# **Notebook PC Manual do Utilizador do Hardware**

Nome do Produto: **Hardware do Notebook PC** Revisão do Manual: **1 Pg1830** Data de Lançamento: **Janeiro de 2005**

# **Declaração da Federal Communications Commission**

Este dispositivo está em conformidade com as normas da FCC, secção 15. O funcionamnerto está sujeito às seguintes duas condições:

- Este dispositivo não pode provocar interferências perigosas e
- Este dispositivo tem de aceitar qualquer interferência recebida, incluindo interferências que possam dar origem a um funiconamento indesejado.

Este equipamento foi testado e chegou-se à conclusão que está em conformidade com os limites para o dispositivo digital de classe B, de acordo com a secção 15 das normas da "Federal Communications Commission" (FCC). Estes limites foram concebidos para disponibilizar uma protecção razoável contra interferências perigosas em instalações residencias. Este equipamento gera, utiliza e pode irradiar energia de frequência de rádio e, se não for instalado e utilizado de acordo com as instruções, pode provocar interferências perigosas nas comunicações de rádio. Contudo, não há qualquer garantia de que as interferências possam ocorrer numa instalação particular. Se este equipamento não provocar interferências perigosas na recepção de rádio ou de televisão, o que pode ser determinado desligando e voltando a ligar o equipamento, o utiliador é encorajado a tentar corrigir a interferência através de uma ou mais das seguintes medidas:

- Reorientação ou recolocação da antena receptora.
- Aumentar a separação existente entre o equipamento e o receptor.
- Ligue o equipmento a uma tomada num circuito diferente daquele ao qual o receptor está ligado.
- Procure um fornecedor ou um técnico de televisão/rádio com experiência.

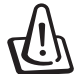

**AVISO! A utilização de um cabo de alimentação do tipo blindado é necessário para ficar em conformidade com os limites de emissões da FCC e para evitar interferências na recepção da televisão e do rádio mais próximos. É essencial utilizar apenas o cabo de alimentação fornecido. Utilize apenas cabos blindados para ligar dispositivos de E/S a este equipamento. É avisado de que as alterações ou modificações que não tenham sido expressamente aprovadas pela parte responsável pela conformidade, pode impedi-lo de utilizar o equipamento.**

Impresso novamente a partir do código da normas federais #47, secção 15.193, 1993. Washington DC: escritório do registo federal, arquivos da nação e admistração dos registos, escritório de impressão do governo dos E.U.A.

# **Requisitos Para a Poupança de Energia**

Os produtos que disponham de potencias nominais ate os 6 A e pesem mais do que 3 kg têm de utilizar cabos de alimentação aprovados superiores ou iguais a: H05VV-F, 3 G, 0,75mm<sup>2</sup> ou H05VV-F, 2 G, 0,75mm<sup>2</sup>.

# **Declaração do Departamento Canadiano de Comunicações**

Este aparelho digital não excede os limites da classe B para emissões com ruído de rádio a partir de um aparelho digital definido pelos regulamentos de interferência de rádio do Departamento Canadiano de Comunicações.

#### **Este aparelho digital de classe está em conformidade com a norma canadiana ICES-003.**

#### **(Cet appareil numérique de la classe B est conforme à la norme NMB-003 du Canada.)**

Para utilizar com um modelo que tenha um transformador AC (Pour Utiliser Avec Modele): PA-1121-02 (120W), ADP-90FB (90W), ADP-65DB (65W)

## **Avisos Nórdicos (Para Notebook PC com uma bateria de lítio-íone)**

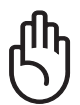

**ATENÇÃO!** Há o perigo de explosão se a bateria não for substituida correctamente. Substitua a bateria apenas por uma igual ou do mesmo tipo recomendado pelo fabricante. Elimine as baterias usadas de acordo com as instruções do fabricante. (português)

**ATTENZIONE!** Rischio di esplosione della batteria se sostituita in modo errato. Sostituire la batteria con un una di tipo uguale o equivalente consigliata dalla fabbrica. Non disperdere le batterie nell'ambiente. (Italian)

**VORSICHT!** Explosionsgetahr bei unsachgemäßen Austausch der Batterie. Ersatz nur durch denselben oder einem vom Hersteller empfohlenem ähnlichen Typ. Entsorgung gebrauchter Batterien nach Angaben des Herstellers. (German)

**ADVARSELI!** Lithiumbatteri - Eksplosionsfare ved fejlagtig håndtering. Udskiftning må kun ske med batteri af samme fabrikat og type. Levér det brugte batteri tilbage til leverandøren. (Danish)

**VARNING!** Explosionsfara vid felaktigt batteribyte. Använd samma batterityp eller en ekvivalent typ som rekommenderas av apparattillverkaren. Kassera använt batteri enligt fabrikantens instruktion. (Swedish)

**VAROITUS!** Paristo voi räjähtää, jos se on virheellisesti asennettu. Vaihda paristo ainoastaan laitevalmistajan sousittelemaan tyyppiin. Hävitä käytetty paristo valmistagan ohjeiden mukaisesti. (Finnish)

**ATTENTION!** Il y a danger d'explosion s'il y a rem placement incorrect de la batterie. Remplacer uniquement avec une batterie du mêre type ou d'un type équivalent recommandé par le constructeur. Mettre au rebut les batteries usagées conformément aux instructions du fabricant. (French)

**ADVARSEL!** Eksplosjonsfare ved feilaktig skifte av batteri. Benytt samme batteritype eller en tilsvarende type anbefalt av apparatfabrikanten. Brukte batterier kasseres i henhold til fabrikantens instruksjoner. (Norwegian)

注意!この装置は、現在設置されている場所で妨害波の測定がされた情報技術装置です。 この場所以外で使用する場合は、その場所で、再び妨害波の測定が必要となります。(Japanese)

## **Aviso do produto da Macrovision Corporation**

Este produto incorpora tecnologia de protecção dos direitos de autor que é protegida por reclamações realizadas por determinadas patentes dos E.U.A. e de outros direitos de propriedade intelectual da Macrovision Corporation e de outros direitos dos proprietários. A utilização desta tecnologia de protecção dos direitos de autor tem de ser autorizada pela Macrovision Corporation e destina-se apenas à utilização doméstica e a outras vistas limitadas, a menos que seja autorizador pela *Macrovision Corporation*. A engenharia inversa ou a desmontagem é proibida.

## **Normas do CDRH**

O "Center for Devices and Radiological Health" (CDRH) da "Food and Drug Administration" dos E.U.A. implementou normas para os produtos laser no dia 2 de Agosto de 1976. Estas normas aplicamse a produtos laser fabricados a partir do dia 1 de Agosto de 1976. A conformidade é obrigatória para produtos vendidos nos Estados Unidos da América.

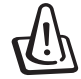

**AVISO: A utilização dos controlos, ajustes ou desempenho dos procedimentos que não foram aqui especificados ou no manual de instalação do produto laser podem resultar na exposição a radiações perigosas.**

#### **Declarações de segurança**

# **Estados de segurança**

Desligue a alimentação AC e retire o(s) conjunto(s) das baterias antes de limpar. Utilize uma esponja em celulose ou um pedaço de tecido embebido numa solução de detergente não-abrasivo para limpar o Notebook PC e algumas gotas de água quente e, de seguida, retire qualquer humidade suplementar com um pano seco.

**AVISO! As precauções de segurança seguintes permitem prolongar a duração do Notebook PC. Siga todas as precauções e instruções. Excepto no que é descrito neste manual, remeta toda a assistência técnica para pessoal qualificado. Não utilize cabos de alimentação danificados, acessórios ou outros periféricos. Não utilize solventes fortes, com o diluente, benzina ou outros quimícos na ou perto da superfície.**

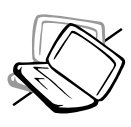

**NÃO** coloque o dispositivo sobre superfícies de trabalho desniveladas ou instáveis. Procure assitência técnica se o receptáculo se danificar.

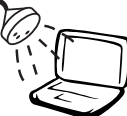

**NÃO** exponha o dispositivo a líquidos ou utilize o dispositivo perto de líquidos, chuva ou humidade. **NÃO** utilize o modem durante uma tempestade eléctrica.

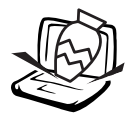

**NÃO** coloque os deixe cair objectos em cima do dispositivo, nem introduza objectos estranhos dentro do Notebook PC.

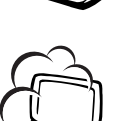

**NÃO** exponha o dispositivo à ambientes com sujidade ou poeira. **NÃO** utilize o dispositivo durante uma fuga de gás.

**NÃO** exponha o dispositivo a temperaturas demasiado elevadas acima dos 50˚ C (122˚ F) ou expostas à luz solar directa. Não bloqueie as

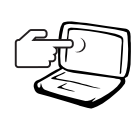

**NÃO** prima ou toque no painel de visualização. Não coloque juntamente com pequenos itens que podem riscar ou entrar no Notebook PC.

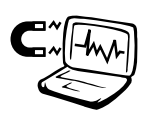

**NÃO** exponha o dispositivo a campos magnéticos fortes ou eléctricos.

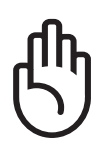

**NÃO** deixe o Notebook PC no colo ou qualquer parte do corpo enquanto o Notebook PC estiver ligado ou a carregar para evitar desconforto ou lesões resultantes da exposição ao calor.

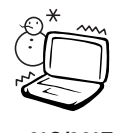

**Temperaturas seguras para funcionamento:** Este PC notebook deve ser utilizado em ambientes com  $0^{\circ}$ C/32°F **temperaturas entre os**  $0^{\circ}$ C/32 °F e 30 **30°C/86°F**  $\mathrm{^{\circ}C}$  /86  $\mathrm{^{\circ}F}$ .

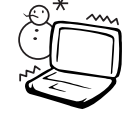

NÃO exponha a temperaturas extremas (abaixo dos 0˚ C (32˚ F), caso contrário o Notebook PC pode não arrancar.

aberturas para ventilação!

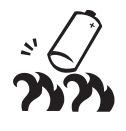

**NÃO** atire baterias para o fogo , porque podem explodir. Verifique os códigos locais para ver se há instruções especiais realtivas à eliminação de baterias.

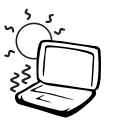

# **Cuidados a ter com o transporte**

Para preparar o Notebook PC para transportar, tem de o desligar e **desligar todos os periféricos externos para evitar danificar os conectores**. A cabeça da unidade de disco rígido recolhe quando o dispositivo está desligado para evitar riscar a superfície do disco rígido durante o transporte. Desta forma, não deve transportar o Notebook, enquanto este estiver ligado. Feche o painel de visualização e verifique se está bem fechado para proteger o teclado e o painel de visualização.

#### **Remover disquetes**

Certifique-se de que a unidade de disquetes (externa em alguns modelos) não contém uma disquete quando transporta a unidade de disquetes. Quando uma disquete estiver introduzida na unidade de disquetes, o botão de ejecção sai para fora. Se tentar transportar a unidade de disquetes com uma disquete dentro da unidade, arrisca-se a danificar o botão de ejecção e também a riscar a superfície da disquete quando a unidade de disquetes é abanada.

#### **Proteja o Notebook PC**

Utilize uma mala para transporte como aquela fornecida com o Notebook PC para o proteger da sujidade, água, choque e riscos.

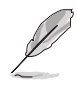

**NOTA: O polimento da superfície é facilmente removido se a superfície não for bem tratada. Tenha em atenção para esfregar ou riscar as superfícies do Notebook PC quando o transportar.**

#### **Carregar as baterias**

Se pretender utilizar a energia das baterias, certifique-se de que carregou totalmente o conjunto das baterias e quaisquer conjuntos de baterias antes de fazer viagens longas. Lembre-se de que o transformador de alimentação permite carregar o conjunto de baterias, desde que esteja ligado a um computador e a uma fonte de alimentação AC. É de realçar que demora muito mais tempo a carregar o conjunto de baterias quando o Notebook PC está a ser utilizado.

#### **Precuações a ter nos aviões**

Contacte a sua companhia área se pretender utilizar o Notebook PC no avião. A maior parte das companhias áreas têm restrições para a utilização de dispositivos electrónicos. A maior parte das companhias áreas permitem a utilização electrónica apenas entre e não durante levantamentos ou aterragens.

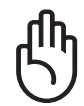

**IMPORTANTE! Há três tipos principais de dispositivos de segurança nos aeroportos: máquinas de raios-X (utilizados em itens colocados em rolos da correia transportadora), detectores magnéticos (utilizados nas pessoas que passam pelas verificações de segurança) e varas magnéticas (dispositivos portáteis utilizados em pessoas ou em itens individuais). Pode enviar o Notebook PC e as disquetes através das máquinas de raios X do aeroporto. Contudo, recomenda-se que não passe o Notebook PC ou as disquetes através dos detectores magnéticos do aeroporto ou os exponha a varas mangéticas.**

# **Aprovação da CTR 21 (para Notebook PC com modem incorporado)**

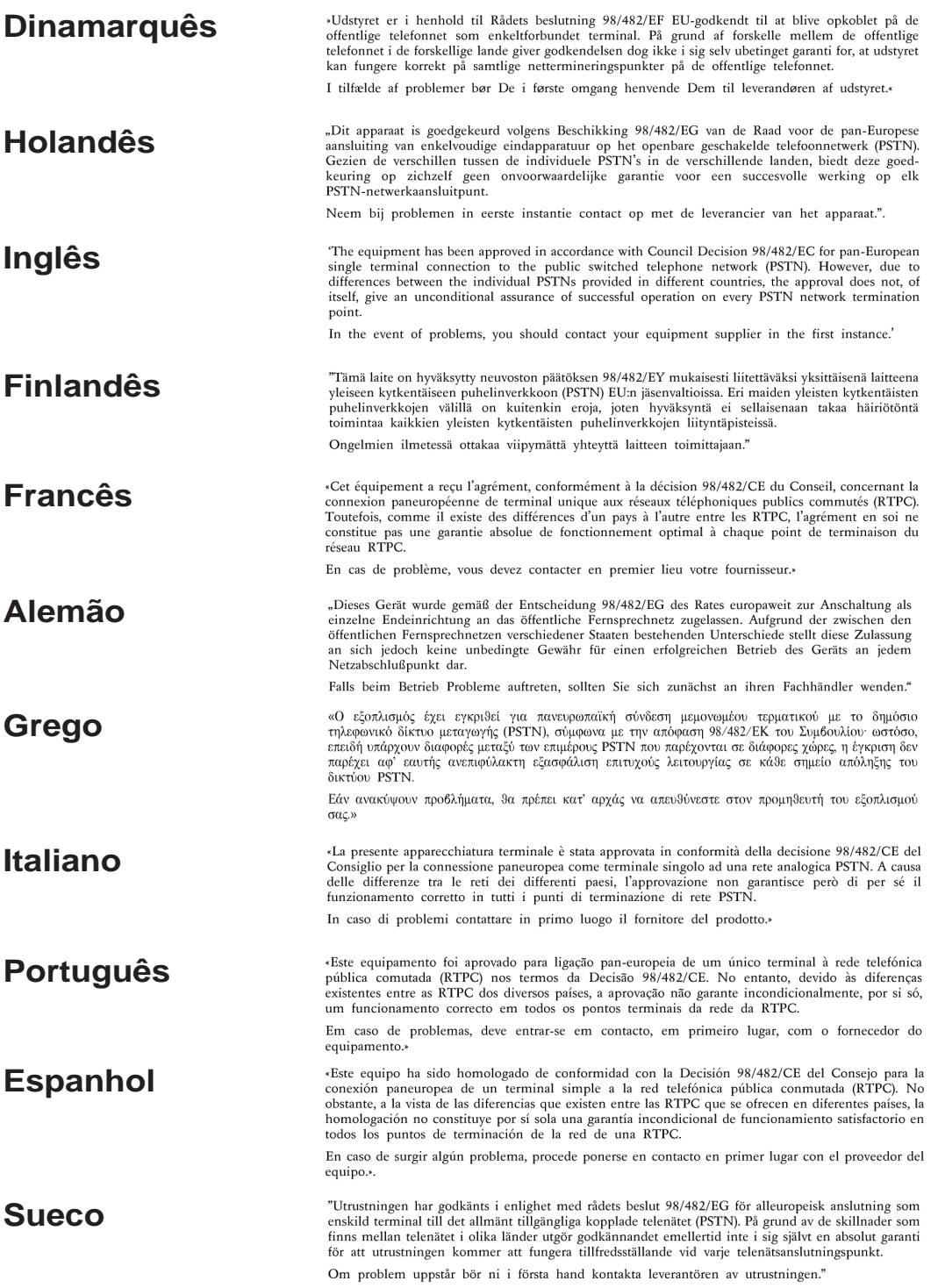

# **Avisos de segurança da UL**

Necessário para o equipamento (telefone) de telecomunicações de cobertura UL 1459, para ser ligado electricamente a uma rede de telecomunicações que tenha uma tensão de funcionamento com a terra que não exceda o pico de 200 V, 300 V pico para pico e 105 V rms e instalada ou utilizada em conformidade com o "National Electrical Code" (NFPA 70).

Quando utilizar o modem do Notebook PC, devem sempre seguir-se as precauções de segurança básica para reduzir o risco de incêndio, choque eléctrico e lesões nas pessoas, incluindo as seguintes:

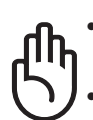

- **Não utilize** o Notebook PC perto da água, por exemplo, perto de uma banheira, taça para lavar as mãos, lava-loiças ou numa lavandaria, numa base molhada ou perto de uma piscina.
- **Não utilize** o Notebook PC durante uma tempestade eléctrica. Poderá haver o risco remoto de ocorrer um choque eléctrico resultante de um trovão.
- **Não utilize** o Notebook PC nas proximidades de uma fuga de gás.

Necessário para as baterias de lítio de cobertura principal (não-recarregáveis) e de cobertura secundária (recarregáveis) para UL 1642 para utilizar como fontes de alimentação nos produtos. Estas baterias contêm lítio metálico ou uma liga de lítio e podem consistir numa única célula electroquímica ou em duas ou mais células ligadas em série, paralelo ou ambos, que convertam energia química em energia eléctrica através de uma reacção química irreversível ou reversível.

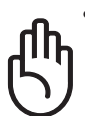

- **Não** deite o conjunto de baterias do Notebook PC no fogo, porque pode explodir. Verfique os códigos locais para ficar a saber se há instruções especiais relativas à eliminação para reduzir o risco de lesões nas pessoas por causa do fogo ou de explosões.
- **Não** utilize os transformadores de alimentação ou as baterias de outros dispositivos para reduzir o risco da ocorrência de lesões físicas por causa do fogo ou de uma explosão. Utilize apenas transformadores de alimentação certificados pela UL ou baterias fornecidas pelo fabricante ou por revendedores autorizados.

# **Unidade óptica para PC notebook**

## **Informação de segurança laser**

As unidades ópticas internas ou externas vendidas com este PC notebook contêm um PRODUTO LASER DA CLASSE 1 (LASER KLASSE 1 PRODUKT). As classificações laser podem ser encontradas no glossário, no final deste manual do utilizador.

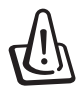

**AVISO! Os ajustes ou procedimentos efectuados para além dos especificados no manual do utilizador, podem resultar numa perigosa exposição à radiação laser. Não tente desmontar a unidade óptica. Para sua segurança, a manutenção da unidade óptica deve ser feita apenas por uma empresa devidamente autorizada.**

#### **Etiqueta de manutenção**

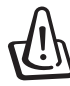

**AVISO! RADIAÇÃO LASER INVISÍVEL QUANDO ABERTO. NÃO OLHE DIRECTAMENTE PARA O FEIXE OU ATRAVÉS DE INSTRUMENTOS ÓPTICOS.**

## Índice

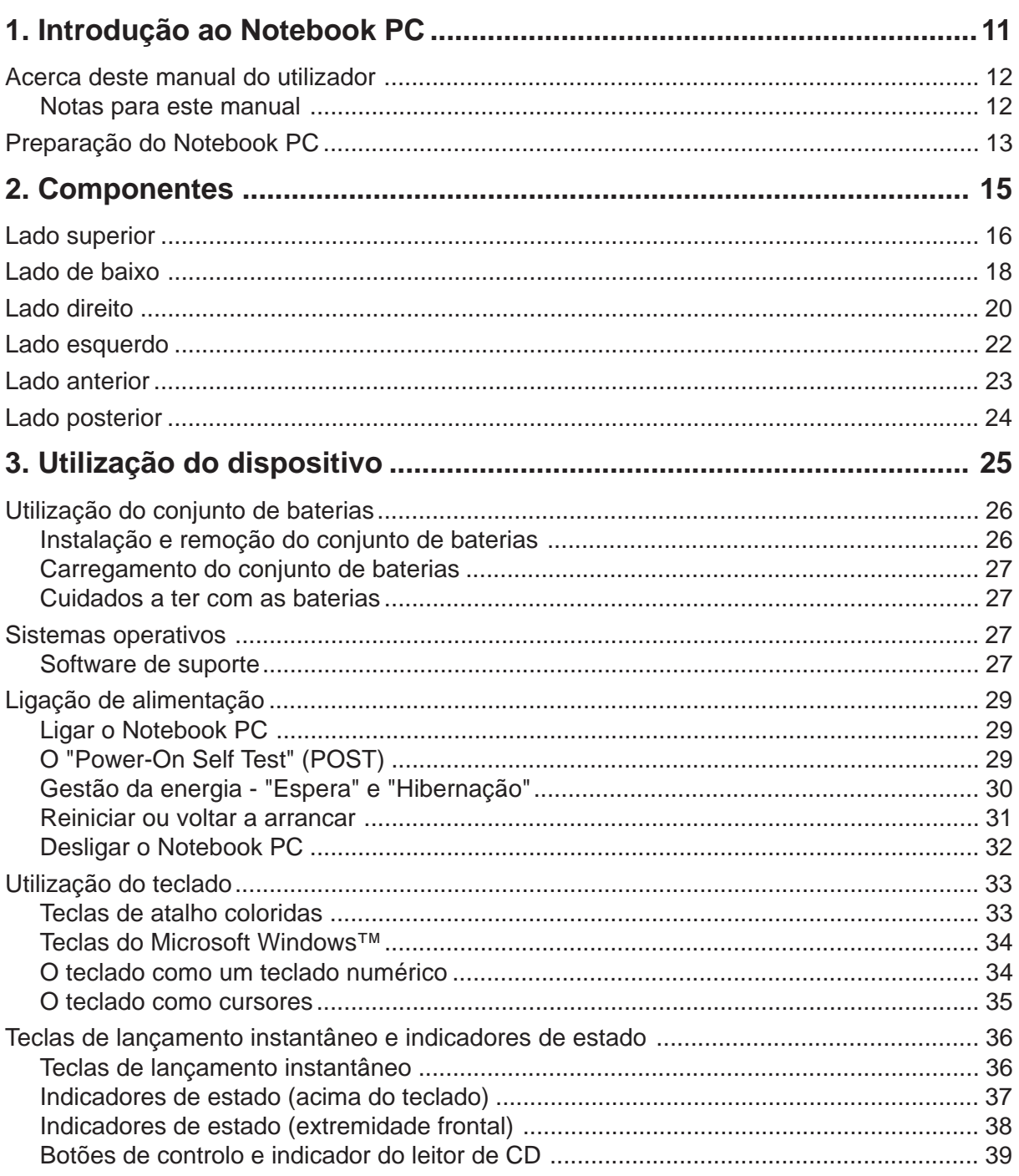

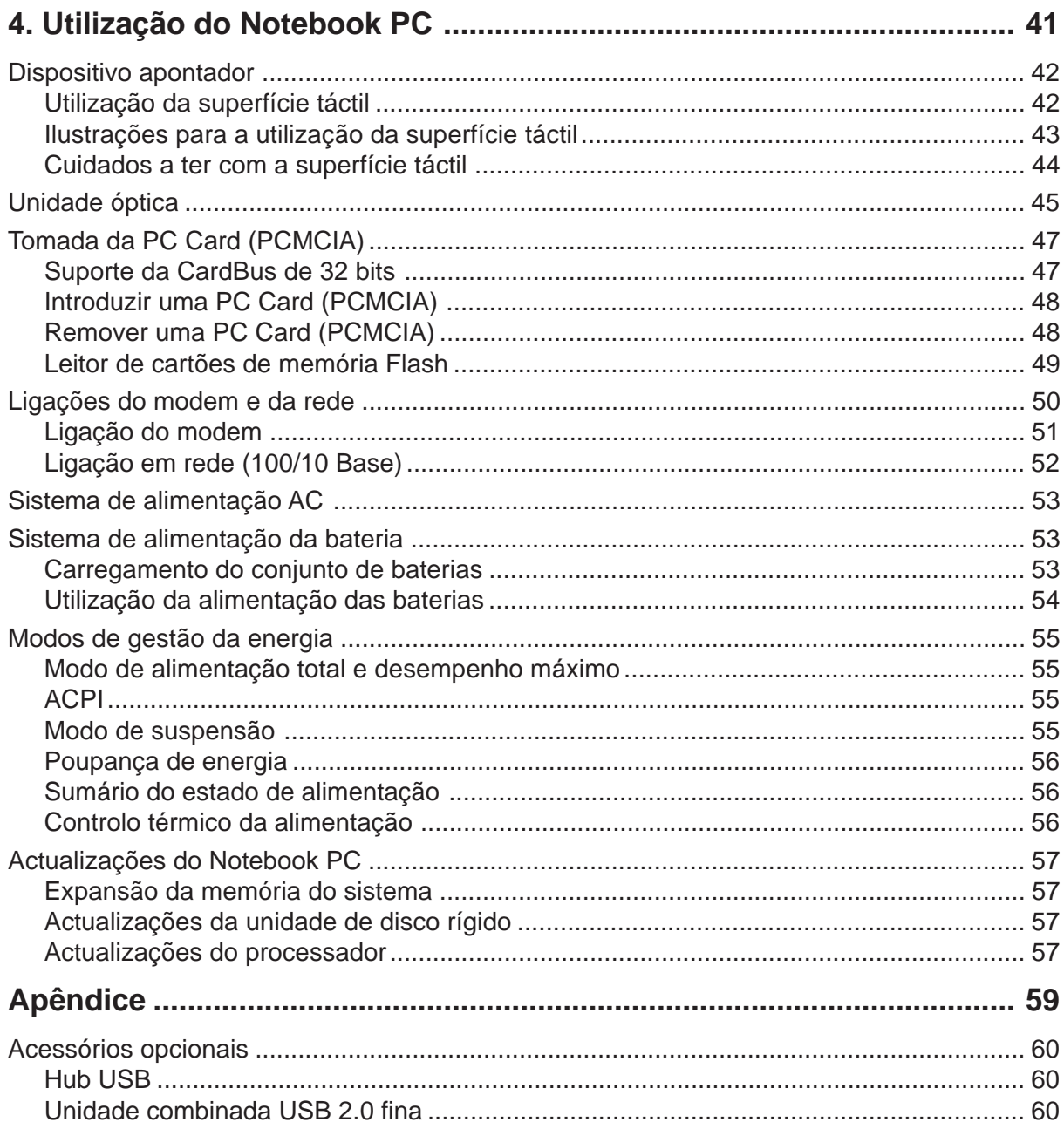

## Índice

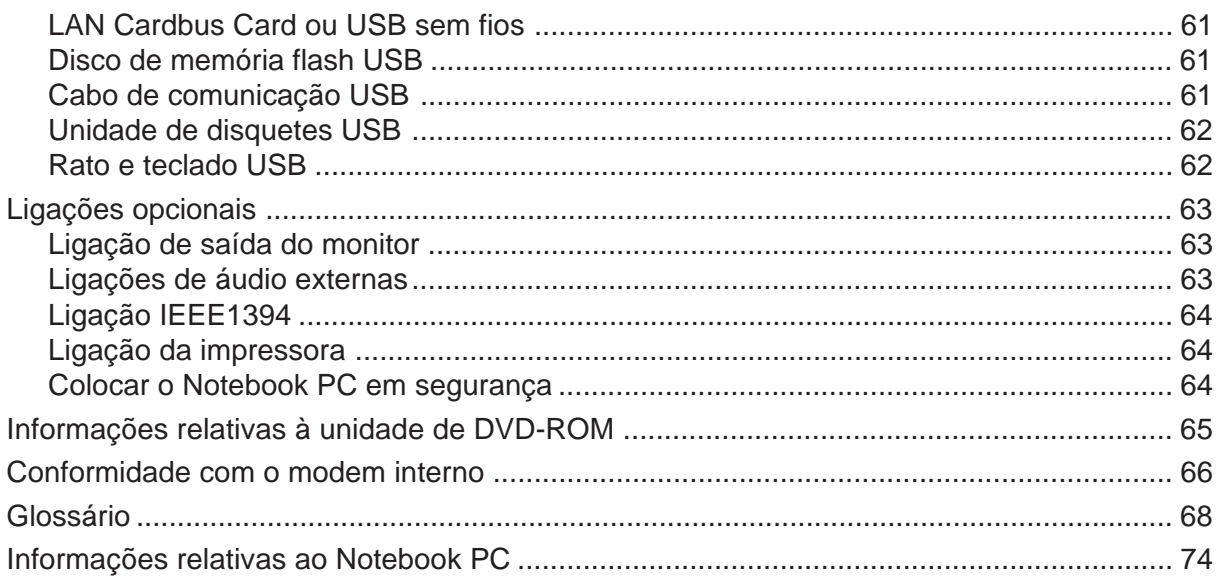

# **1. Introdução ao Notebook PC**

**Acerca deste manual do utilizador Notas para este manual Preparação do Notebook PC**

# **Acerca deste manual do utilizador**

Está a ler o manual do utilizador do Notebook PC. Este manual do utilizador dispõe de informações relativas aos diferentes componentes do Notebook PC e sobre a forma como utilizá-los. Abaixo, encontram-se as secções principais destes manuais do utilizador:

**1. Introdução do Notebook PC**

Introdução ao Notebook PC e a este manual do utilizador.

- **2. Componentes** Fornece-lhe informações raltivas aos componentes do Notebook PC.
- **3. Utilização do dispositivo** Fornece-lhe informações relativas à forma de começar a utilizar o Notebook PC.
- **4. Utilização do Notebook PC** Fornece-lhe informações acerca da forma de utilizar os componentes do Notebook PC.
- **5. Apêndice**

Contém acessórios opcionais e fornece informações adicionais.

## **Notas contidas neste manual**

Este manual do utilizdor foi criado com as versões para o Macintosh do Adobe® PageMaker™ 6.52, Adobe® Photoshop™ 5.5, Adobe® Illustrator® 8.0 e Macromedia® Freehand™ 8.0.1. O texto do corpo utilizado neste manual é o "Times" (MAC) ou o "Times New Roman" (Windows™) e os cabeçalhos são "Helvetica" (MAC) ou "Arial" (Windows™). Algumas notas e avisos a negrito são utilizados ao longo deste manual para realizar determinadas tarefas em segurança e integralmente. Estas notas têm diferentes graus de importância, como é descrito abaixo:

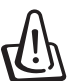

**AVISO! Informações importantes que têm de ser seguidas para obter um funcionamento em segurança do dispositivo.**

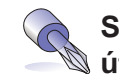

**SUGESTÃO: As sugestões e informações úteis para concluir tarefas.**

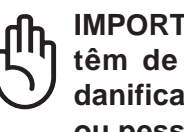

**IMPORTANTE! Informações vitais que têm de ser seguidas para evitar a danificação dos dados, componentes ou pessoas.**

**NOTA: Sugestões e informações para situações especiais.**

**O texto incluido dentro de < > ou de [ ] representa uma tecla do teclado; na prática não escreve o < > ou o [ ] e as letras inclusas. < > [ ]**

# **Preparação do Notebook PC**

Estas instruções são apenas instruções rápidas para utilizar o Notebook PC. Leia as páginas posteriores para encontrar informações detalhadas acerca da utilização do Notebook PC.

#### **1. Instalação do conjunto de baterias**

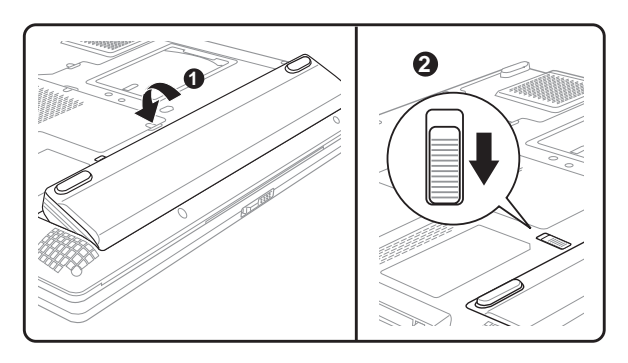

## **2. Ligação do transformador de alimentação AC**

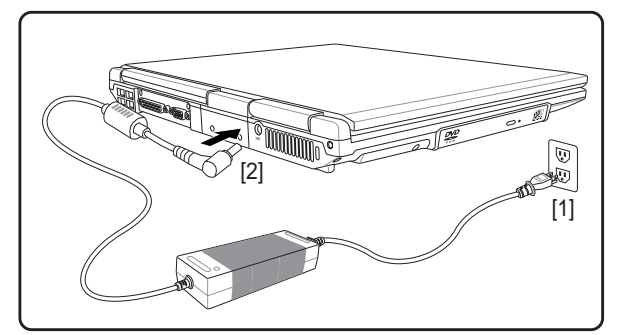

#### **3. Abrir o painel de visualização 4. Desligar o Notebook PC**

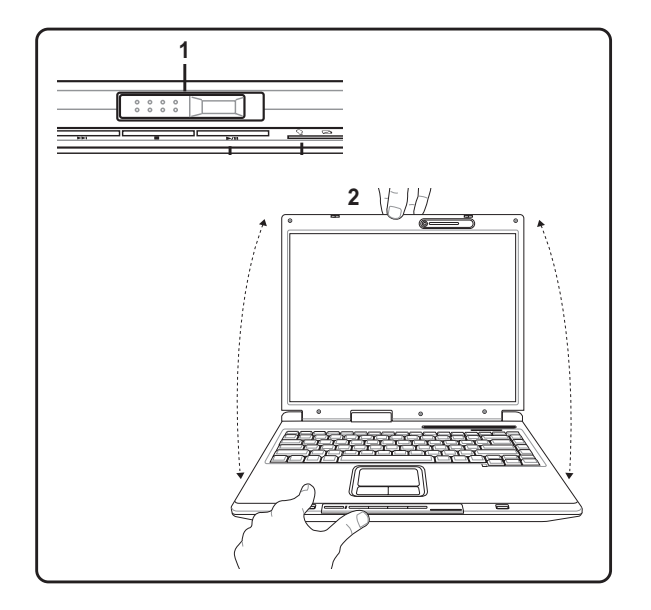

- (1) Desloque o botão de libertação do painel de visualização
- (2) Levante o painel de visualização com uma mão, enquanto segura na parte do sistema com a outra mão.

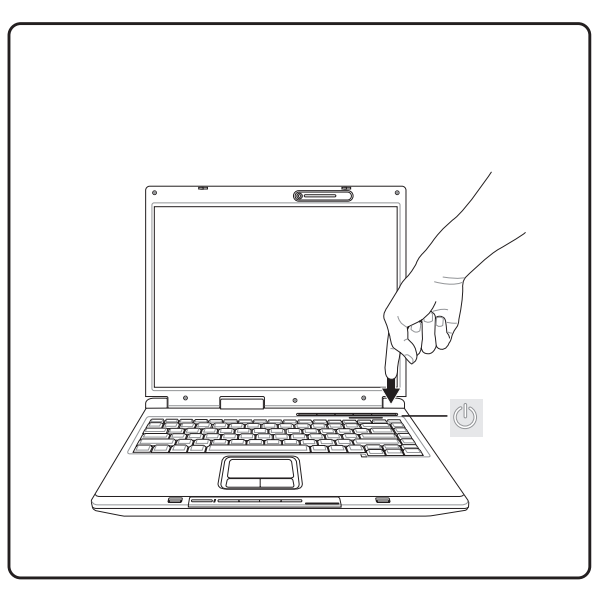

Prima o botão de alimentação e liberte.

No Windows XP, este botão também pode ser utilizado para desligar em segurança o Notebook PC.

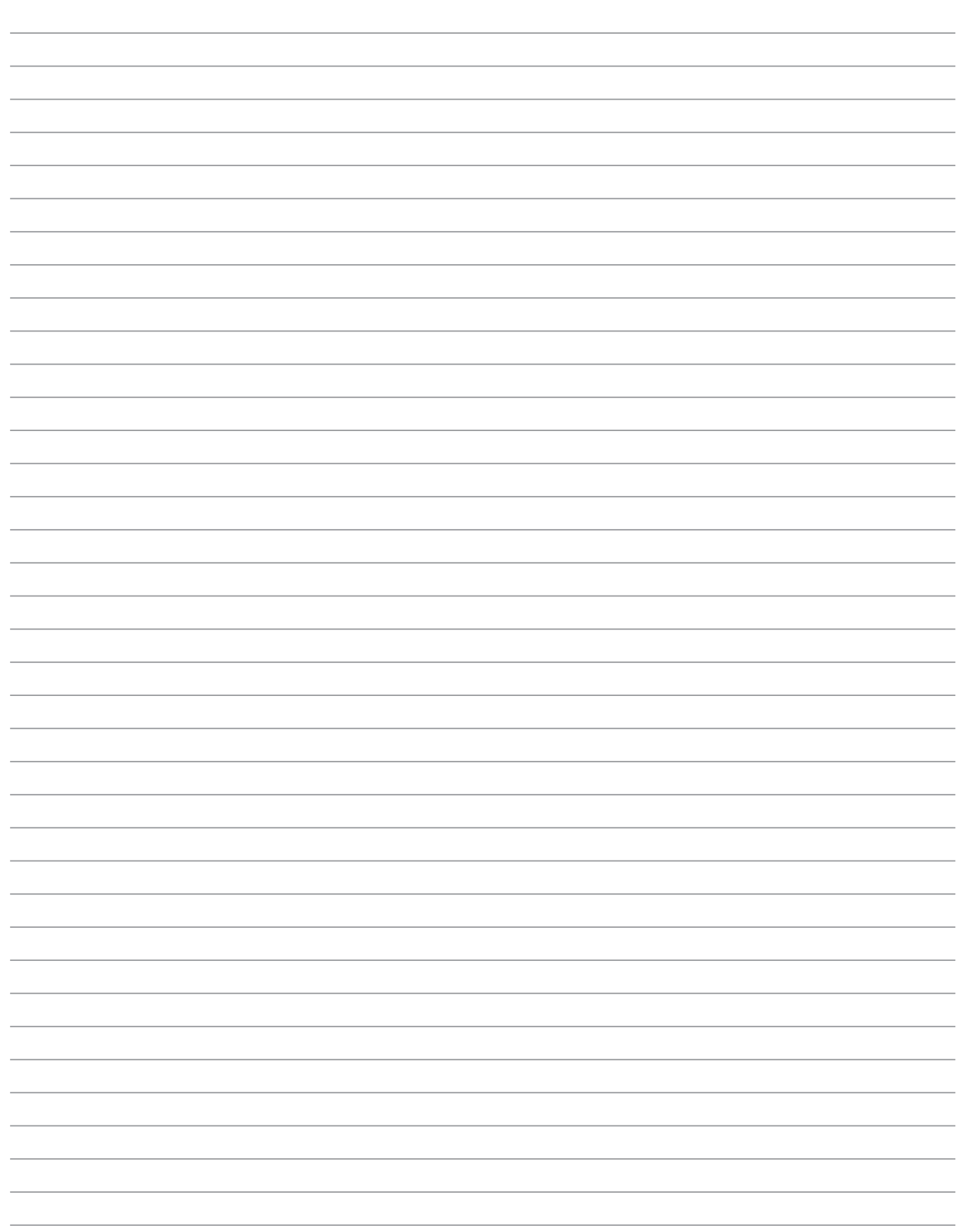

# **2. Componentes**

**Lado de cima Lado de baixo Lado direito Lado esquerdo Lado anterior Lado posterior**

# **Lado de cima**

Consulte o diagrama abaixo para identificar os componentes existentes deste lado do Notebook PC. São formecidas informações detalhadas da parte de cima e no sentido dos ponteiros do relógio.

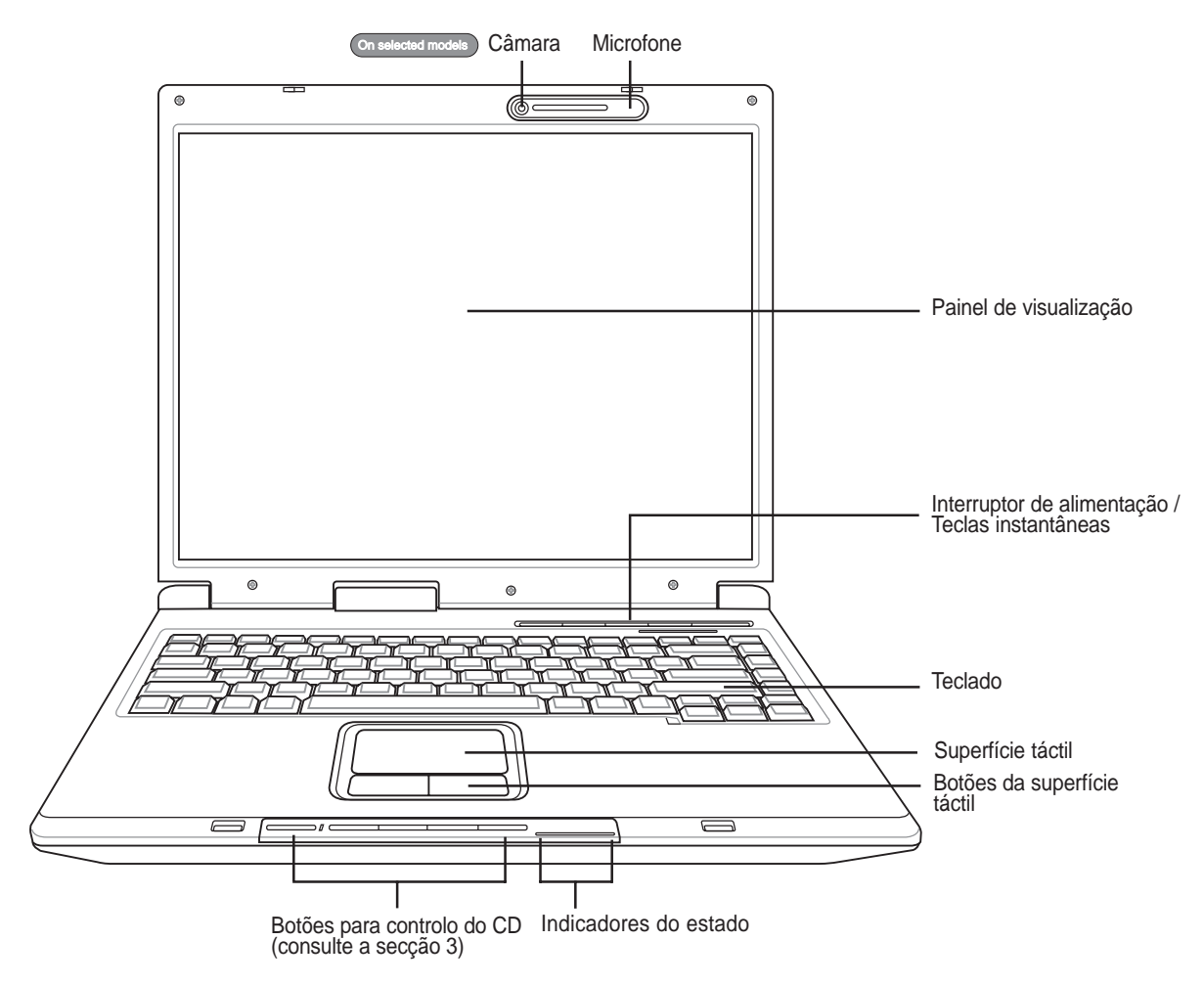

#### **Engate do painel de visualização**

Um engate de mola localizado na parte da frente do Notebook PC permite bloquear o painel de visualização na posição de fechado quando o Notebook PC não está a ser utilizado. Para abrir o painel de visualização, **desloque o engate** com o dedo e levante o painel de visualização com o mesmo dedo. Lentamente, incline o painel de visualização para a frente ou para trás, de forma a obter um ângulo de visualização bom.

**AVISO! Quando o abrir, não force o painel de visualização em direcção à mesa, caso contrário as dobradiças podem quebrar! Nunca levante o Notebook PC pelo painel de visualização!**

#### **Câmara On selected models**

A câmara incorporada permite a captura de imagens ou gravação de vídeo. Pode ser utilizada com aplicações de videoconferência e com outras aplicações interactivas.

#### **Microfone (incorporado)**

O microfone mono incorporado pode ser utilizado para videoconferência, narração de voz ou para simples gravações de áudio.

#### **Painel de visualização**

O painel de visualização funciona da mesma forma do que um monitor de secretária. O Notebook PC utiliza uma matriz activa TFT LCD, que disponbiliza uma qualidade de visualização excelente como a dos monitores de secretária. Ao contrário dos monitores de secretária, o painel LCD não produz qualquer radiação ou cintilação, o que se torna mais saudável para os olhos.

#### **Interruptor de alimentação**

O interruptor de alimentação permite ligar e desligar o Notebook PC e recuperar do STD. **Prima** o interruptor uma vez para ligar e outra para desligar o Notebook PC.

#### **Teclas de atalho**

As teclas de lançamento instantâneo permitem lançar as aplicações mais utilizadas com a pressão de um botão. Informações mais detalhadas encontram-se mais à frente neste manual.

#### **Teclado**

O teclado dispõe de teclas de tamanho integral com um deslocamento confortável (profundidade à qual as teclas podem ser premidas) e descanso para os pulsos para ambas as mãos. Este teclado dispõe de teclas de função Windows™, para permitir uma navegação mais fácil no sistema operativo Windows™.

## **Superfície táctil e botões**

A superfície táctil com os seus botões é um dispositivo apontador que dispnibiliza as mesmas funções de um rato de secretária. Uma função de deslocamento controlado por software está disponível depois de definir o utilitário da superfície táctil incluido para permitir um acesso fácil ao Windows ou a navegação na Web.

#### **Indicadores de estado**

Os indicadores de estado são referidos detalhadamente na secção 3.

# **Lado de baixo**

Consulte o diagrama abaixo para identificar os componentes existentes deste lado do Notebook PC. São fornecidas informações detalhadas a começar da parte de cima e na direcção dos ponteiros do relógio.

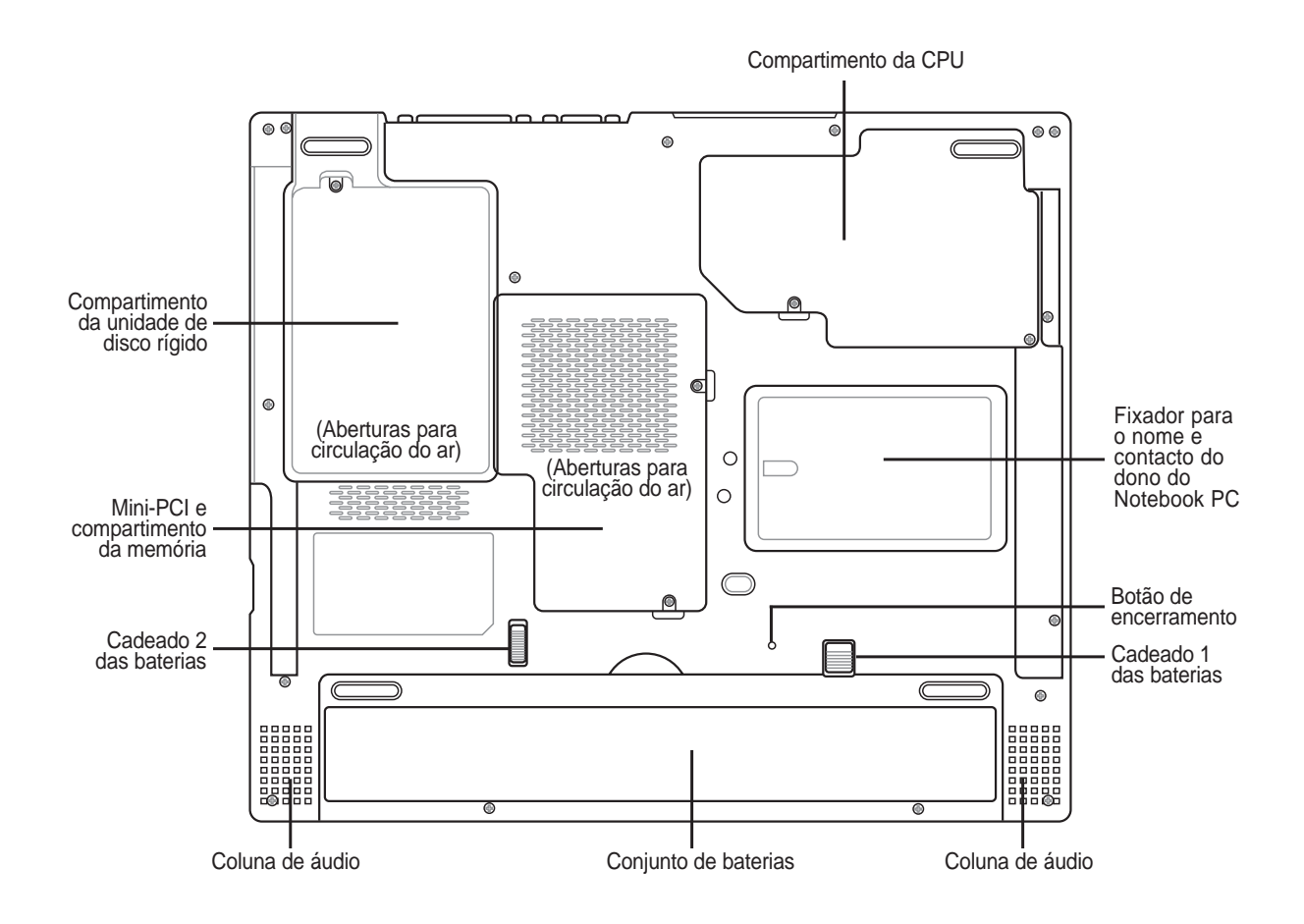

**IMPORTANTE! O botão do Notebook PC pode ficar muito quente. Tenha cuidado quando manusear o Notebook PC, enquanto este estiver a funcionar ou tiver estado recentemente a funcionar. As temperaturas altas são normais durante a carga ou o funcionamento. NÃO COLOQUE O NOTEBOOK PC NO COLO OU OUTROS COMPONENTES DO CORPO PARA NÃO SE MAGOAR COM O CALOR PRODUZIDO PELO NOTEBOOK PC.**

#### **Coluna de áudio**

A coluna incorporada permite ouvir áudio sem ligações adicionais. O sistema de som multimédia dispõe de um controlador de áudio digital integrado que produz um som vibrante e rico (que pode ser melhorado com auscultadores ou colunas estéreo externas). Todas as funções de áudio são controladas por software.

#### **Bateria**

Na verdade, a bateria está integrada no PC notebook de forma a reduzir a espessura do mesmo. Quando a bateria é libertada, a superfície do PC notebook e a bateria parecerão uma única unidade. A bateria não pode ser desmontada e deve ser substituída como uma única unidade.

#### **Bloqueio da bateria**

O fecho com mola (bloqueio 1) bloqueia automaticamente a bateria quando inserida, mas deve ser reforçado com um fecho operado manualmente (bloqueio 2). Mais à frente neste manual, na secção referente à bateria, encontrará mais informações sobre este assunto.

#### **Mini compartimento PCI**

As placas de expansão opcionais podem ser instaladas no mini compartimento PCI. Um módulo LAN sem fios opcional, permite-lhe permanecer ligado à sua LAN enquanto se desloca a reuniões, salas de conferência e a outros locais da sua empresa. O acesso a tempo inteiro e em tempo real ao correio electrónico, à Internet e aos recursos disponíveis na rede significam não só, que pode desfrutar de um espaço de trabalho mais amplo, mas também de uma maior produtividade.

#### **Compartimento da memória**

O compartimento da memória contém uma ranhura de expansão para a memória adicional. A instalação ou as actualizações da memória têm de ser realizadas por um revendedor autorizado, caso contrário a garantia perde a validade.

## **Compartimento da unidade de disco rígido**

A unidade de disco rígido está colocada dentro de um compartimento. As actualizações da unidade de disco rígido, só podem ser realizadas centros de assistência técnica autorizada ou por fornecedores.

## **Aberturas para circulação do ar**

As aberturas para circulação do ar permitem que o ar frio entre e o ar quente saia do Notebook PC.

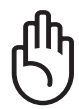

**IMPORTANTE! Certifique-se de que nenhum pedaço de papel, livros, peças de roupa, cabos ou outro objectos bloqueiam as condutas de ventilação, caso contrário o seu PC notebook pode sobreaquecer.**

# **Lado direito**

Consulte o diagrama abaixo para identificar os componentes existentes no lado direito do Notebook PC.

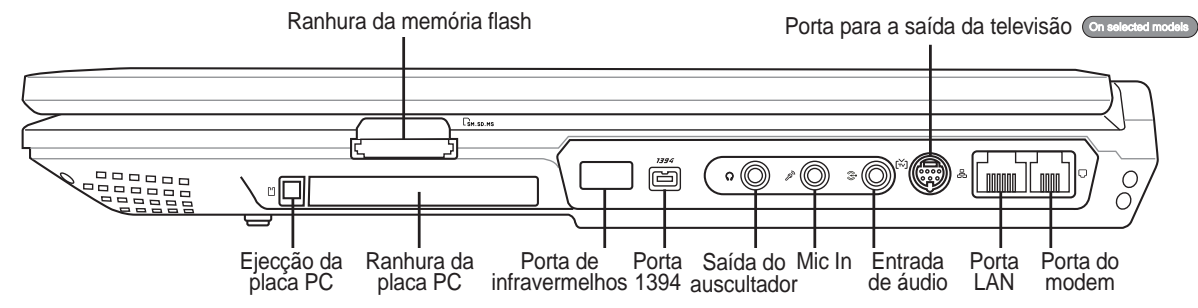

#### **Ranhura da memória flash**

Geralmente, um leitor de cartões de memória PCMCIA ou USB deve ser comprado em separado de forma a poder utilizar os cartões de memória de outros dispositivos, tais como, câmaras digitais, leitores de MP3, telemóveis e agendas electrónicas. Este PC notebook tem um leitor de cartões de memória incorporado que lê os seguintes cartões de memória flash: Secure Digital (SD), Multi-Media Card (MMC), Memory Stick (MS), Memory Stick Select (MS Select), Memory Stick Duo (com adaptador MS), Memory Stick Pro, e Memory Stick Pro Duo (com adaptador MS Pro). O leitor de cartões de memória incorporado é não só conveniente como também muito mais rápido que a maior parte dos leitores de cartões de memória porque utiliza a grande largura de banda do bus PCI. Encontrará mais informações na secção 4 deste manual.

**IMPORTANTE! Nunca remova os cartões durante ou imediatamente após a leitura, cópia, formatação, ou eliminação dos dados no cartão, caso contrário poderá perdêlos.**

#### **Ranhura da placa PC**

Está também disponível um suporte para placa PC compatível com a norma PCMCIA 2.1 para placas PC do tipo I/II. Este suporte suporta um CardBus de 32 bits. Isto permite acomodar as opções de expansão do PC notebook, como é o caso dos cartões de memória, das normas ISDN, SCSI, dos Smart Cards e dos adaptadores de redes sem fios.

#### **Porta SIR (Infravermelhos padrão)**

A porta de infravermelhos (IrDA) padrão permite a transmissão de dados sem fios, através de dispositivos ou computadores equipados com tecnologia de infravermelhos. Isto permite uma fácil sincronização sem fios com agendas electrónicas ou telemóveis e até mesmo a impressão sem fios. Este facto permite uma sincronização sem fios com PDA ou telemóveis e mesmo com a impressão sem fios com as impressoras. Se o seu escritório suportar o funcionamento em rede IrDA, pode ter uma ligação sem fios a uma rede localizada em qualquer parte desde que haja uma linha directa em ligação com um nodo IrDA.

#### **Porta 1394**

A interface IEEE1394 é um bus série de velocidade elevada como o SCSI, mas dispõe de ligações simples e de capacidades de ligação automática com o USB. A interface IEEE1394 dispõe de uma largura de banda compreendida entre 100 e 400 Mbits/seg. e tem capacidade para suportar até 63 unidades do mesmo bus. A interface IEEE1394 também é utilizada em equipamento digital de ponta e deverá ter

**20** o símbolo "DV" para a porta de vídeo digital.

### **Saída do auscultador (Saída Phone)**

A tomada para os ascultadores estéreo (1/8 polegadas) é utilizada para ligar o sinal de saída de áudio do Notebook PC às colunas ou aos ascultadores amplificados. A utilização desta tomada desactiva automaticamente as colunas incorporadas.

#### **Tomada para entrada do microfone (entrada do microfone)**

A tomada do microfone mono (1/8") pode ser utilizada para ligar um microfone externo ou sinais de saída, a partir de dispositivos de áudio. A utilização desta tomada desactiva automaticamente o microfone incorporado. Utilize esta função para a realização de vídeoconferência, narrações com voz ou para gravações de áudio.

#### **Tomada de entrada de áudio (entrada de áudio)**

A tomada de entrada de estéreo (1/8 polegadas) pode ser utilizada para ligar uma fonte de áudio estéreo ao Notebook PC. Esta função é sobretudo utilizada para adicionar capacidade de áudio às aplicações multimédia.

#### Porta para a saída da televisão **On selected models**

Quando necessitar de uma visualização realmente grande, experimente a função de saída da televisão. A saída para a televisão permite obter uma ligação com uma definição superior a uma televisão ou a um dispositivo de projecção de vídeo que utilize um cabo Super VHS (S-Vídeo) (não fornecido). É disponibilizado um adaptador para ser utilizado com entradas RCA em todos os dispositivos de vídeo standard. Esta porta suporta os formatos NTSC ou PAL.

#### **Porta LAN (100/10)**

A porta LAN RJ-45 suporta um cabo Ethernet RJ-45. A LAN interna suporta a norma 100/10Base-TX. A porta RJ45 incorporada, permite uma fácil utilização sem que seja necessário um dongle.

#### **Porta do modem**

A porta telefónica RJ-11 suporta um cabo telefónico RJ-11. O modem interno suporta transferências até 56K V.90. O conector incorporado permite uma fácil utilização sem que seja necessário um dongle.

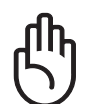

**IMPORTANTE! O modem incorporado não suporta a tensão utilizada em sistemas telefónicos digitais. Não ligue a porta do modem a um sistema telefónico digital, caso contrário danificará o Notebook PC.**

# **Lado esquerdo**

Consulte o diagrama abaixo para identificar os componentes existentes do lado esquerdo do Notebook PC.

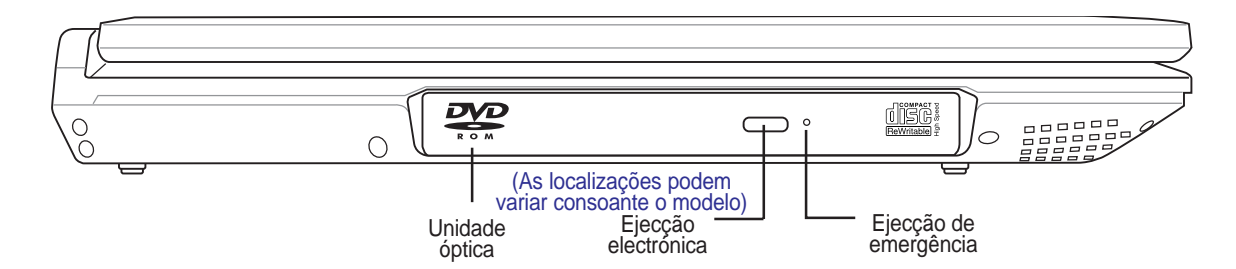

## **Unidade óptica**

O PC notebook existe em vários modelos com diferentes unidades ópticas. A unidade óptica do PC notebook pode suportar discos compactos (CDs) e/ou discos de vídeo digital (DVDs) e pode ter capacidades de gravação (R) ou de regravação (RW). Consulte as especificações de comercialização, para mais informações sobre cada modelo.

## **Ejecção electrónica, Ejecção de emergência**

A ejecção da unidade óptica, consiste num botão de ejecção electrónica para abrir o tabuleiro. Também pode ejectar o tabuleiro da unidade óptica através da utilização de qualquer leitor de software ou clicando na unidade óptica em Windows™ "O meu computador." A ejecção de emergência é utilizada para ejectar o tabuleiro da unidade óptica, no caso da ejecção electrónica não funcionar. Não utilize a ejecção de emergência em vez da ejecção electrónica. O LED de actividade (que não está disponívek em alguns modelos) acende em proporção dos dados transferidos entre o Notebook PC e o disco óptico.

# **Lado anterior**

Consulte o diagrama abaixo para identificar os componentes existentes no lador anterior do Notebook PC.

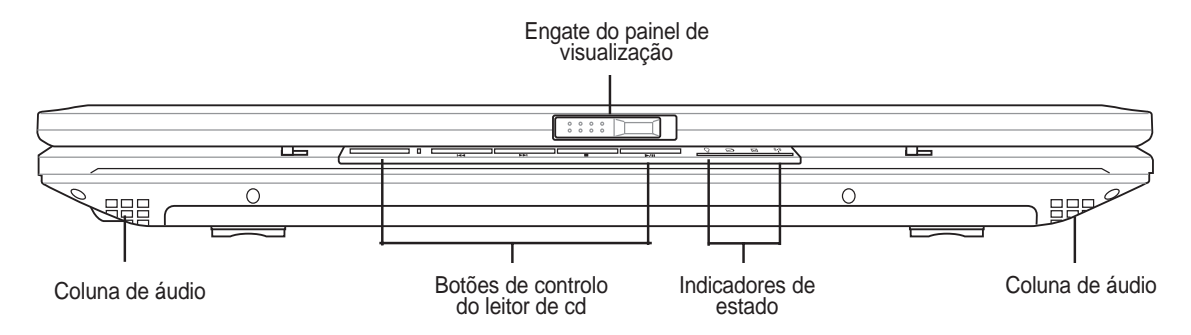

#### **Coluna de áudio**

A coluna incorporada permite ouvir áudio sem ligações adicionais. O sistema de som multimédia dispõe de um controlador de áudio digital integrado que produz um som vibrante e rico (que pode ser melhorado com auscultadores ou colunas estéreo externas). Todas as funções de áudio são controladas por software.

#### **Indicadores de estado**

Os indicadores de estado são referidos detalhadamente na secção 3.

# **Lado posterior**

Consulte o diagrama abaixo para identificar os componentes existentes no lado posterior do Notebook PC.

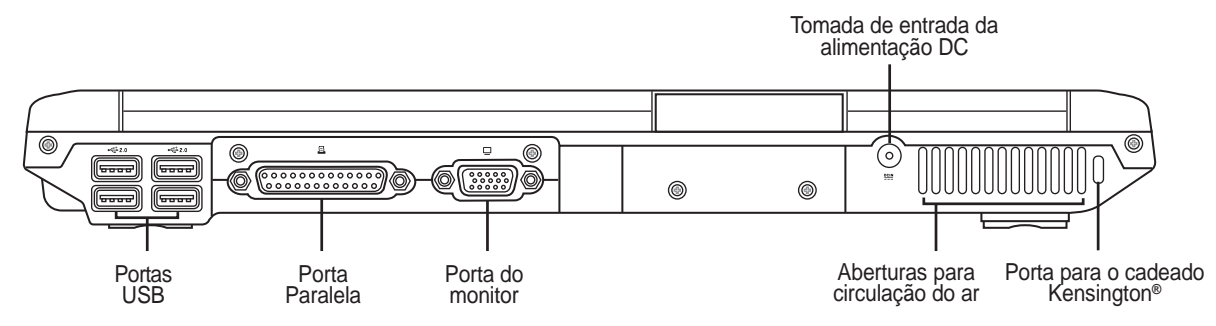

#### **2.0 Portas USB (1.1 e 2.0)**

A norma Universal Serial Bus é compatível com dispositivos USB 2.0 ou USB 1.1, tais como, teclados, dispositivos para apontar, câmaras de vídeo, modems, unidades de disco rígido, impressoras, monitores e scanners ligados em série até 12 Mbits/Seg. (USB 1.1) e 480 Mbits/Seg. (USB 2.0). A norma USB permite o funcionamento simultâneo de muitos dispositivos num único computador, com periféricos como teclados USB e alguns monitores mais recentes que funcionam como sites ou hubs de plug-in adicionais. A norma USB suporta a ligação automática de dispositivos, de forma a que os periféricos possam ser ligados ou desligados sem reiniciar o computador.

#### **Porta Paralela**

A porta paralela/impressora D-Sub de 25 pinos suporta dispositivos paralelos nativos, como por exemplo impressoras laser/a jacto de tinta ou dispositivos adaptados em paralelo, como por exemplo unidades de disco rígido externo, unidades removíveis ou scanners.

## **Saída do monitor**

A porta do monitor D-Sub de 15 pinos suporta um dispositivo compatível com a norma VGA, como por exemplo um monitor ou projector para permitir a visualização num monitor externo maior.

#### **Tomada de entrada da alimentação DC**

O transformador de alimentação fornecido converte a alimentação AC em alimentação DC para ser utilizada com esta tomada. A alimentação fornecida através desta tomada é canalizada para o Notebook PC e carrega o conjunto de baterias interno. Para não danificar o Notebook PC e o conjunto de baterias, utilize sempre o transformador de alimentação fornecido.

## **Porta para o cadeado Kensington**®

A porta para o cadeado Kensington® permite colocar em segurança o Notebook PC com a utilização de produtos de segurança compatíveis com o Notebook PC. Estes produtos de segurança normalmente incluem um cabo metálico e cadeado que evita que o Notebook PC seja removido a partir de um objecto fixo. Alguns produtos de segurança podem também incluir um detector de movimento para parecer um alarme quando é deslocado.

# **3. Utilização do dispositivo**

**Utilização do conjunto de baterias Sistemas operativos Ligação de alimentação Ligar o Notebook PC Gestão da alimentação - espera e hibernação Reiniciar ou voltar a arrancar Desligar o Notebook PC Utilização do teclado Teclas de lançamento instantâneo e indicadores de estado**

# **Utilização do conjunto de baterias**

# **Instalação e remoção do conjunto de baterias**

O Notebook PC pode ter ou não o conjunto de baterias instalado. Se o Notebook PC não tiver o conjunto de baterias instalado, utilize os procedimentos seguintes para instalar o conjunto de baterias.

**IMPORTANTE! Nunca tente remover o conjunto das baterias, com o Notebook PC ligado, porque pode dar origem à perda de dados de trabalho.**

#### **Para instalar o conjunto de baterias:**

- 1. Introduza a bateria como mostrado.
- 2. Um fecho com mola prende a bateria.
- 3. Faça deslizar o fecho da bateria para a posição de bloqueio  $\blacksquare$ .

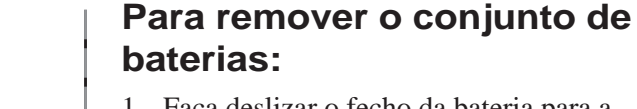

- 1. Faça deslizar o fecho da bateria para a posição de desbloqueio  $\blacksquare$ .
- 2. Faça deslizar o fecho com mola para desbloquear  $\bullet$  a bateria e segure.
- 3. Remova a bateria.

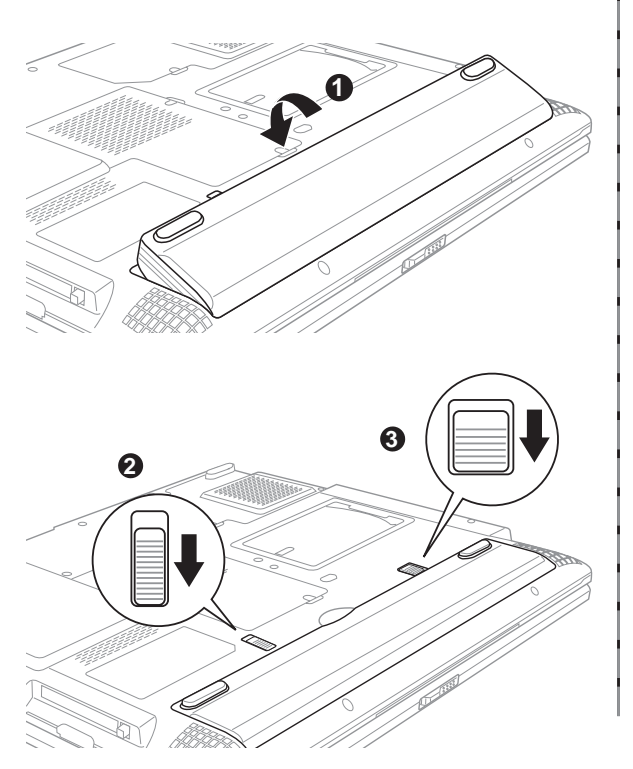

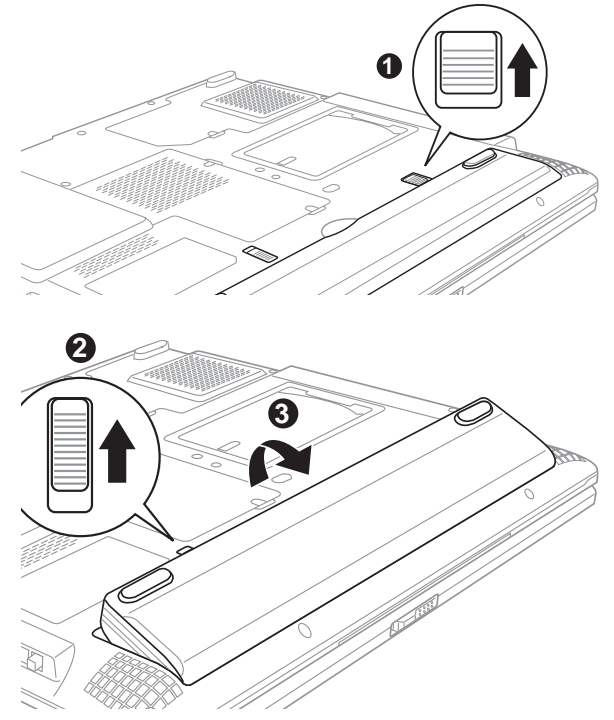

**IMPORTANTE! Só utilize conjuntos de baterias e transformadores de alimentação fornecidos com este Notebook PC ou especialmente aprovado pelo fabricante ou revendeor para utilizar com este modelo; caso contrário o Notebook PC pode se danificar.**

## **Carregamento do conjunto de baterias**

Antes de utilizar o Notebook PC na estrada, tem de carregar o conjunto de baterias. O conjunto de baterias começa a carregar assim que o Notebook PC está ligado a uma fonte de alimentação externa. Carregue totalmente o conjunto das baterias antes de utilizá-la pela primeira vez. Um novo conjunto de baterias tem de ser completamente carregado antes do Notebook PC ser desligada da alimentação externa. Demora algumas horas a carregar totalmente para carregar totalmente a bateria quando o Notebook PC estiver desligado e poderá demorar o dobro do tempo quando o Notebook PC estiver ligado. A luz do carregador de baterias apaga-se quando o conjunto de baterias estiver carregado.

# **Cuidados a ter com as baterias**

O conjunto de baterias do Notebook PC, como todas as baterias recarregáveis, só pode recarregada um determinado número de vezes. Se descarregar e carregar totalmente a bateria uma vez por dia diariamente, esta dura cerca de um ano: para a bateria durar um período de tempo superior, isso depende da temperatura ambiente, humidade e da forma como o Notebook PC é utilizado. O ideal é que a bateria seja utilizada a uma temperatura ambiente compreendida entre 10˚ C e 29˚ C (50˚ F e 85˚ F). Tem também de ter em linha de conta que a temperatura interna do Notebook PC seja superior à temperatura exterior. Quaisquer temperaturas situadas acima ou abaixo desta variação reduzem o tempo de duração da bateria. Se tal acontecer, o temopo de utilização do conjunto de baterias irá provalmente diminuir e um novo conjunto de baterias tem de ser adquirido num fornecedor autorizado para este Notebook PC. Como as baterias também têm um período de validade, recomenda-se que compre baterias suplementares para guardar.

**NOTA: Quando a bateria não for utilizada por longos período de tempo, deve carregála totalmente de três em três meses.**

# **Sistemas operativos**

Este Notebook PC pode oferecer (dependendo do território) aos seus clientes a opção de escolher um sistema operativo pré-instalado com o **Microsoft Windows XP**. As escolhas e os idiomas dependem do território. Os níveis de suporte do hardware e do software podem variar dependendo do sistema operativo instalado. Não é garantida a estabilidade e a compatibilidade de outros sistemas operativos.

## **Software de suporte**

Este Notebook PC trás um CD de suporte que contém a BIOS, controladores e aplicações para activar as funções de hardware, funcionalidade prolongada, ajuda na gestão do Notebook PC ou adicionar funcionalidade não-fornecida pelo sistema operativo nativo. Se for necessárias actualizações ou substituições do CD de suporte, contacte o seu fornecedor para Web sites para transferir controladores e utilitários de software individuais.

O CD de suporte contém todos os controladores, utilitários e software de todos os sistemas operativos mais utilizados, incluindo aqueles que foram pré-instalados. O CD de suporte não inclui o sistema operativo. O CD de suporte é necessário mesmo se o Notebook PC vier pré-configurado para disponibilizar software adicional não incluido, como fazendo parte do software pré-instalado na fábrica.

Um CD de recuperação é opcional e inclui uma imagem do sistema operativo original instalado na unidade de disco rígido proveniente da fábrica. O CD de recuperação disponibiliza uma solução de recuperação compreensiva que repoem rapidamente o sistema operativo do Notebook PC para o estado de funcionamento original, desde que a unidade de disco rígido esteja a funcionar correctamente. Se necessitar de uma solução, contacte o seu revendedor.

# **3 Utilização do dispositivo**

# **Ligação da alimentação**

O Notebook PC tras um transformador AC-DC universal. Isso significa que pode ligar a ficha do cabo de alimentação em qualquer tomada com tensões compreendidas entre 110 V e 120 V, tal como em tensões compreendidas entre 220 V e 240 V sem definir interruptores ou utilizar transformadores de alimentação. País diferentes pode requerer que um transformador seja utilizado para ligar o cabo de alimentação AC normalizado nos E.U.A. a uma norma diferente. A maior parte dos hóteis dispõem de tomadas universais para suportar cabos de alimentação diferentes, tal como tensões. É sempre preferível perguntar a um viajante experimentado acerca das tensões das tomadas AC quando se levam transformadores de alimentação para outro país.

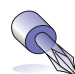

#### **SUGESTÃO: pode adquirir kits de viagem para o Notebook PC que incluem transformadores para o modem e de alimentação que podem ser utilizados em particamente todos os países.**

Com o cabo de alimentação AC ligado ao transformador AC-DC, ligue o cabo do transformador AC a uma tomada AC (de preferência com protecção contra picos de tensão) e, de seguida, ligue a ficha DC ao Notebook PC. Se ligar primeiro o transformador AC-DC à tomada AC, permite testar a alimentação da tomada AC e verificar se o transformador AC-DC tem problemas de compatibilidade antes de ligar a alimentação DC ao Notebook PC. O LED de alimentação verde existente no transformador acende-se se a alimentação estiver compreendida dentro de variações aceitáveis.

**IMPORTANTE! Podem ocorrer danos se utilizar um transformador diferente para alimentar o Notebook PC ou utilizar o transformador do Notebook PC para alimentar outros dispositivos eléctricos. Se hover fumo, cheiro a queimado ou um calor excessivo proveniente do transformador AC-DC, consulte um técnico qualificado. Procure um técnico qualificado se suspeitar que há um transformador AC-DC danificado. Pode danificar tanto o(s) conjunto(s) de bateria(s), como o Notebook PC, se utilizar um transformador AC-DC danificado.**

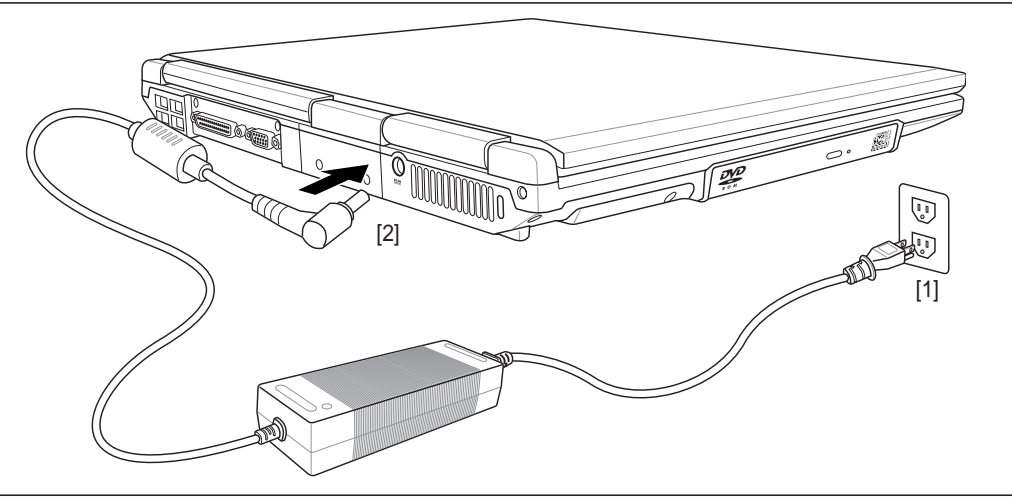

**NOTA: Este Notebook PC pode trazer uma ficha com dois ou três pinos, dependendo do território. Se for disponibilizada uma ficha com três pinos, tem de utilizar uma tomada AC com terra ou então um transformador com terra adequado para assegurar um funcionamento seguro do Notebook PC.**

# **Ligação do Notebook PC**

Aparece uma mensagem de ligação do Notebook PC no ecrã quando o liga. Se for necessário, pode ajustar a luminosidade através da utilização das teclas de atalho. Se necessitar de executar a BIOS Setup para definir ou modificar a configuração do sistema, prima [F2] aquando do arranque do dispositivo para aceder à BIOS Setup. Se premir [Tab] durante o aparecimento da imagem no ecrã, informações de arranque standard e a versão da BIOS podem ser visualizadas. Prima [ESC] para lhe aparecer um menu de arranque com selecções para arrancar a partir das unidades disponíveis.

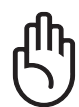

**IMPORTANTE! Nunca desligue ou reinicie o Notebook PC, enquanto a uindiade de disco rígido ou a unidade de disquetes estiver a ser utilizada e o LED de actividade estiver a piscar; caso contrário, pode resultar na perda ou destruição dos dados. Para proteger a unidade de disco rígido, aguarde pelo menos 5 segundos depois de desligar o Notebook PC e antes de o voltar a ligar.**

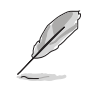

**NOTA: Antes do arranque, o painel de visualização pisca quando há alimentação. Isto faz parte da rotina de teste do Notebook PC, não se tratando de qualquer problema com o painel de visualização.**

# **O Power-On Self Test (POST)**

Quando liga o Notebook PC, este executa primeiro uma série de testes de diagnóstico controlados por software, denominados Power-On Self Test (POST). O software que controla o POST está instalado como fazendo parte permanente da arquitectura do Notebook PC. O POST inclui um registo da configuração do hardware do Notebook PC, que é utilizado para realizar uma verificação der diagnóstico do sistema. Este registo é criado através da utilização do programa BIOS Setup. Se o POST encontrar uma diferença entre o registo e o hardware existente, apresenta uma mensagem no ecrã que lhe pede para corrigir o conflito surgido com a execução da BIOS Setup. Na maior parte dos casos, o registo deverá ser corrigido quando recebe o Notebook PC. Quando o teste estiver concluído, poderá aparecer a mensagem "No operating system found", se o disco rígido não foi pré-carregado com um sistema operativo. Isto indica que o disco rígido foi detectado correctamente e que está pronto para a instalação de um novo sistema operativo.

O S.M.A.R.T. ("Self Monitoring and Reporting Technology") verifica a unidade de disco rígido durtante o POST e apresenta uma mensagem de aviso se a unidade de disco rígido necessitar de assistência técnica. Se algum aviso de unidade de disco rígido crítico aparecer durante o arranque, faça imediatamente cópias de segurança dos dados e execute o programa de verificação do disco no Windows. Para executar o programa de verificação do disco no Windows: (1) clique com o botão direito do rato em qualquer ícone da unidade de disco rígido em "O meu computador", (2) seleccione "Propriedades", (3) clique no separador "Ferramentas", (4) clique em "Verificar agora", (5) selecione uma unidade de disco rígido, (6) seleccione "Completa" para verificar também se há danos físicos e clique em (7) "Iniciar". Utilitários de disco de terceiros com o Norton Disk Doctor da Symantec também podem realizar as mesmas funções, mas de uma forma muito mais fácil e com mais funções.

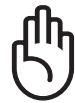

**IMPORTANTE! Se ainda aparecerem avisos durante o arranque após ter executado um utilitário de software para verificação do disco, porcure um técnico qualificado para reparar o Notebook PC. A utilização continuada pode resultar na perda de dados.**

# **3 Utilização do dispositivo**

## **Gestão da alimentação - "Espera" e "Hibernação"**

As definições para gestão da energia encontram-se no painel de controlo do Windows. Abaixo encontramse as propriedades das opções de alimentação no Windows. Pode definir "Espera" ou "Encerrar" para fechar o painel de visualização, premindo o botão de alimentação ou activado o modo de poupança de energia. As opções "Espera" e "Hibernação" permitem poupar energia quando o Notebook PC não está a ser utilizado, desactivando determinados componentes. Quando retomar o seu trabalho, o estado mais recente (como por exemplo, um documento deslocado no sentido descendente até meio ou um e-mail escrito até meio reaparecerá como anteriormente. A opção "Encerrar" permite fechar todas as aplicações e perguntar-lhe se pretende guardar o seu trabalho, caso ainda o não tenha sido.

**"Espera"** é o mesmo do que "Suspend-to-RAM" (STR). Esta função armazena os dados e o estado actual na RAM, enquanto muitos dos componentes são desactivados. Como a memória RAM é volátil, requere energia para manter (actualizar) os dados. Para funcionar: seleccione "Iniciar" | "Encerrar" e "Espera".

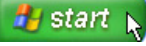

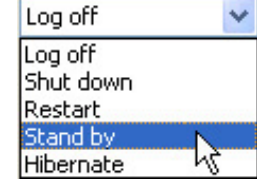

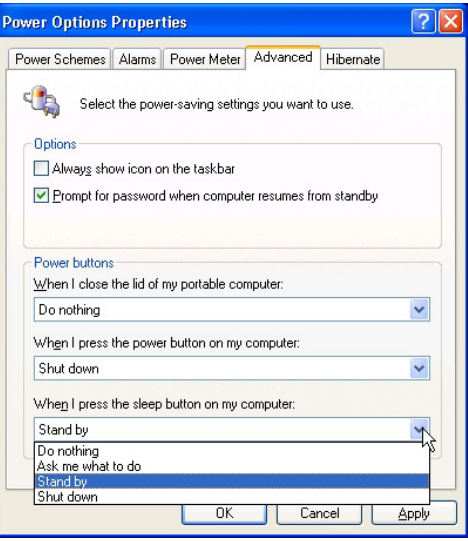

**"Hibernar"** é o mesmo do que "Suspend-to-Disk" (STD) e armazena os dados e o estado actual na unidade de disco rígido. Ao realizar esta operação, a RAM não tem de ser actualizada periodicamente e o consumo de energia é muito reduzido, mas não é eliminado completamente, porque determinados componentes de arranque, como por exemplo a LAN e o modem necessitam de permanecer alimentados. A opção "Hibernar" guarda mais energia comparada com a opção "Espera". Para utilizar: active a hibernação em "Opções de energia" e seleccione "Iniciar" | "Encerrar" e "Hibernar".

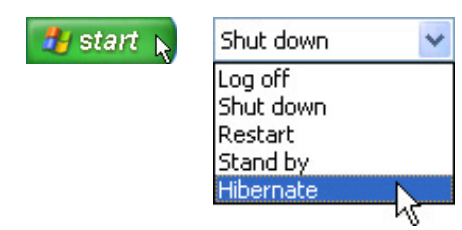

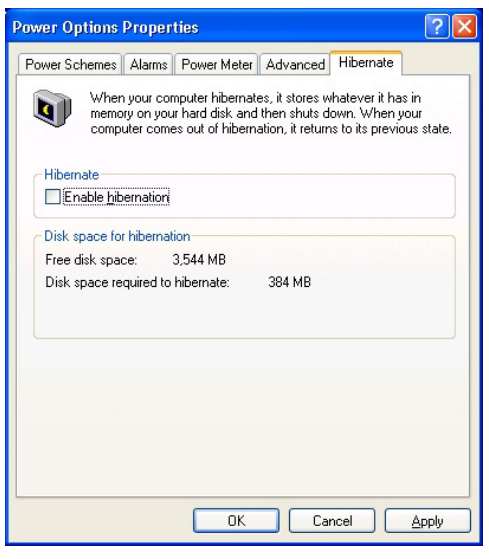

## **Reiniciar ou tornar a arrancar**

Depois de realizar alterações no sistema operativo, poder-lhe-á ser pedido para reiniciar o sistema. Alguns processos de instalação disponibilizam uma caixa de diálogo para permitir o reinicio. Para reiniciar o sistema manualmente:

Clique no botão **Iniciar,** seleccione **Encerrar** | e por último **Reiniciar**.

Se o sistema operativo ficar suspenso (parar ou bloquear), tente um "arranque a quente", premindo simultaneamente as teclas [Ctrl][Alt][Del]. (Pode tentar diversas vezes se não houver resposta.)

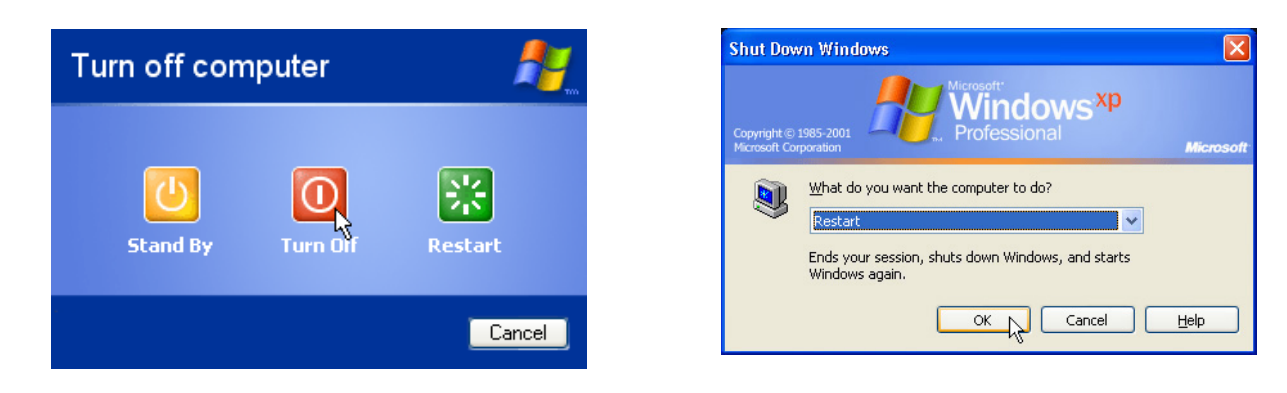

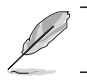

**Os ecrãs são diferentes, dependendo das definições de segurança.**

## **Desligar o Notebook PC**

No Windows XP, o Notebook PC pode ser desligado, clicando em **Iniciar | Encerrar... | Desligar (ou Encerrar)**. Nos sistemas operativos que não dispõe de uma gestão da alimentação adequada (DOS e Windows NT), tem de desligar o Notebook PC, mantendo premido o interruptor de alimentação durante 2 secgundos (como oposto do 1 segundo necessário para ligar) depois de fechar as aplicações e sair dos sistemas operativos. Mantenha o interruptor de alimentação premido durante 2 segundos, se for necessário para evitar a ocorrência de desactivações acidentais.

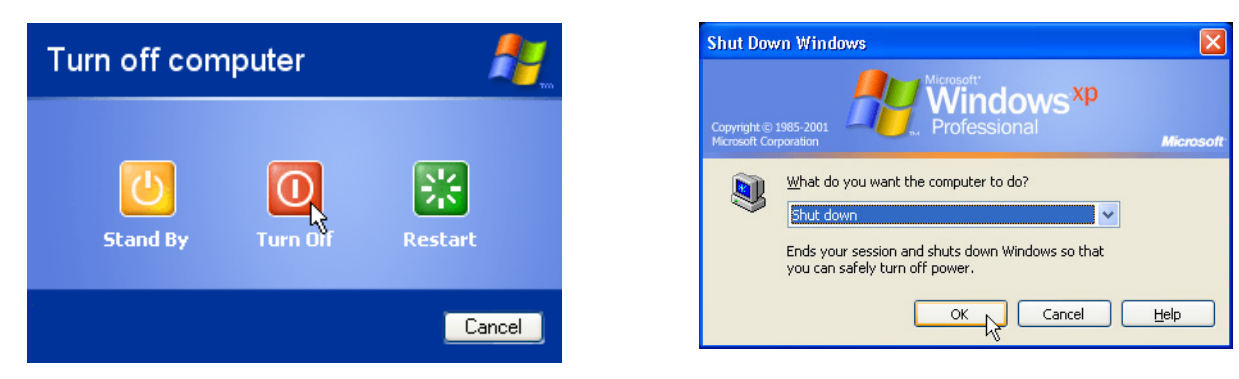

**Os ecrãs são diferentes, dependendo das definições de segurança.**

#### **Encerramento de emergência**

Se o sistema operativo não conseguir desligar ou reiniciar correctamente, há duas formas adicionais para encerrar o Notebook PC:

(1) Mantenha premido o botão de alimentação  $\circ$  durante mais do que 4 segundos, ou (2) Prima o botão de encerramento  $\rho \circ \blacktriangleleft$ .

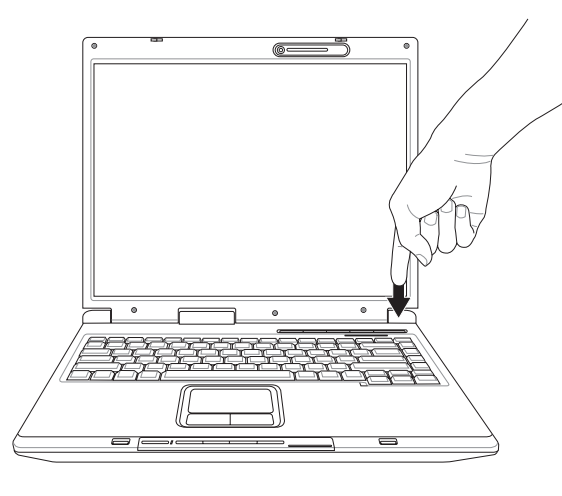

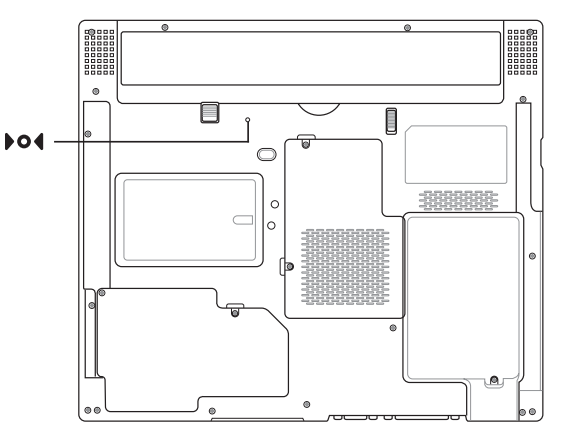

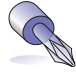

**SUGESTÃO: utilize um clip de papel direito para premir o botão de encerramento.**

# **Utilização do teclado**

## **Teclas de atalho coloridas**

Abaixo, encontra-se a definição das teclas de atalho coloridas no teclado do Notebook PC. Os comandos coloridos só podem ser acedidos quando prime e mantém premida a tecla de função, enquanto prime uma tecla com um comando colorido.

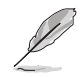

#### **NOTA: As localizações das teclas de atalho nas teclas de função podem variar dependendo do modelo, mas as funções devem permanecer as mesmas. Siga os ícones em vez das teclas de funções.**

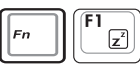

**Ícone "Z" (F1):** coloca o Notebook PC no modo suspenso (em Save-to-RAM ou em Save-to-Disk, dependendo da definição do botão de poupança de energia na configuração de gestão da energia).

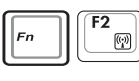

**(F2):** apenas nos modelos sem fios: activa e desactiva a LAN interna sem fios e o Bluetooth. Quando está activada, o LED da LAN sem fios acende. As definições do software do Windows são necessarias para utilizar a LAN sem fios ou o Bluetooth.

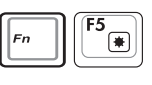

**Ícone do sol total (F5):**

Diminui a luminosidade da visualização

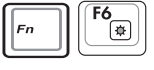

**Ícone do sol aberto (F6):**

Aumenta a luminosidade de visualização

**【画**】

**Ícone do LCD (F7):** acende e apaga o painel de visualização. Esta função também aumenta a área do ecrã (em determinados modelos) para preencher toda a área de visualização quando utiliza modos de resolução baixa.

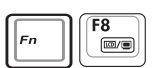

**Ícones do LCD/monitor (F8):** alterna entre a visualização do LCD do Notebook PC e um monitor externo nesta série: LCD do Notebook PC -> Monitor externo -> Ambos. (Esta função não funciona com 256 cores, seleccione High Color em Definições das propriedades de visualização.) **IMPORTANTE: Ligue um monitor externo antes de arrancar o Notebook PC.**

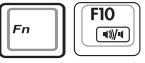

**Ícones das colunas (F10):**

Activa e desactiva as colunas (apenas no SO Windows)

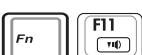

#### **Ícone da coluna para baixo (F11):** Diminui o volume da coluna (apenas no SO Windows)

**Ícone da coluna para cima (F12):**  $\overline{F12}$  $\frac{1}{\sqrt{2}}$ 

Aumenta o volume da coluna (apenas no SO Windows)

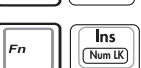

**Num Lock (Ins)**: activa e desactiva o teclado numérico (Number Lock) ON and OFF. Permite utilizar uma porção maior do teclado para a introdução de números.

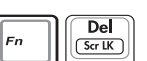

**Scroll Lock (Del):** activa e desactiva a função "Scroll Lock". Permite utilizar uma porção maior do teclado para navegação nas células.

# **3 Utilização do dispositivo**

## **Teclas do Microsoft Windows™**

Há duas teclas especiais do Windows™ no teclado com estão descritas abaixo.

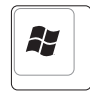

A tecla com o logótipo Windows™ activa o menu "Iniciar", localizado no canto inferior esquerdo do ambiente de trabalho do Windows™.

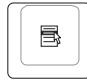

A outra tecla, que parece um menu do Windows™ com um cursor pequeno, activa o menu de propriedades e é equivalente a premir o botão direito do rato num objecto do Windows™.

## **O teclado com um teclado numérico**

O teclado numérico está embebido no teclado e consiste em 15 teclas que tornam a entrada sistemática de números mais fácil. Estas teclas de função dupla estão etiquetadas a cor-de-laranja em key caps. As atribuições numéricas estão localizadas no canto superior direito de cada tecla, como a figura mostra. Quando o teclado numérico estiver bloqueado premindo  $\boxed{\binom{n}{m}}$ , o LED da função Number Lock LED acende. Se um teclado externo estiver ligado, premindo  $\sqrt{\frac{m}{(m-n)}}$  no teclado externo activa/desactiva simultaneamente a função Num Lock em ambos os teclados. Para desactivar o teclado numérico, enquanto mantém o teclado numérico existente num teclado externo activado, prima as teclas  $\lceil \frac{\log n}{\log n} \rceil$  no Notebook PC.

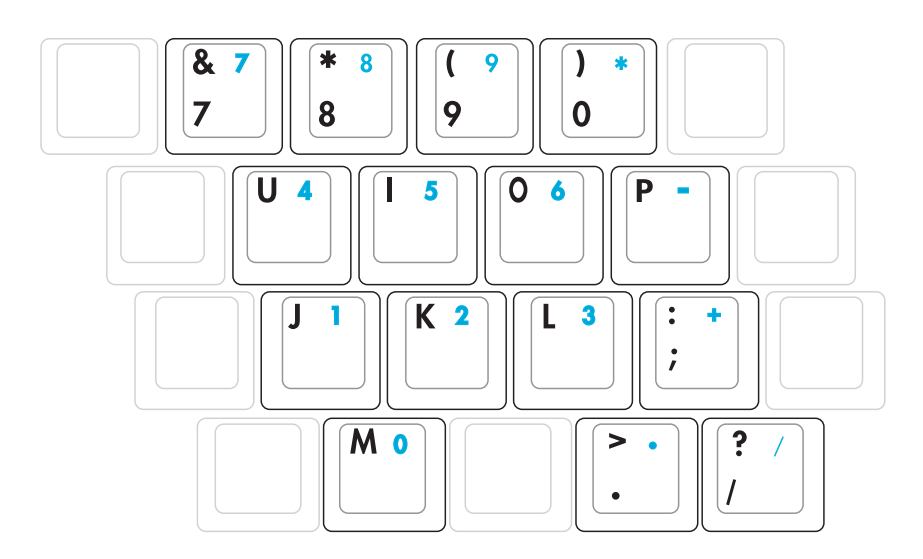

**NOTA: Os caracteres e os símbolos grandes a negrito estão impressos para referência do utilizador. Não estão etiquetados no teclado como aqui se mostra.**

## **O teclado utilizado como cursores**

O teclado pode ser utilizado como cursores, enquanto a função Number Lock está activada ou desactivada para tornar a navegação mais fácil, enquanto se introduzem dados numéricos em folhas de cálculo ou em aplicações similares.

**Com a função Number Lock desactivada**, prima  $\lceil \frac{n}{n} \rceil$  e uma das teclas do cursor mostradas abaixo. Por exemplo, [Fn][8] para cima, [Fn][K] para baixo, [Fn][U] para a esquerda e [Fn][O] para a direita.

**Com a função Number Lock activada**, utilize [Shift] e uma das teclas do cursor mostradas abaixo. Por exemplo, [Shift][8] para cima, [Shift][K] para baixo, [Shift][U] para a esquerda e [Shift][O] para a direita.

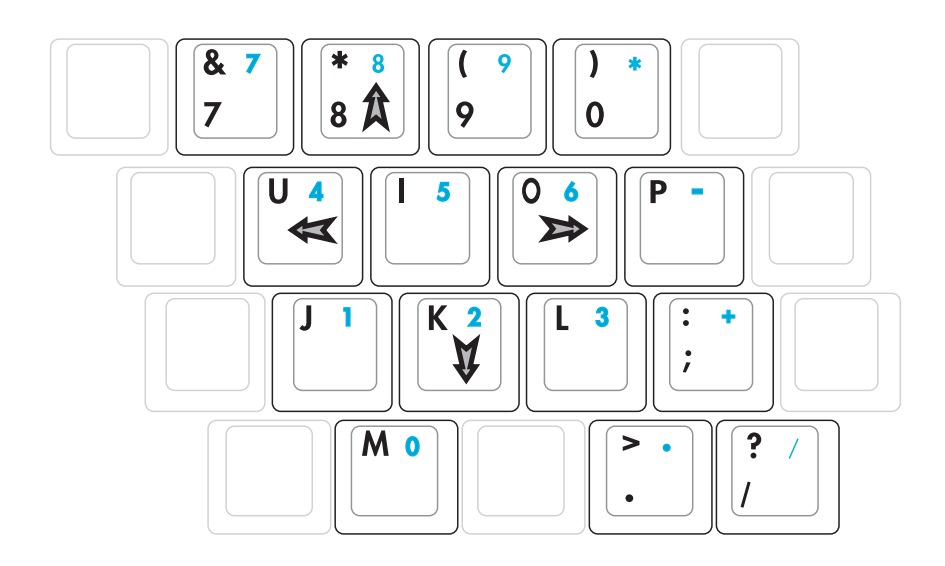

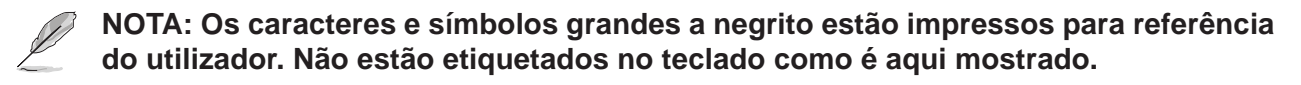

# **Teclas de lançamento instantâneo e indicadores de estado**

![](_page_35_Figure_2.jpeg)

## **Teclas de lançamento instantâneo**

## **Tecla Power4 Gear+**

O botão Power4 Gear+ permite alternar entre as poupanças de energia entre diversos modos de poupança de energia.Os modos de poupança de energia controlam muitos dos aspectos do Notebook PC para maximizar o desempenho versus a duração da bateria durante diversos eventos.

## **Tecla de lançamento do e-mail**

Prima este botão para lançar a aplicação do e-mail, enquanto o Windows está a ser executado.

#### **ITecla de lançamento da Internet**

Prima este botão para lançar a aplicação do browser, enquanto o Windows está a ser executado.

## **Tecla de bloqueio**

Prima este botão para bloquear o seu touchpad ao utilizar um rato externo. O bloqueio do touchpad evita que desloque o cursor acidentalmente enquanto digita. Para activar o touchpad, basta premir novamente este botão.

## **Modos do Power4 Gear+**

Quando está a utilizar um transformador de alimentação O AC, Power4 Gear+ alterna entre três modos no segmento do modo de alimentação AC. Quando retirar o transformador AC, o Power4 Gear+ alterna entre sete modos no segmento do modo da bateria (DC). Quando retira ou aplica o transformador AC, O Power4 Gear+ muda automaticalmente para cima e para baixo para o segmento do modo adequado (AC ou DC).

![](_page_35_Picture_212.jpeg)
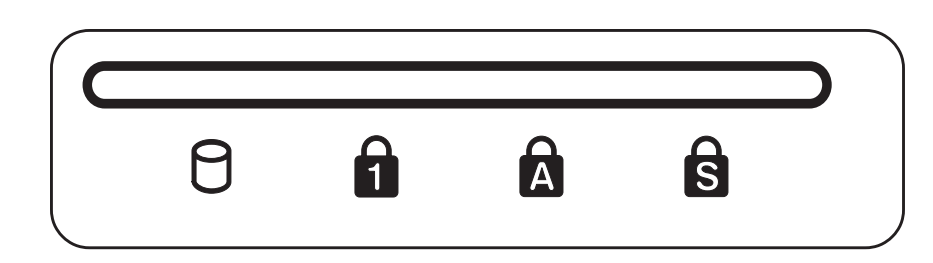

# **Indicadores de estado (acima do teclado)**

# **Indicador de alimentação**

O LED verde acende para indicar que o Notebook PC está ligado e pisca quando o Notebook PC está no modo "Suspend-to-RAM" (Espera). Este LED apaga-se quando o Notebook PC está desligado ou no modo "Suspend-to-Disk" (Hibernação).

# **H** Number Lock

Indica que a função Number Lock [Num Lock] está activada quando o LED desta função está aceso. A função Number Lock permite que algumas das letras do teclado funcionem como números para obter uma entrada de dados númericos mais fácil.

# **Capital Lock**

Indica que a função Capital Lock [Caps Lock] está activada quando o respectivo LED está aceso. A função Capital Lock permite que algumas letras do teclado possam ser escritas utilizado maiúsculas (por exemplo, A, B, C). Quando o LED da função Capital Lock estiver apagado, as letras escritas estarão no formato de minúsculas (por exemplo, a,b,c).

# **R** Scroll Lock

Indica que a tecla scroll lock [Scr Lk] está activada sempre que o LED estiver acesso. A função Scroll lock permite que algumas teclas de letras do teclado funcionem como teclas de direcção, de forma a permitir uma mais fácil navegação quando apenas é necessário utilizar uma determinada parte do teclado, como, por exemplo, para jogar jogos.

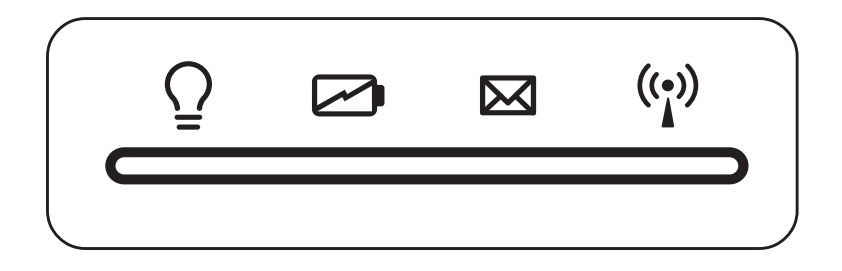

# **Indicadores de estado (extremidade frontal)**

# **Indicador de alimentação**

O LED verde acende para indicar que o Notebook PC está ligado e pisca quando o Notebook PC está no modo "Suspend-to-RAM" (Espera). Este LED apaga-se quando o Notebook PC está desligado ou no modo "Suspend-to-Disk" (Hibernação).

## **Indicador de carga da bateria**

O indicador de carga da bateria é um LED que mostra o estado da carga da bateria, da seguinte forma:

**Ligado:** A bateria do PC notebook está a ser carregada

**Desligado:** A bateria do PC notebook foi carregada ou está totalmente gasta

### **Indicador do email**

Pisca quando há um ou mais email(s) novo(s) na caixa de emails do programa. Esta função requere a configuração do software e poderá não estar configurada no Notebook PC. Esta função foi concebida apenas para o software de e-mail da Microsoft e pode não funcionar com software de e-mail de outras empresas.

# **Indicador LAN sem fios (Opcional)**

Este indicador é aplicável apenas nos modelos com LAN sem fios interna. Quando a LAN sem fios interna é activada, este indicador acende. (São necessárias as definições do software Windows para utilizar a LAN sem fios.)

# **Botões de controlo e indicador do leitor de CD**

Há diversos botões de controlo do CD integrados na parte da frente do Notebook PC para facilitar a reprodução do CD. Os botões activam e controlam o leitor de áudio do sistema operativo quando o Notebook PC está ligado. Quando o Notebook PC está desligado, os botões de controlo do CD activam uma função do leitor de CD que permite ouvir CD de áudio, enquanto o Notebook PC está ligado. Abaixo, é definido o significado de cada botão de controlo e indicador do CD, localizado na parte da frente do Notebook PC.

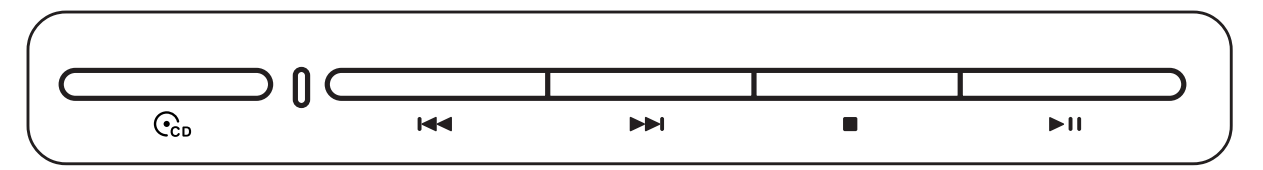

#### **Interruptor de alimentação do CD**

**Quando o Notebook PC está desligado:** liga e deskiga o leitor de CD.

#### **Indicador de alimentação do leitor de CDs (parte da frente)**

**Quando o Notebook PC está desligado:** este LED acende quando o leitor de CD é ligado (com a utilização do "Interruptor de alimentação do CD").

#### **O CD passa para a faixa anterior (rebobinar) e volume do áudio para baixo**

#### **Durante a reprodução do CD, este botão dispõe duas funções:**

**Faixa:** quando prime pela primeira vez, reinicia a faixa. Quando prime pela segunda vez passa para a faixa **anterior**.

**Áudio:** mantenha premido para **diminuir** o volume de áuido.

#### **O CD passa para a faixa seguinte (avanço rápido) e volume do áudio para cima**

#### **Durante a reprodução do CD, este botão dispõe de duas funções:**

**Faixa:** prima este botão uma vez para passar para a faixa **seguinte** durante a reprodução do CD.

**Áudio:** prima e mantenha este botão premido para **aumentar** o volume de áudio.

### **Paragem do CD**

**Durante a reprodução do CD:** pára a reprodução do CD.

### **Reproduzir/pausar o CD**

**Durante a paragem do CD,** inicia a reprodução do CD.

**Durante a reprodução do CD,** pausa a reprodução do CD.

### **Controlos do volume de áudio**

- **Fn + Ícones do altifalante (F10):** Liga ou desliga o volume do áudio **Fn + Ícone do altifalante para baixo (F11):** Reduz o volume do áudio
- **Fn + Ícone do altifalante para cima (F12):** Aumenta o volume do áudio

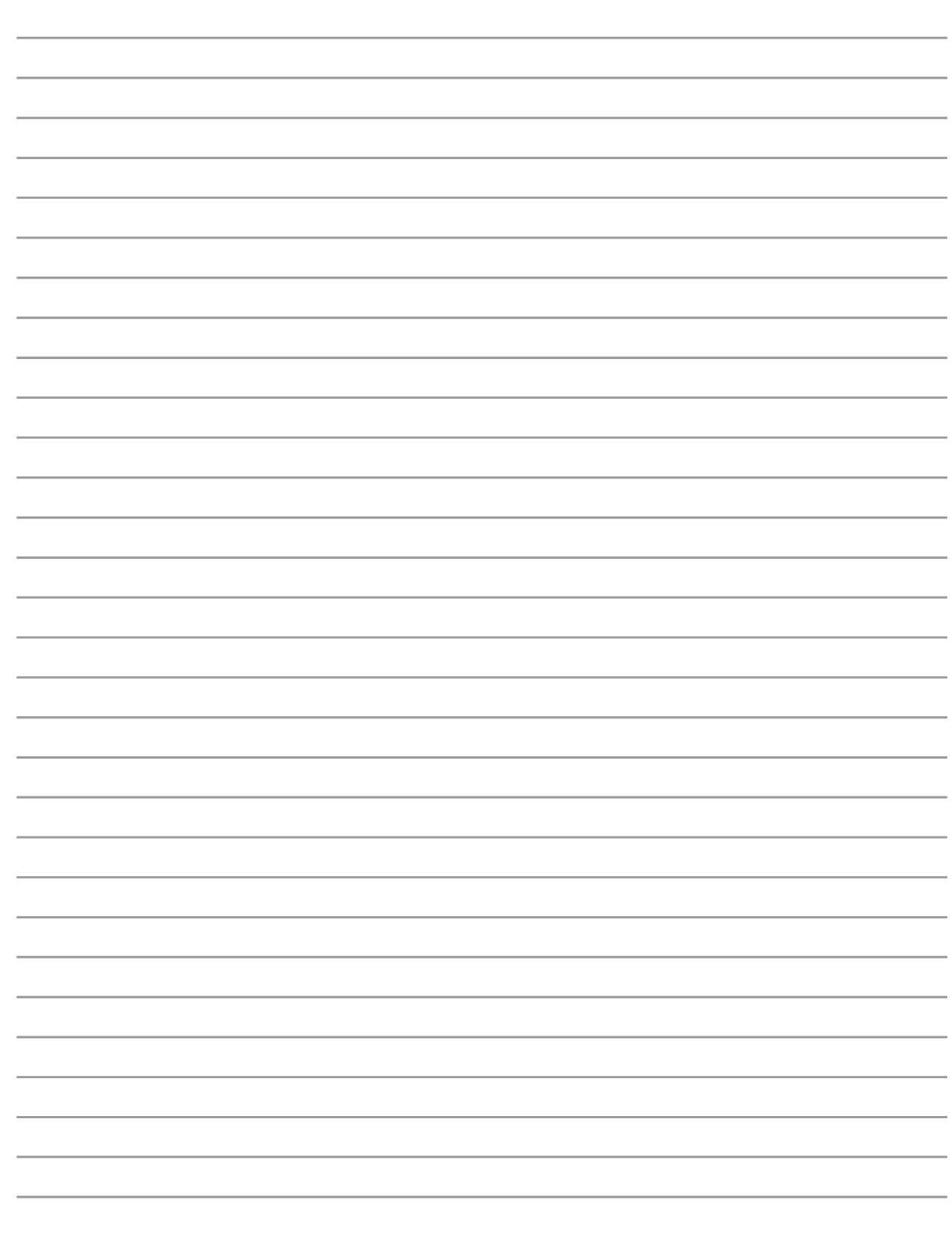

# **4. Utilzação do Notebook PC**

**Dispostivo apontador Unidade óptica Leitor de cartões de memória Flash Tomada para a PC Card (PCMCIA) Ligações para o modem e de rede Sistema de alimentação AC Sistema de alimentação das baterias Modos de gestão da alimentação Actualizações do Notebook PC**

# **Dispositivo apontador**

O dispositivo apontador integrado do Notebook PC é integralmente conpatível com todos os botões dois/ três e com o rato OS/2, com botão de deslocamento. A superfície táctil é sensível à pressão e não contém componentes amovíveis; desta forma, pode se evitar a ocorrência de falhas mecânicas. É necessário um controlador do dispositivo para trabalhar com algum software de aplicações.

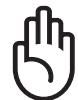

**IMPORTANTE! Não utilize nenhum objecto em vez dos dedos para utilizar a superfície táctil, caso contrário pode danificar a área da superfície táctil.**

# **Utilização da superfície táctil**

Premir ligeiramente com a ponta do dedo, é tudo aquilp que é necessário para utilizar a superfíce táctil. Como a superfície táctil é sensível à electrostática, não é possível utilizar objectos em vez dos dedos. A função principal da superfície táctil, consiste em mover o cursor à volta ou seleccionar itens apresentados no ecrã com o recurso a ponta do dedo. Abaixo, encontram-se ilustrações que demonstram a forma de utilizar correctamente a superfície táctil.

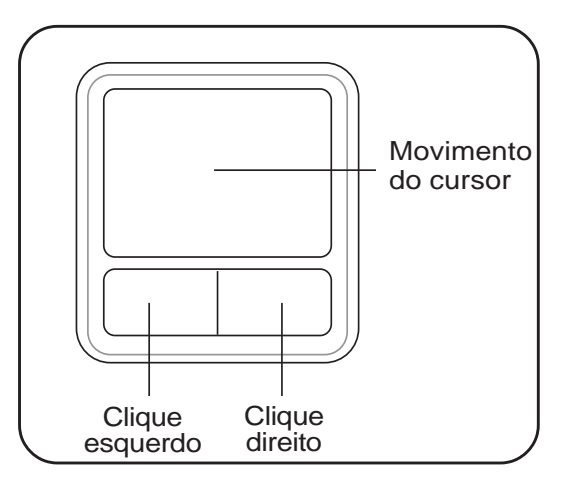

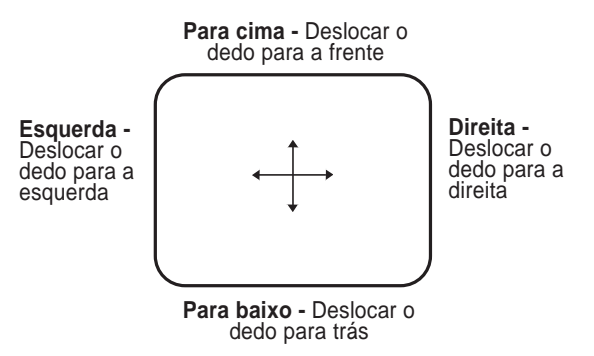

#### **Mover o cursor**

Coloque o dedo no meio da superfície táctil e desloque-o numa direcção para mover o cursor.

# **Ilustrações relativas à utilização da superfície táctil**

**Clicar/dar um toque -** Com o cursor posicionado sobre um item, prima o botão esquerdo ou utilize a ponta do dedo para tocar suavemente na superfície táctil, mantendo o dedo na superfície táctil até o item ser seleccionado. O item seleccionado muda de cor. Os 2 exemplos produzem os mesmos resultados.

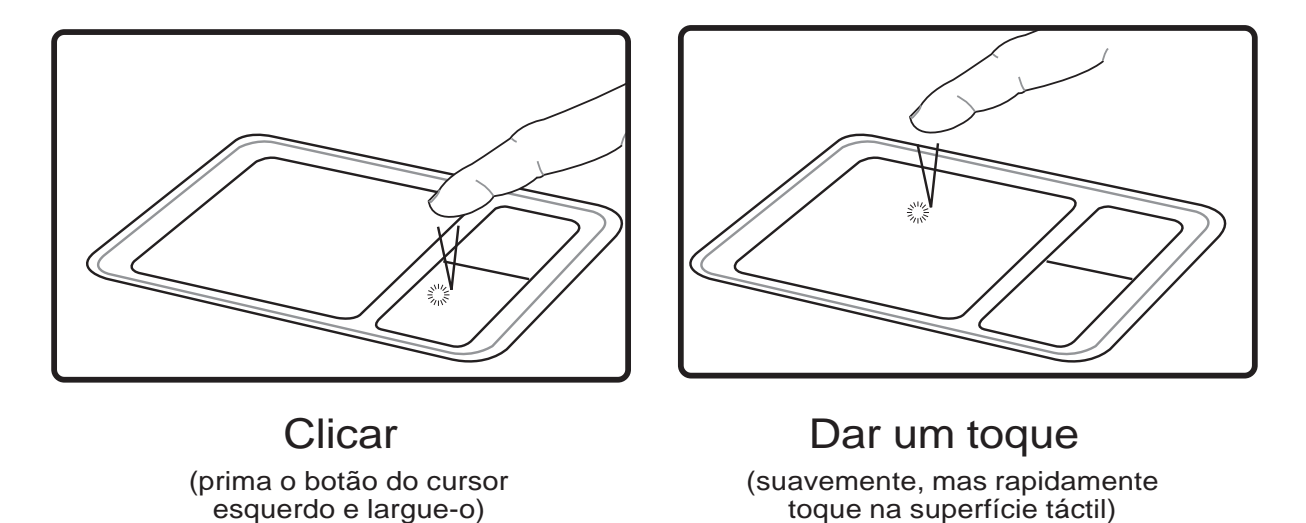

**Duplo clique/duplo toque -** Esta é uma opção usual para lançar um programa directamente a partir do ícone correspondente que seleccionou. Coloque o cursor sobre o ícone que pretende executar, prima o botão esquerdo ou toque duas vezes no tapete numa sucessão rápida, para o sistema lançar o programa correspondente. Se o intervalo entre os cliques ou toques for demasiado prolongado, a operação não será executada. Pode definir a velocidade do duplo clique com a utilização do painel de controlo do Windows; Rato. Os 2 exemplos seguintes produzem os mesmos resultados.

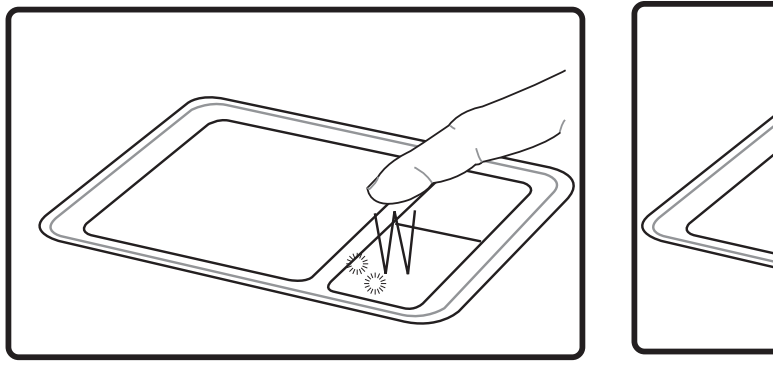

(prima o botão esquerdo duas vezes e largue-o) Clique duplo Toque duplo

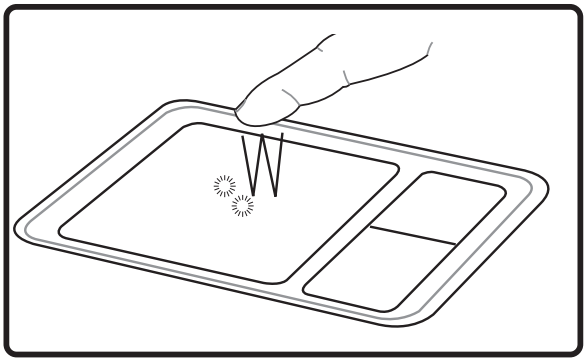

(suavemente, mas rapidamente toque duas vezes na superfície táctil)

# **4 Utilzação do Notebook PC**

**Arrastar -** Arrastar significa pegar num item e colocá-lo em qualquer parte do ecrã. Pode colocar o cursor sobre o item seleccionado e enquanto mantém o botão esquerdo premido, deslocar o cursor para a localização pretendida e, de seguida, largar o botão. Ou pode simplesmente tocar duas vezes no item e arrastar o item com a ponta do dedo. Os 2 exemplos seguintes produzem os mesmos resultados.

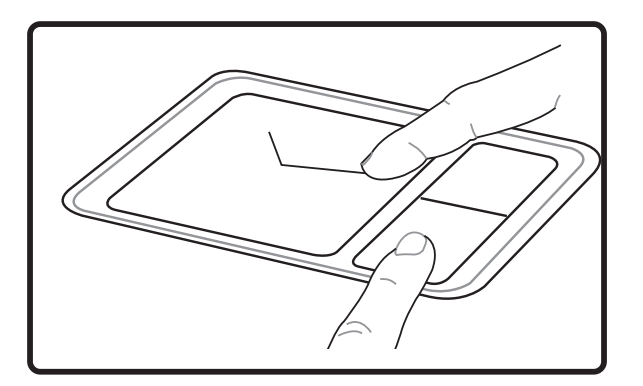

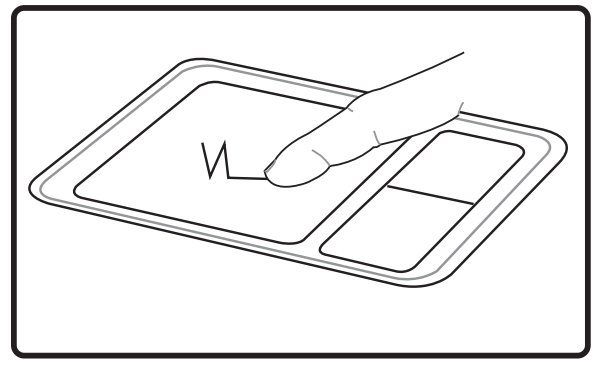

Arrastar-Clicar **Arrastar-Tocar** 

(prima e mantenha premido o botão esquerdo e a ponta do dedo sobre a superfície táctil)

(toque ligeiramente duas vezes na superfície táctil, deslocando o dedo sobre a superfície táctil durante o segundo toque)

**NOTA: Uma função de deslocação controlada pelo software fica disponível após instalação do utilitário do touchpad incluído para permitir uma fácil navegação pelo Windows ou pela Web. As funções básicas podem ser ajustadas no painel de controlo do Windows, para que as operações de clicar e premir botões se tornam mais confortáveis.**

# **Cuidados a ter com a superfície táctil**

A superfície táctil é sensível à pressão. Se a superfície táctil não for tratada com cuidado, pode se danificar com facilidade. Tome nota das seguintes precauçõe a ter:

- Certifique-se de que a superfície táctil não entra em contacto com sujidade, líquidos ou cera.
- Não toque na superfície táctil, se os seus dedos estiverem sujos ou molhados.
- Não coloque objectos pesados sobre superfície táctil ou sobre os botões da superfície táctil.
- Não risque a superfície táctil com as unhas ou com objectos pesados.

**NOTA: A superfície táctil responde ao movimento, mas não à força. Não há necessidade de tocar na superfície com demasiada força. Se tocar com demasiada força não aumenta a capacidade de resposta da superfície táctil. A superfície táctil responde melhor a uma pressão suave.**

# **Unidade óptica**

## **Introdução de um disco óptico**

1. Com o Notebook PC desligado, prima o botão de ejecção da unidade e o tabuleiro ejecta-se parcialmente.

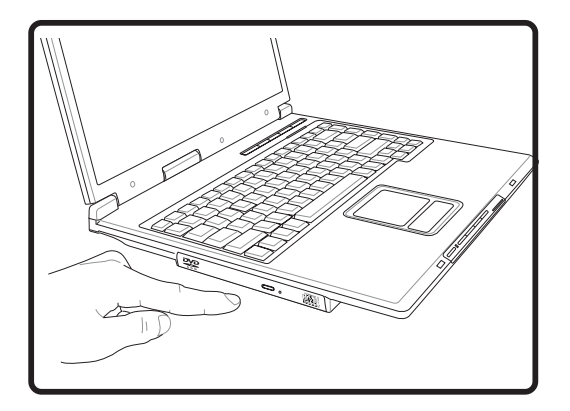

3. Segure o disco pela extremidade e vire o lado impresso do disco para cima. Prima ambos os lados do centro do disco até o disco encaixar no hub. **O hub deve ser mais alto do que o disco quando é montado correctamente.**

2. Retire com cuidado o painel frontal da unidade e desloque o tabuleiro completamente para fora. Certifique.se de que não tocou na lente da unidade de CD e noutros mecanismos. Certifique-se de que não há obstruções que possam bloquear o tabuleiro da unidade.

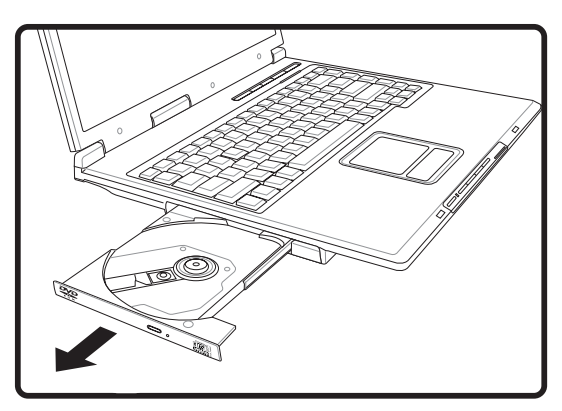

4. Lentamente, feche o tabuleiro da unidade. A unidade começa a ler o índice contido no índice. Quando a unidade parar, o disco está pronto para ser utilizado.

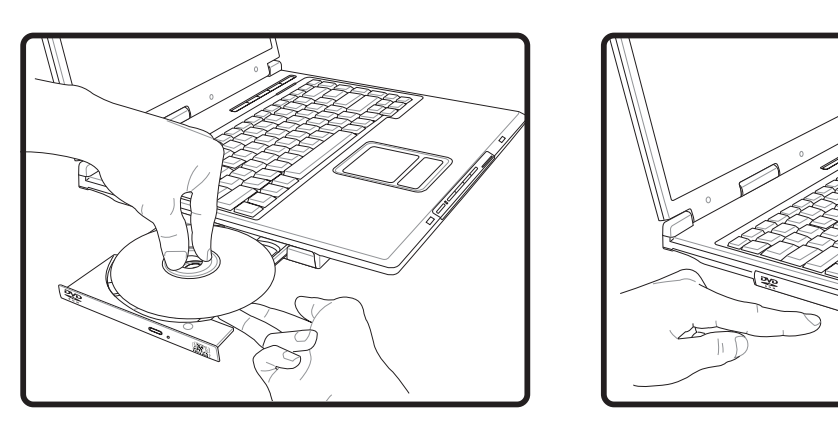

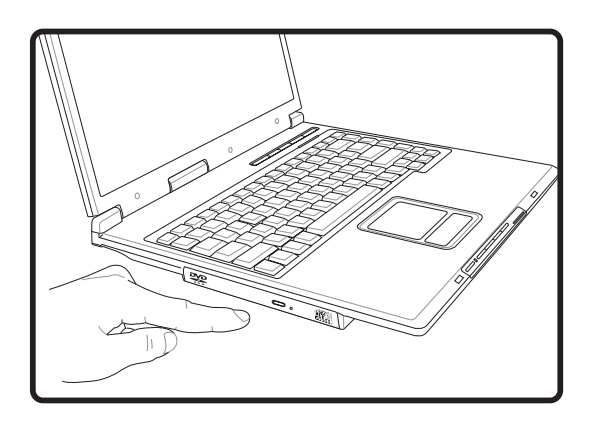

**NOTA: é normal ouvir, tal como sentir o CD rodar com grande intensidade na unidade de CD, enquanto os dados estão a ser lidos.**

# **Unidade óptica (continuação)**

### **Remover um disco óptico**

1. Com o Notebook PC desligado, prima o botão de ejecção da unidade e o tabuleiro ejecta-se parcialmente.

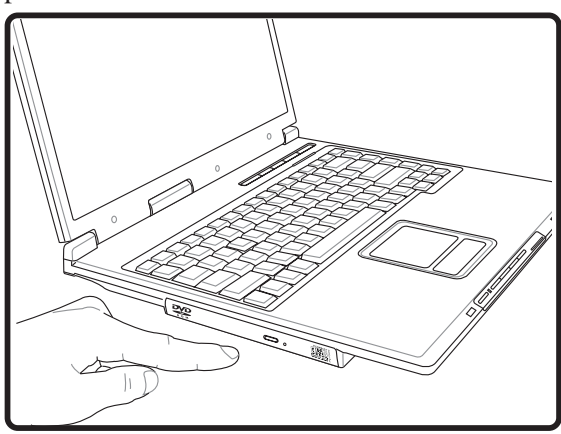

2. Prima com cuidado a extremidade do disco para cima, a um ângulo que permita remover o disco do hub.

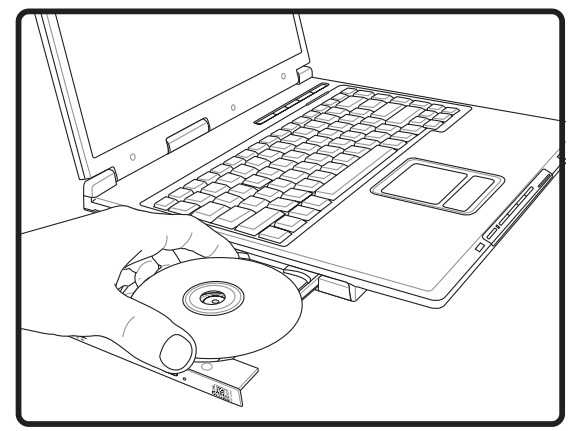

# **Utilização da unidade óptica**

Os discos ópticos e o equipamento têm de ser manuseados com cuidado, por causa dos mecanismos de precisão envolvidos. Mantenha em mente as instruções de segurança inportantes facultadas pelos fornecedores do CD. Ao contrário das unidades ópticas do ambiente de trabalho, o Notebook PC utiliza um hub para manter o CD no local, independentemente do ângulo. Quando introduzir um CD, é importante que o CD seja premido na direcção do hub central, caso contrário, o tabuleiro da unidade óptica irá riscar o CD.

#### **AVISO! Se o CD não estiver correctamente colocado no hub central, o CD pode-se danificar quando o tabuleiro está fechado. Observe sempre o CD atentamente, enquanto fecha tabuleiro para os CD para evitar danos.**

Deverá existir uma letra da unidade de CD, independentemente da presença ou não de um CD bna unidade. Depois do CD estar correctamente introduzido, é possível aceder aos dados como se unidades de disco rígido se tratassem; excepto que não é possivel escrito ou alterado no CD. Com a utilização do software adequado, uma unidade de CD-RW ou uma unidade de DVD+CD-RW pode permitir que discos de CD-RW possam ser utilizados como uma unidade de disco rígido com capacidades de escrita, eliminação e edição.

A ocorrência de vibração é normal para unidades ópticas de velocidade elevada devido a CD desiquilibrados ou à impressão de CD. Para diminuir a vibração, utilize o Notebook PC sobre uma superfície uniforme e não coloque etiquetas no CD.

# **Audição de CD de aúdio**

**46**

As unidades ópticas têm capacidade para reproduzir CD de áuido, mas só a unidade de DVD-ROM tem capacidade para reproduzir áudio de DVD. Introduza o CD de áudio e o Windows™ abre automaticamente um leitor de áudio e inicia a reprodução. Dependendo do disco de áudio de DVD e do software instalado, poderá ser necessário que abra o leitor de DVD para ouvir áudio DVD. Pode ajustar o volume com a utilização das teclas de atalho ou com o ícone da coluna do Windows™ localizado na barra de tarefar.

# **Toamda da PC Card (PCMCIA)**

O Notebook PC suporta PC Cards (ou placas PCMCIA) para permitir a expansão como as PCI Cards nos computadores de secretária. Isto permite-lhe personalizar o Notebook PC, de forma a ficar em conformidade com as necessidades de um grande número de aplicações. A tomada PCMCIA pode fazer o interface com as PC Cards do **tipo I ou tipo II**. As PC Cards têm o tamanho de alguns cartões de crédito empelhados e têm um conector de 68 pinos num extremidade. A norma da PC Card inclui diversas funções, comunicação e opções para expansão do armazenemanto de dados. As PC Cards vêm em cartões de memória/flash, fax/modems, adaptadores de rede, adaptadores SCSI, cartões de descodificação MPEG I/II, Smart Cards e até mesmo modems sem fios ou placas LAN. The Notebook PC suporta PCMCIA 2.1e as normas da CardBus de 32 bits.

Os três diferentes tipos de normas da PC Card têm espessuras diferentes standards. As placas do tipo I têm uma espessura de 3,3 mm, as placas do tipo II têm uma espessura de 5 mm e as placas do tipo III têm uma espessura de 10,5 mm. As placas do tipo I e do tipo II podem ser utilizadas numa única tomada e as placas do tipo III são compatíveis com um número máximo de duas fichas. **As placas do Type III só são suportadas em Notebook PC com duas tomadas PC Card.**

# **Suporte da CardBUs de 32 bits**

O suporte da CardBus é compatível com PC Cards e com os seus anfitriões para utilizar "mastering" bus de 32 bits e funcionar a velocidades até aos 33 Mhz, transferir dados nos modos "burst" comparando com os 132 MB/seg da PCI. Por comparação, o bus da PC Card de 16 bits normalizado pode manusear apenas 20 MB/seg. Como o Notebook PC está equipado com um caminho de dados mais rápido e amplo CardBus, é compatível com operações que requerem uma grande largura de banda, como por exemplo a Fast Ethernet a 100 Mbps,periféricos e vídeoconferência com base em RDIS. Os periféricos da CardBus suportam Plug and Play.

A tomada da CardBus é retro-compatível com PC Cards de 16 bits PC Cards que funcionam a 5 volts, enquanto a CardBus funciona a 3,3 volts para reduzir o consumo de energia.

# **4 Utilzação do Notebook PC**

# **Introudção de uma PC Card (PCMCIA)**

- 1. Se houver um protector para a tomada da PC Card, remova-o utilizando as instruções contidas em "Remover uma PC Card" abaixo.
- 2. Introduza primeiro o lado do conector e a etiqueta virada para cima na PC Card. As PC Cards padrão ficam preenchidas com o Notebook PC quando são introduzidas integralmente.
- 3. Com cuidado, ligue os cabos ou os adaptadores necessários para a PC Card. Normalmente, os conectores só podem ser introduzidos num orientação. Procure um autocolante, ícone ou símbolo num dos lados do conector que representa a parte de cima.

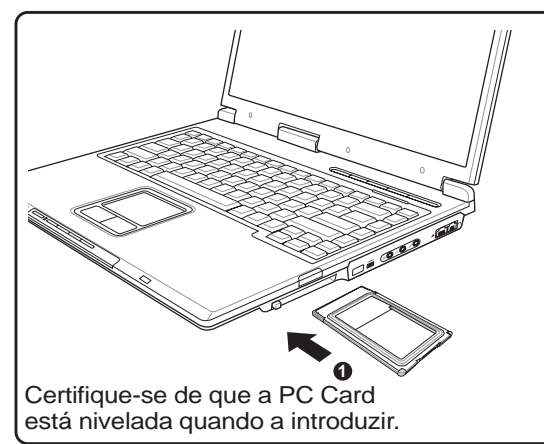

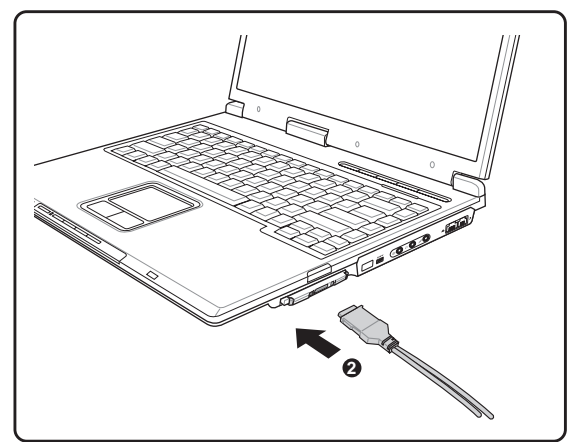

# **Remover uma PC Card (PCMCIA)**

Para remover a PC Card, primeiro remova todos os cabos e adaptadores ligados à PC Card e, de seguida, faça duplo clique sobre o íocne da PC Card localizado na barra de tarefas do Windows e pare a PC Card que pretende remover.

1. Prima o botão de ejecção e, de seguida, liberte-o. O botão de mola com reentrância estica quando é premido e libertado.

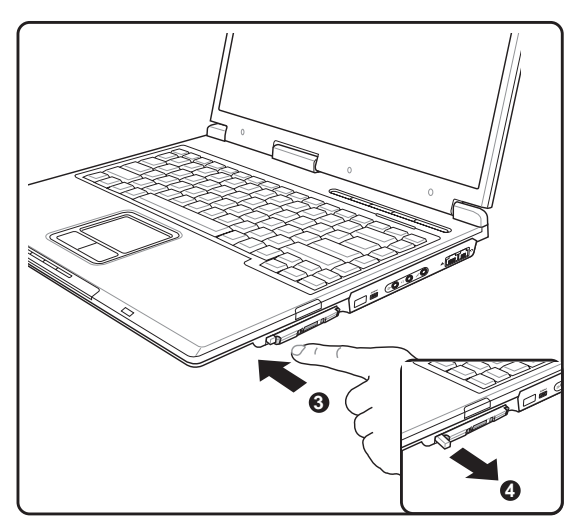

2. Volte a premir o botão de extensão para ejectar a PC Card. Com cuidado, retire a PC Card ejectada para fora da tomada.

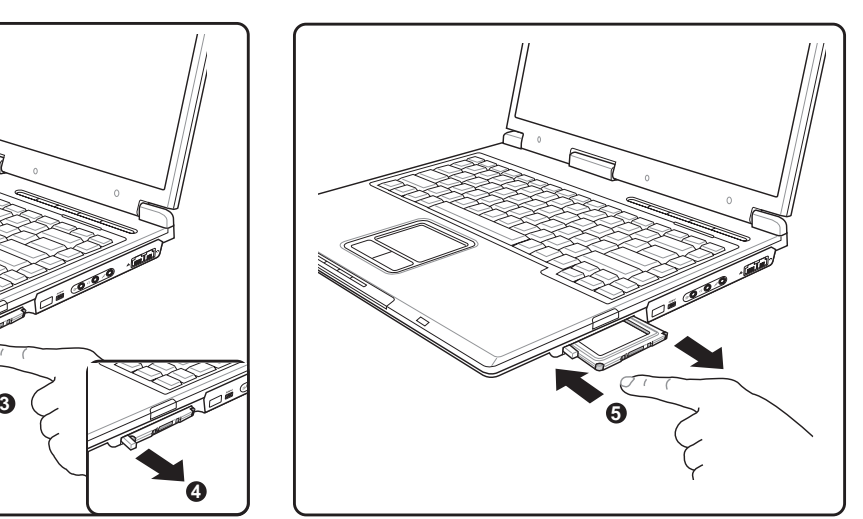

**48**

# **Leitor de cartões de memória Flash**

Normalmente, um leitor de cartões de memória PCMCIA tem de ser adquirido separadamente, para utilizar cartões de memória de dispositivos, como por exemplo as câmaras digitais, leitores de MP3, telemóveis e PDA. Este Notebook PC dispõe de um leitor de cartões de memória único incorporado, com capacidade para ler as seguintes placas de memória Flash: "Secure Digital" (SD), "Multi-Media Card" (MMC), "Memory Stick" (MS), "Memory Stick Select" (MS Select), "Memory Stick Duo" (com adaptador MS), "Memory Stick Pro" e "Memory Stick Pro Duo" (com adaptador MS Pro). Os sticks de memória podem ser normalizados ou com a tecnologia MagicGate incorporada. O leitor de cartões com memória incorporada, não só é mais fácil de utilizar, como também é mais rápido do que a maior parte dos formatos de leitores de cartões de memória, porque utiliza o bus PCI de grande largura de banda.

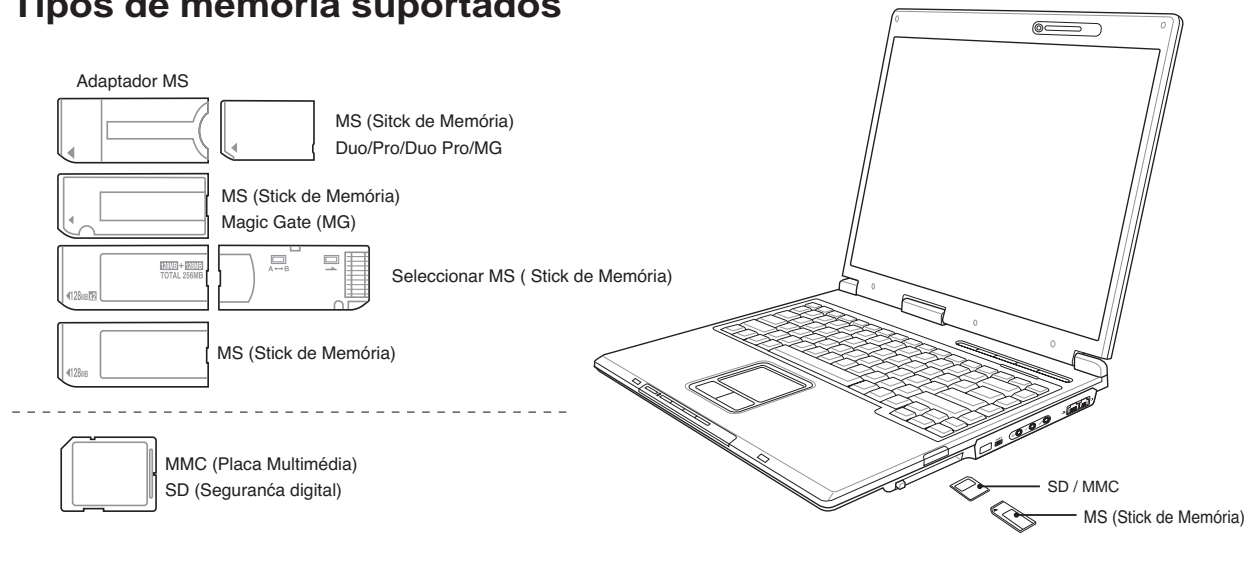

#### **Tipos de memória suportados**

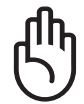

**IMPORTANTE! Nunca retire placas, enquanto ou imediatamente após a leitura, cópia, formatação ou eliminação de dados na placa, caso contrário pode ocorrer a perda de dados.**

# **4 Utilzação do Notebook PC**

#### **Ligações do modem e da rede** 옮

O modelo com modem e rede incorporados trazem ambos uma porta RJ-11 e uma porta RJ-45. Os cabos telefónicos RJ-11 dispõem de dois ou quatro fios e são utilizados para ligar telefones a tomadas telefónicas existentes nas paredes das habitações e em alguns edifícios comerciais (alguns centros comerciais dispõem de cablagem telefónica concebida para sistemas telefónicos dedicados que podem não ser compatíveis). Os cabos de rede RJ-45 são utilizados para ligar computadores em rede a hubs ou switches em rede, normalmente encontrados nos ambientes comerciais.

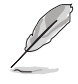

**NOTA: O modem e a rede incorporados não podem ser instalados posteriormente com uma actualização. O modem e/ou a rede podem ser instalados com uma PC Card (PCMCIA)**

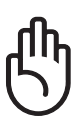

**IMPORTANTE! Utilize apenas tomadas telefónicas analógicas. O modem incorporado não suporta a tensão utilizada nos sistemas telefónicos digitais. Não ligue a ficha RJ-11 a sistemas telefónicos digitais que existem em muitos centros comerciais, caso contrário pode danificar o dispositivo!**

# **Ligação do modem**

O fio telefónico utilizado para ligar o modem interno do Notebook PC, deverá ter dois ou quatro fios (apenas dois fios (linha telefónica #1) é utilizada pelo modem) e deverá dispor de um conector RJ-11 em ambas as extremidades. Ligue uma extremidade à porta do modem e a outra extremidade a uma tomada telefónica analógica (aquelas que se encontram nas habitações). Quando o controlador estiver instalado, o modem está pronto para ser utilizado.

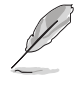

**NOTA: Quando estiver ligado a um serviço online, não coloque o Notebook PC no modo suspenso (ou no modo de poupança de energia), caso contrário a ligação ao modem será desligada.**

**AVISO! Utilize apenas tomadas telefónicas analógicas. O modem incorporado não suporta a tensão utilizada nos sistemas telefónicos digitais. Não ligue a ficha RJ-11 aos sistemas telefónicos digitais que se encontram em muitos centros comercais, caso contrário pode danificar o dispositivo!**

**IMPORTANTE! Por uma questão de segurança eléctrica, utilize apenas cabos telefónicos com a classificação 26AWG ou superior. (Para informações mais detalhadas, consulte o glossário)**

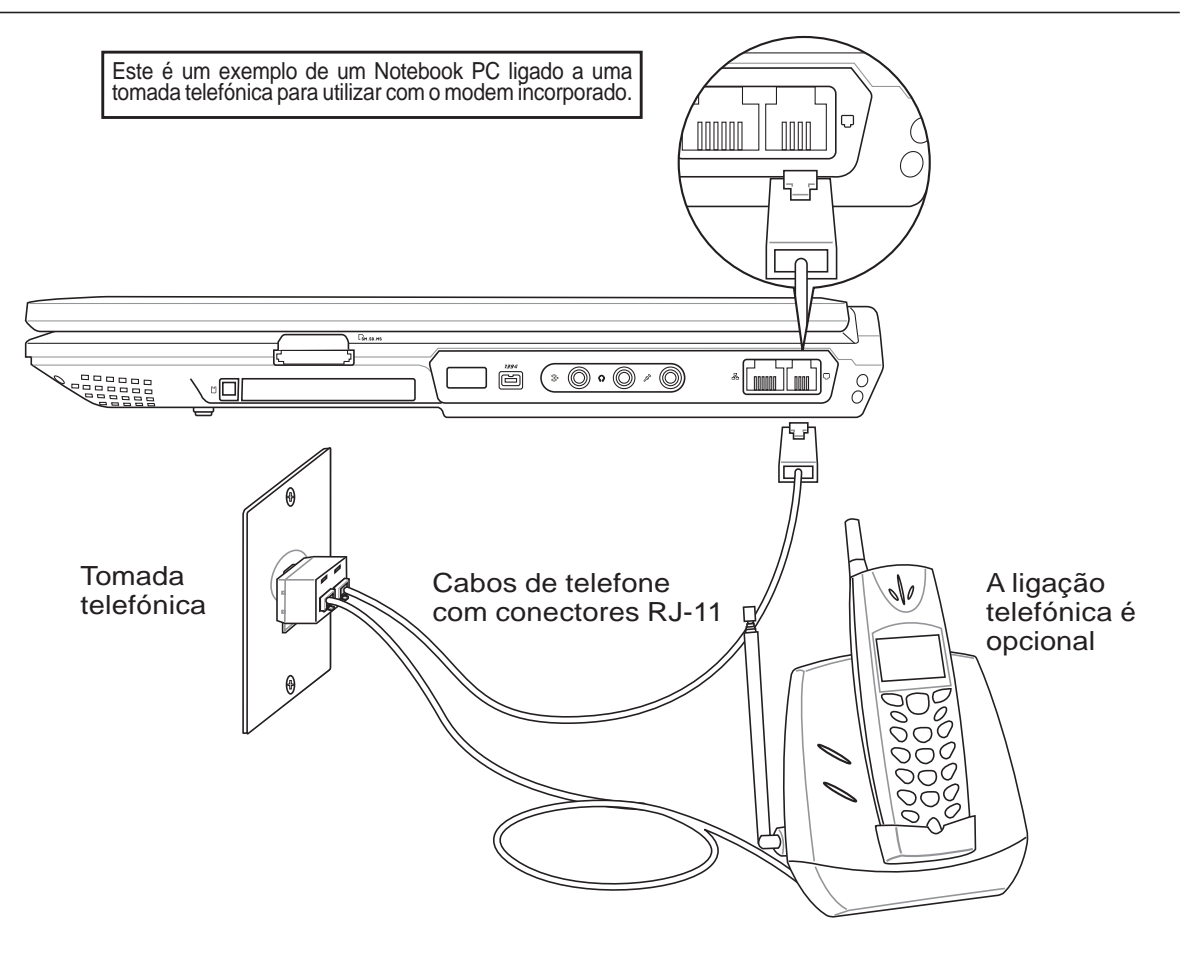

# **4 Utilzação do Notebook PC**

# **Ligação em rede (100/10 Base)**

Ligue um cabo de rede, com conectores RJ-45 em cada extremidade, à porta do modem/rede localizada no Notebook PC e a outra extremidade a um hub ou switch. Para velocidades 100BASE-TX, o cabo de rede tem de ser da categoria 5 (e não da categoria 3) com fio em par entraçado. Se planeia executar a interface a 100/10 Mbps, esta deve ser ligada a um hub 100/10BASE-TX (e não a um hub BASE-T4). Para o 10Base-T, utilize o fio de par entraçado de categoria 3, 4 ou 5. As transferências em "duplex" (até os 200 Mbps) são suportadas neste Notebook PC mas requerem uma ligação a um switch com "duplex" activado. A pré-definição do software, consiste na utilização da definição mais rápida, de forma que não seja necessária a intervenção do utilizador.

## **Cabo de par entraçado**

O cabo utilizado para ligar a placa Ethernet a um anfitrião (normalmente um hub ou um switch) denominase um cabo Ethernet de par entraçado passante (TPE). Os conectores terminais denominam-se conectores RJ-45, que não são compatíveis com os conectores telefónicos RJ-11. Se quiser ligar dois computadores um ao outro sem um hub entre ambos, este PC notebook permite-lhe fazê-lo sem que seja necessário um cabo LAN.

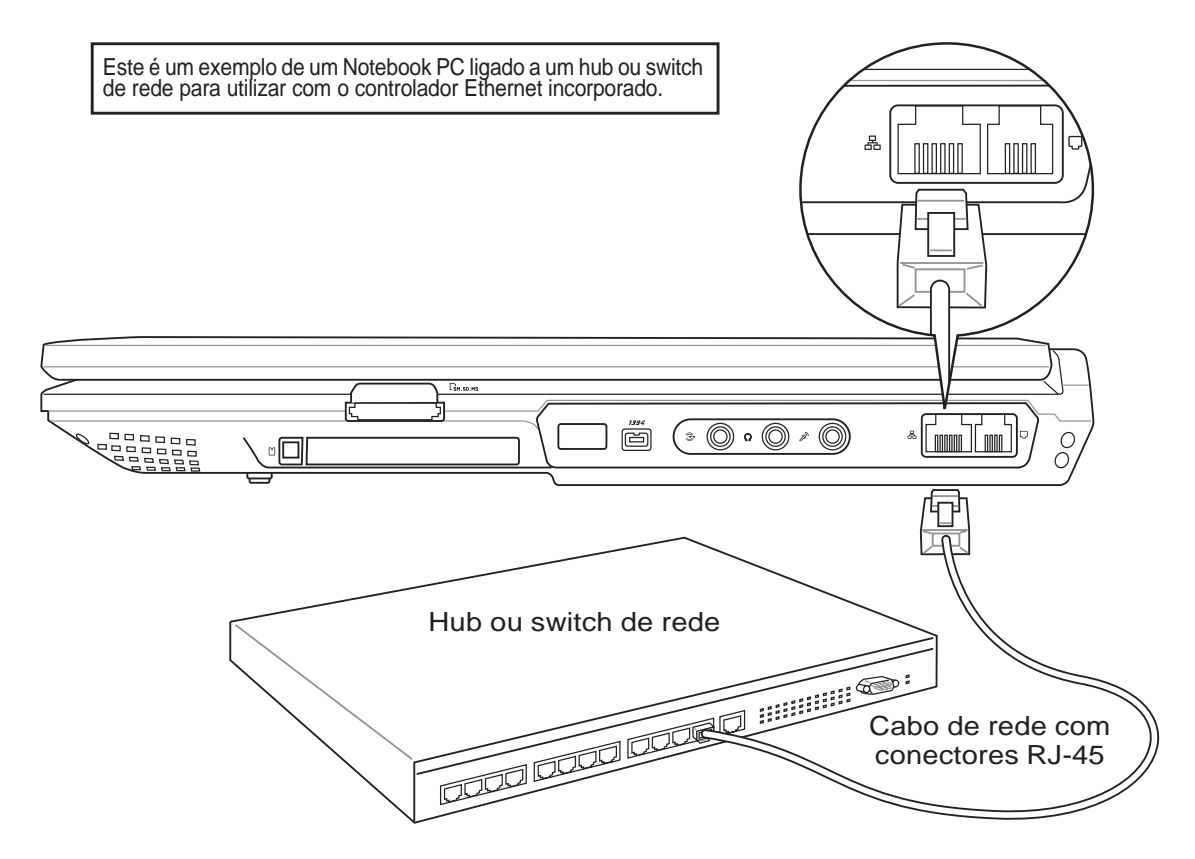

# **Sistema de alimentação AC**

A alimentação do Notebook PC é composta por duas partes, o transformador de alimentação e o sistema de alimentação das baterias. O transformador de alimentação converte a alimentação AC da tomada em alimentação DC, necessária para pelo Notebook PC. O conjunto de baterias consiste num conjunto de células de baterias alojadas conjuntamente. A função principal do transformador AC consiste em fornecer energia ao Notebook PC, que também carrega o conjunto de baterias. Quando o transformador de alimentação é ligado ao Notebook PC, este fornece energia ao Notebook PC e carrega a bateria interna simultaneamente, desde que o transformador de alimentação esteja ligado a uma tomada eléctrica.

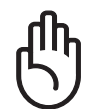

**IMPORTANTE! Para evitar que o Notebook PC se danifique, utilize apenas o transformador de alimentação que vêm com este Notebook PC, porque cada transformador de alimentação dispõe das suas potências nominais de saída.**

# **Sistema de alimentação das baterias**

O Notebook PC foi concebido para funcionar com um conjunto de baterias removível. Um conjunto de baterias totalmente carregado disponibiliza diversas horas de duração da bateria, que pode ser posteriormente prolongada com a utilização de funções para gestão da energia através da BIOS setup. O sistema de baterias implementa a norma Smart Battery no ambiente Windows, que permite que a bateria reporte com precisão a quantidade de percentagem de carga que resta na bateria. Os conjuntos de baterias adicionais são opcionais e podem ser adquiridas separadamente num revendor do Notebook PC. Antes de utilizar o Notebook PC com alimentação por baterias pela primeira vez, verifique o ícone da bateria na barra de tarefas do Windows, para se certificar de que a bateria está totalmente carregada. O carregamento da bateria demora algumas horas quando o Notebook PC está desligado.

# **Carregamento do conjunto de baterias**

Utilize o transformador de alimentação para carregar o conjunto de baterias. Quando o transforamdor de alimentação estiver ligado, o conjunto de baterias introduzido automaticamente recarg, quer o Notebook PC esteja ligado ou desligado. Demora algumas horas a receber uma carga integral quando o Notebook PC está desligado, mas demora o dobro do tempo, quando o Notebbok PC está a ser utilizado. A bateria é carregada quando o LED fica cor-de-laranja sólido. Quando o LED está apagado, significa que o conjunto de baterias está carregado.

**NOTA: A bateria pára de ser carregada, se a temperatura for demasiado elevada ou a tensão da bateria for demasiado elevada. A BIOS dispoem de uma função de actualização inteligente da bateria.**

**4 Utilzação do Notebook PC**

# **Utilização da alimentação das baterias**

Um conjunto de baterias totalmente carregado disponibiliza ao Notebook PC algumas horas de trabalho. Mas o número de horas, depende da forma como utiliza as funções de poupança de energia, os hábitos de trabalho gerais, the CPU, tamanho da memória do sistema e o tamanho do painel de visualização.

# **Verificação da energia das baterias**

Para verificar a energia restante das baterias, coloque o cursor sobre o ícone da energia. O ícone da energia é uma bateria quando não utiliza alimentação AC e uma "ficha" quando utiliza alimentação AC. Faça duplo clique sobre o ícone para mais informações e definições.

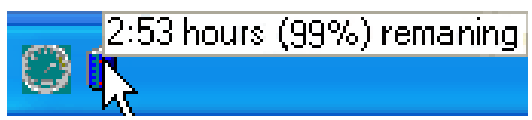

Coloque o rato sobre o ícone da bateria para obter informações relativas à energia restante.

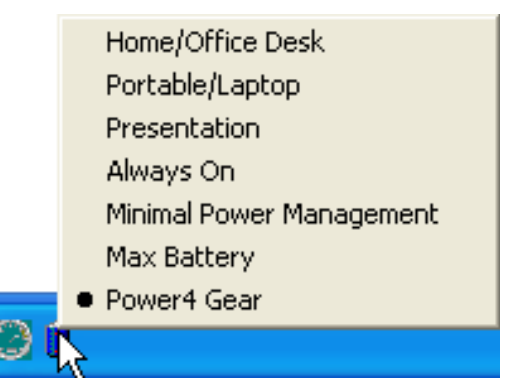

Clique com o botão esquerdo do rato sobre o ícone da bateria para ficar a conhecer as definições de gestão da energia.

**Adjust Power Properties** 

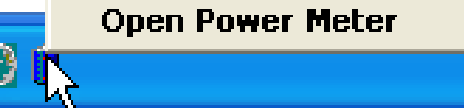

Clique com o botão direito do rato sobre o ícone da bateria para aceder aos submenus.

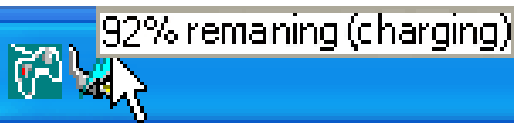

Quando a alimentação AC estiver activada, aparece o estado do carregamento.

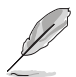

**NOTA: Se ignorar o aviso de bateria baixa, o Notebook PC pode entrar no modo de suspensão (a pré-definição do Windows utiliza o STR).**

**AVISO! O Suspend-to-RAM (STR) tem uma duração corta quando a energia das baterias está esgotada. O Suspend-to-Disk (STD) não é o mesmo que desligado. O STD necessita de uma pequena percentagem de energia e falha se não houver energia disponível, porque a bateria está completamente esgotada ou não há fornecimento de energia (por exemplo, retire o transformador de alimentação e o conjunto de baterias).**

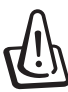

**AVISO! Nunca tente remover o conjunto de baterias com o Notebook PC ligado ou se o sistema ainda não tiver entrado no modo de suspensão, porque pode dar origem à perda de dados.**

# **Modos de gestão da energia**

O Notebook PC dispõem de diversas funções de poupança de energia ajustáveis ou automáticas, que podem ser utilizadas para maximizar a duração das baterias e reduzir o custo total da propriedade (TCO- Total Cost of Ownership). Algumas destas funções podem ser controladas através do menu Power na BIOS Setup. As definições de gstão da energia ACPI são realizadas através do sistema operativo. As funções de gestão da energia foram concebidas para poupar o máximo de energia possível ao colocar os componentes num modo de consumo de energia mais reduzido, sempre que possível, mas também permitindo o funcionamento integral a pedido. Estes modos de poupança reduzida, denominam-se modo de Espera (ou Suspend-to-RAM) e Hibernação ou Suspend-to-Disk (STD). O modo de espera é uma função simples disponbilizada pelo sistema operativo. Quando o Notebook PC está num dos modos de poupança de energia, o estado é apresentado da seguinte forma: Espera: o LED de alimentação pisca e Hibernação: LED de alimentação apagado.

# **Modo de alimentação integral e desempenho máximo**

O Notebook PC funciona no modo de alimentação integral quando a função de poupança de energia está desactivada através da configuração da gestão da energia do Windows e do SpeedStep (nos modelos seleccionados). Quando o Notebook PC está a funcionar no modo de energia integral, o LED de alimentação permanece aceso. Se tiver consciência do desempenho do sistema e do consumo de energia, seleccione Desempenho máximo, em vez de desactivar todas as funções de gestão da energia.

# **ACPI**

A configuração avançada e a gestão da alimentação (ACPI- Advanced Configuration and Power Management) foi desenvolvida pela Intel, Microsoft e Toshiba, sobretudo para o Windows e posteriormente para controlar a gestão da energia e as funções de Plug and Play. ACPI é a nova norma no que diz respeito à gestão de energia para os Notebook PC.

**NOTA: A APM (Advanced Power Management) foi utilizada em sistema operativos mais antigos, como por exemplo o Windows NT4 e o Windows 98. Como os sistemas operativos mais recentes, como por exemplo o Windows XP, Windows 2000 e Windows ME utilizam a norma ACPI: a norma APM já não é suportada integralmente neste Notebook PC.**

# **Modo de suspensão**

Nos modos de espera (STR) e de hibernação (STD), o relógio da CPU é parado e a maior parte dos dispositivos do Notebook PC são colocados no estado de activadade mais baixo. O modo de suspensão é o estado de alimentação mais baixo do Notebook PC. O Notebook PC entra nio modo de suspensão quando o sistema permanece inactivo durante uma quantidade de tempo especificada ou manualmente utilizado as teclas [Fn][F1]. O LED de alimentação pisca quando o Notebook PC está no modo STR. No modo STD, parece que o Notebook PC está desligado. **Para recuperar do STR, prima qualquer botão do teclado (excepto Fn). Para recuperar do STD utilize o interruptor de alimentação (tal como se faz para ligar o Notebook PC).**

# **Poupança de energia**

Para além de reduzir o relógio da CPU, este modo coloca os dispositivos, incluindo a contra-luz do LCD no estado de activadade mais baixo. O Notebook PC entra no modo de espera (prioridade baixa) quando o sistema permanece inactivo durante uma quantidade de tempo especificada. O tempo de inactividade pode ser definido através da gestão da energia do (prioridade mais elevada). Para repor o sistema operativo, prima qualquer tecla.

# **Sumário do estado de alimentação**

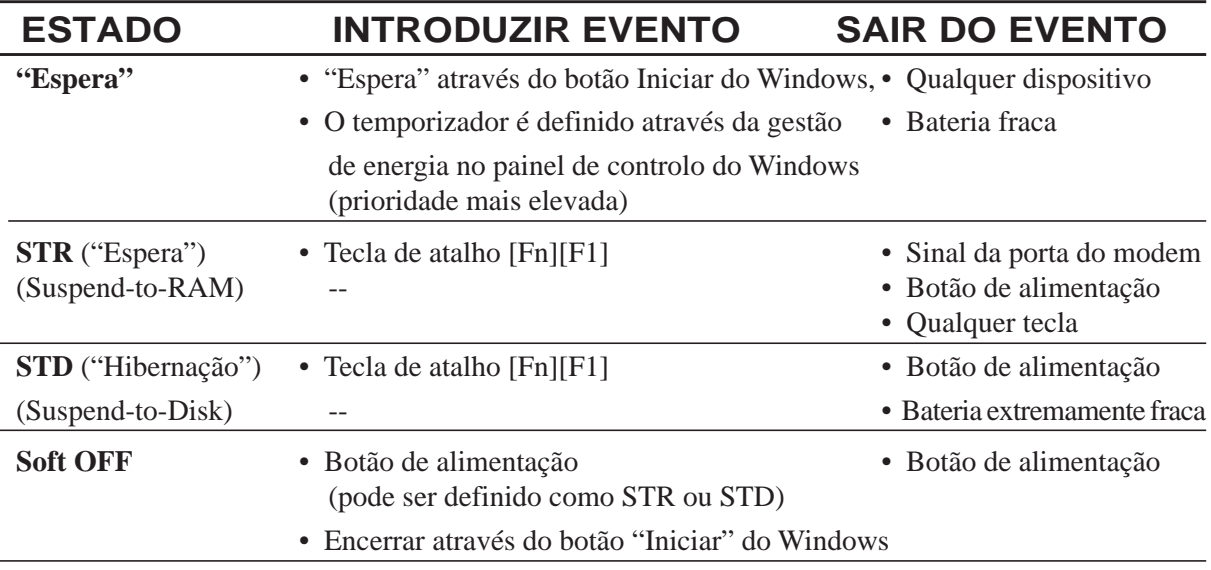

# **Controlo térmico da alimentação**

Há três métodos para controlo da alimentação, para controlar o estado térmico do Notebook PC. Este controlo da alimentação não pode ser configurado pelo utilizador e deve ser conhecido no caso do Notebook PC entrar neste estados. As temperaturas seguintes representam a temperatura do chassis (não a CPU).

- A ventoinha liga-se para obter um arrefecimento activo quando a temperatura alcança o limite superior de segurança.
- A CPU diminui a velocidade para o arrefecimento passsivo quando a temperatura excede o limite superior de segurança.
- O sistema encerra para um arrefecimento crítico quando a temperatura excede o limite superior de segurança máxima.

# **Actualizações do Notebook PC**

# **Expansão da memória do sistema**

A memória adicional permite aumentar o desempenho da aplicação com a diminuição do acesso ao disco rígido. Isto é mais notório no software mais recente que requer muitos recursos do sistema. A BIOS detecta automaticamente esta quantidade de memória no sistema e configura a CMOS, de acordo com a duração do processo do POST (Power-On-Self-Test) Não é necessário a configuração de nenhum hardware ou software (incluindo a BIOS), necessária depois da memória estar instalada. Adquira módulos de expansão apenas em revendores autorizados deste Notebook PC para assegurar uma compatibilidade e uma fiabilidade máxima. Visite um centro de assistência técnica autorizado ou um revendedor para obter informações relativas às actualizações de memória para o Notebook PC.

# **Actualizações da unidade de disco rígido**

As unidades de disco rígido dispõem de capacidades elevadas e funcionam a velocidades muito mais rápidas do que as unidades de disquetes e que as unidades de CD-ROM. As unidades de IDE melhorada disponibilizam uma solução de armazenamento em massa, fiável, rápida e económica na indústria de armazenamento para PC. Os modos de transferência de velocidade elevada suportados vão do UltraATA/ 100 até 100 MB/seg. e o modo 4 PIO até 16,6 MB/seg. O Notebook PC trás uma unidade de disco rígido IDE UltraATA/100/66 de 2,5 (6,35 cm) e de 0.374" (0.95cm) elevada com capacidades até aos **80 GB**. As unidades de disco rígido IDE actuais suportam S.M.A.R.T. (Self Monitoring and Reporting Technology) para detectar erros no disco rígido ou falhas antes destas acontecerem. Procure um centro de assistência autorizado ou um revendedor se pretender actualizações.

**IMPORTANTE! O manuseamento incorrecto do Notebook PC pode danificar a unidade de disco rígido. Manuseie o Notebook PC com cuidado e mantenha-o afastado da electricidade electrostática e das vibrações fortes ou do impacto. A unidade dd disco rígido é o componente mais delicado e será provavelmente o primeiro ou o único componente que se pode danificar se o Notebook PC cair ao chão.**

# **Actualizações do processador**

Alguns modelos de Notebook PC dispõem de uma concepção com processador actualizável para obter um desempenho mais rápido futuramente. Alguns modelos de Notebook PC dispõem de uma concepção ULV por qestões de compacidade e pode não ser actualizado. Visite um centro de assistência técnica ou um revendedor para obter mais informações acerca das actualizações.

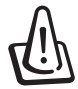

#### **AVISO! A remoção da CPU ou da unidade de disco rígido pelo utilizador final anula a garantia.**

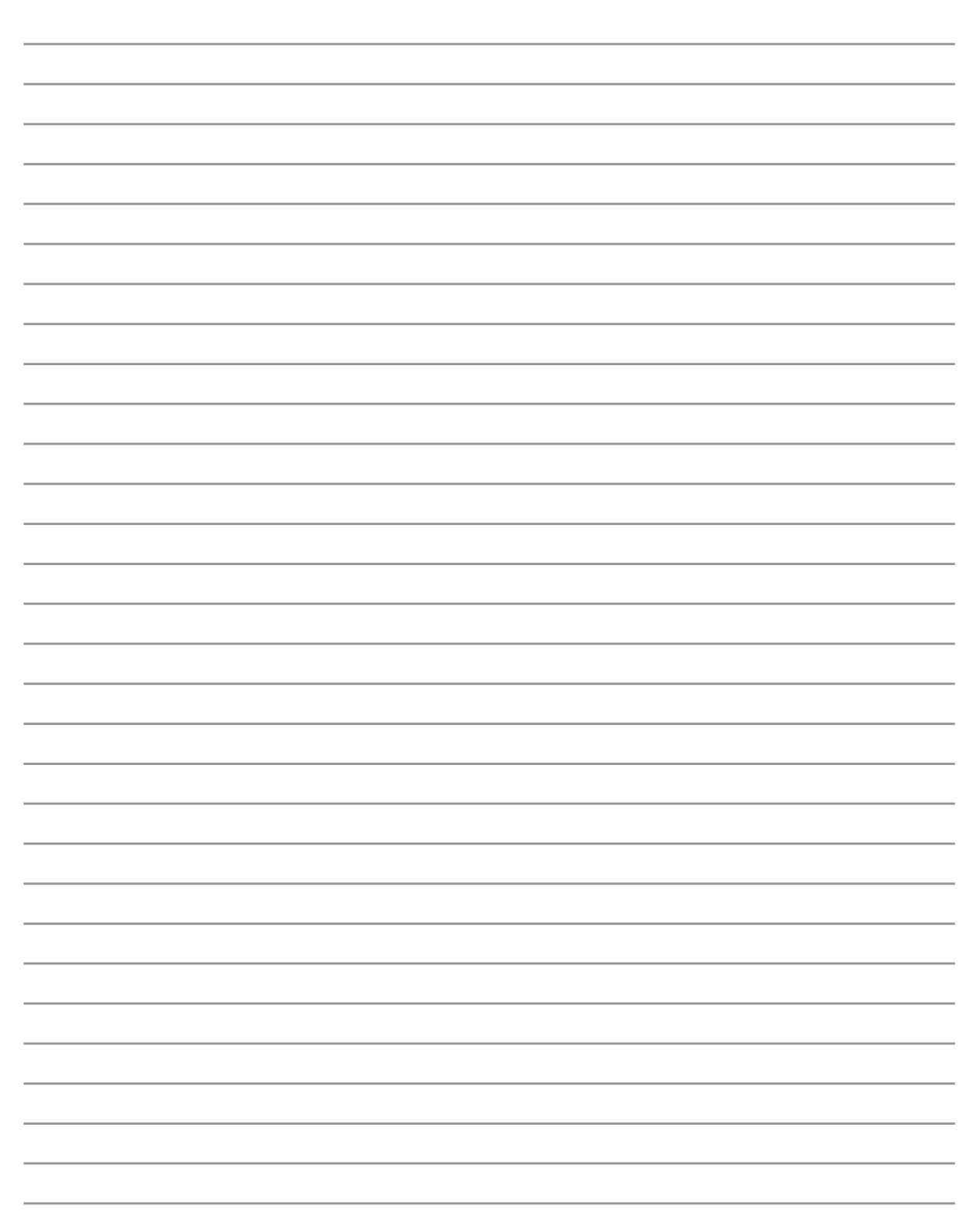

# **Apêndice**

**Acessórios opcionais Ligações opcionais Conformidade com o modem Glossário Informações relativas ao Notebook PC**

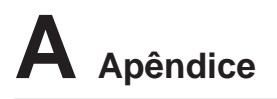

# **Acessórios opcionais**

Estes items, caso pretenda, vêm como itens opcionais para complementar o Notebook PC.

#### **Hub USB**

A ligação de um hub USB opcional permite aumentar as portas USB é permitir que possa ligar ou desligar rapidamente muitos periféricos USB através da utilização de um cabo único.

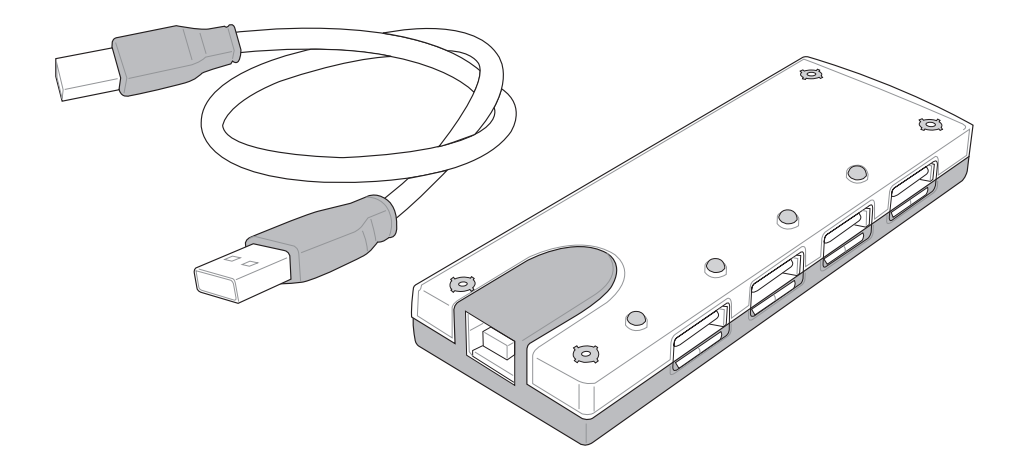

#### **Unidade combinada USB 2.0 fina**

A unidade combinada fina inclui as tecnologias FlextraLink™ (tecnologia de protecção contra erros de escrita) e FlextraSpeed™ (tecnologia de gravação), para ajudar a evitar a escrita em discos não utilizáveis, minimizar a carga da CPU para permitir o funcionamento de outro software durante a operação de escrita e ajustar automaticamente a velocidade óptima de gravação, de forma a reduzir a vibração e o ruído produzidos.

- Interface: USB 2.0
- Memória tampão de dados: 2 MB (escrita), 512KB (leitura)
- Tamanho dos discos: 12 cm e 8 cm
- DVD (leitura): 8X máx.
- CD (leitura): 24X máx.
- CD-R (escrita): 24X, 20X, 16X, 8X, 4X
- CD-RW (escrita): 12X, 10X, 8X, 4X, 2X
- Dimensões: 16 mm x 129 mm x 142 mm
- Peso:250 g

As especificações podem sofrer alterações sem aviso prévio.

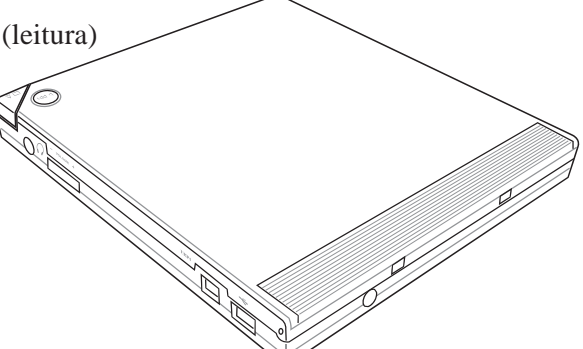

#### **60**

# **Acessórios opcionais (continuação)**

Estes items, caso pretenda, vêm como itens opcionais para complementar o Notebook PC.

# **Placa Cardbus LAN ou USB sem fios**

**A placa Cardbus CardSpaceLink™** é um adaptador LAN sem fios (IEEE 802.11a/b) de banda dupla que é compatível com uma ranhura do tipo II PCMCIA do Notebook PC com suporte para Cardbus. A versão USB é uma banda única (IEEE 802.11b) mas suporta qualquer computador (computador portátil ou de secretária) com uma porta USB.

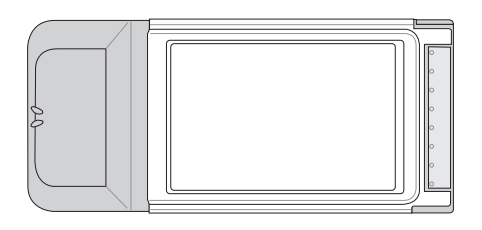

LAN sem fios (placa Cardbus)

LAN sem fios (USB)

# **Disco de memória flash USB**

Um disco de memória flash USB, é um item opcional que substitui a disquete de 1,44 MB e permite o armazenamento de vários mega bytes de informação, maiores velocidades de transferência e uma maior durabilidade. Quando utilizados nos actuais sistemas operativos, não são necessários controladores.

# **Cabo de comunicações USB**

A ligação de cabos de comunicação USB opcionais entre os computadores através de portas USB disponibiliza capacidades básicas de transferência de ficheiros entre os computadores, quer se trate de Notebook PC, PC de secretária ou de uma combinação de ambos.

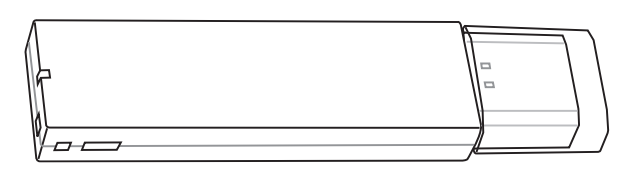

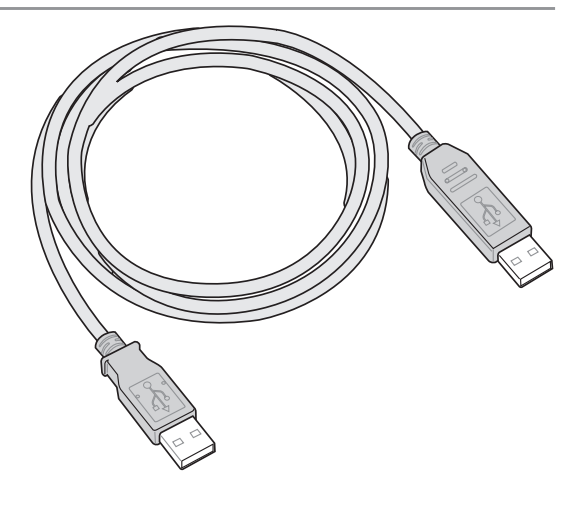

**A Apêndice**

# **Acessórios opcionais (Continuação)**

Estes itens, caso o pretenda, vêm como itens opcionais para complementar o Notebook PC.

# **Unidade de disquetes USB**

O Notebook PC dispõe de uma unidade de disquetes de interface USB opcional, que é compatível com disquetes de 3,5 polegadas 1,44 MB (ou 720 KB) standard. O botão de ejecção está localizado na parte superior da unidade de disquetes para permitir um acesso mais fácil, ao contrário dos PC de secretária que dispõem de um botão de ejecção localizado na parte de baixo da unidade de disquetes. A actividade de acesso à disquete pode ser monitorizada através do LED localizado na parte frontal da unidade de disquetes.

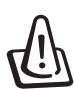

**AVISO! Paa evitar falhas no sistema, utilize a opção (Remover hardware em segurança) na barra de tarefas antes de desligar a unidade de disquetes USB. Ejecte a disquete antes de trasnportar o Notebook PC para evitar danificar o dispositivo ou a ocorrência de um choque.**

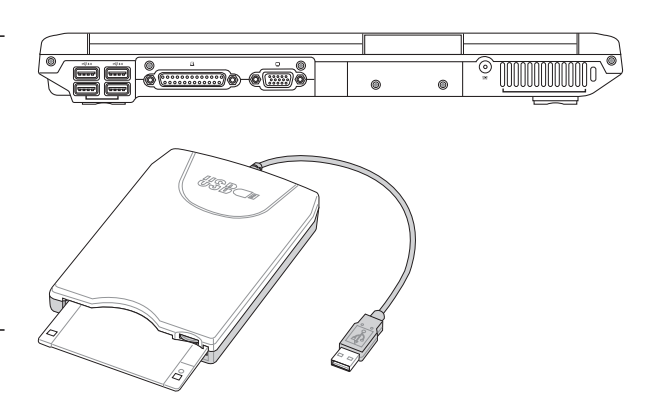

# **Rato e teclado USB**

Ligue um teclado USB externo para permitir a entrada mais fácil de dados. A ligação de um rato USB externo facilita a navegação no Windows. Tanto o teclado, como o rato USB externo funcionam simultaneamente com o teclado e a superfície táctil incorporada do Notebook PC.

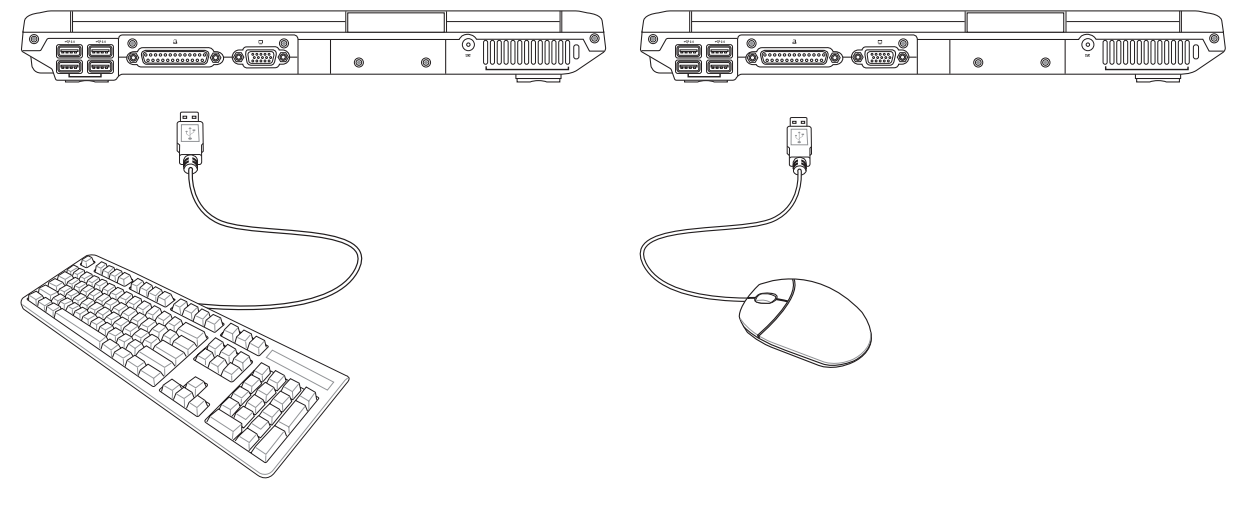

# **Ligações opcionais**

Estes itens, se pretendido, podem ser adquiridos a partir de terceiros.

# **Ligação para saída do monitor**

Ligar um monitor VGA/LCD opcional é igual a ligar um PC de secretária standard (algumas configurações podem requerer definições adicionais do controlador de visualização). Pode visualizar o painel de visualização do Notebook PC, enquanto permite simultaneamente que outros possam visualizar o monitor externo. Para grandes audiências, tente ligar um porjector de vídeo a esta porta.

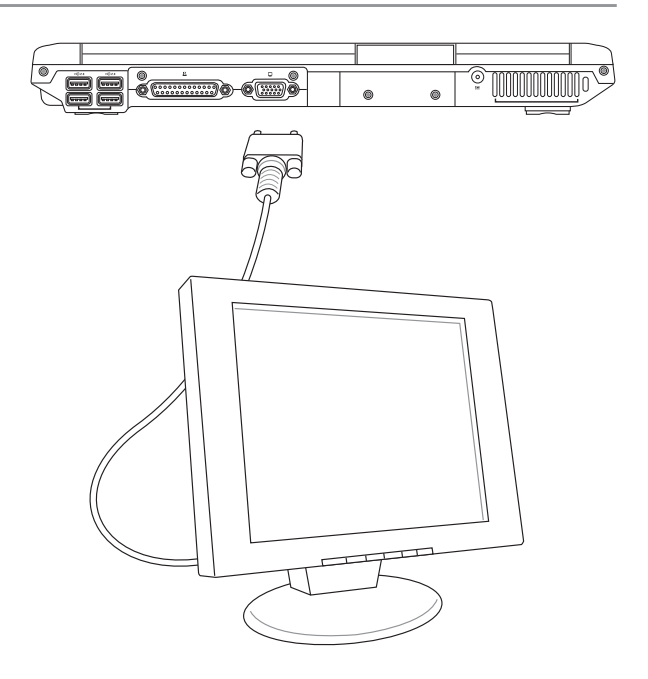

# **Ligações de áudio externas**

O Notebook PC disponibiliza um acesso fácil para ligar auscultadores estéro ou um amplificador com diversos canais, microfone mono e uma fonte de áudio estéreo, tal como em muitos equipamentos de áudio pessoais.

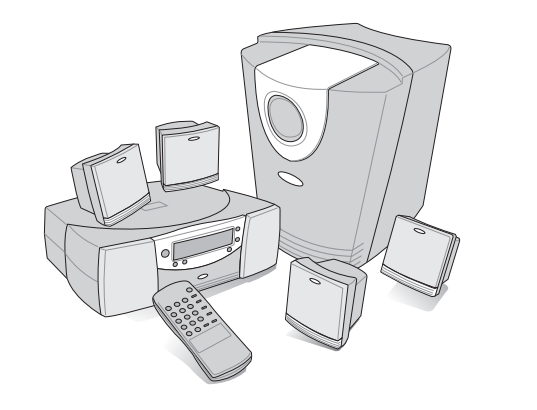

Sistema de altifalantes multi-canal

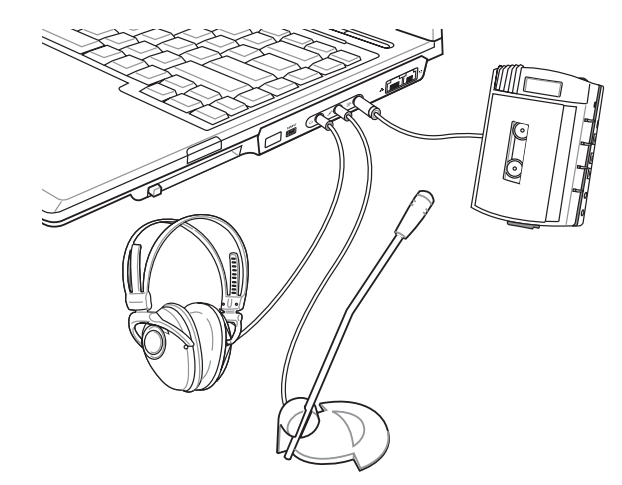

**A Apêndice**

# **Ligações opcionais (continuação)**

Estes itens, caso o pretenda, podem ser adquiridos a partir de terceiros.

# **Ligação IEEE1394**

1394 é um bus série de elevada velocidade como o SCSI, mas dispõe de ligações simples e de capacidades de ligação automática, como a norma USB. Podem ser ligados até 63 dispositivos, como por exemplo unidades de disco rígido, scanners, unidades removíveis e câmaras digitais/câmaras, caso haja uma porta 1394 (é possível ligar 1394 dispostivos com a utilização de um hub 1394). O 1394 também é utilizado em equipamento digital de ponta e deve ser assinalado com DV para a porta de vídeo digital.

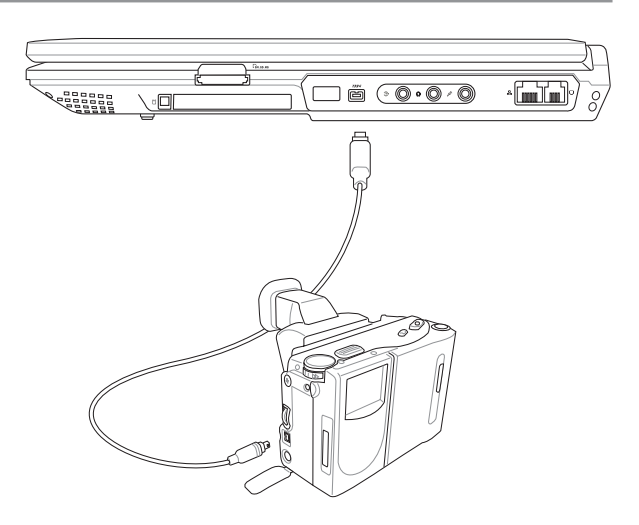

# **Ligação da impressora**

Uma ou mais impressoras USB podem ser utilizadas simultaneanmente em qualquer porta USB.

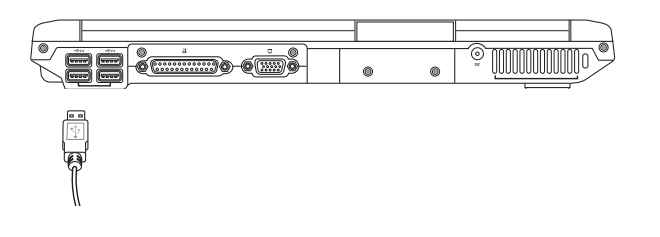

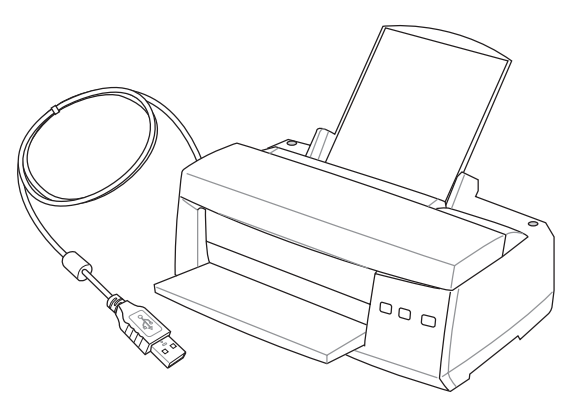

# **Colocar o Notebook PC em segurança**

Por questões de segurança para o sistema e para a unidade de disco rígido, consulte a BIOS Setup Security . Um cadeado de terceiros como os da Kensington® podem ser utilizadas para colocar o Notebook PC em segurança relativamente a qualquer objecto fixo. O cao enrola à volta de um objecto e a extremidade em forma de T é introduzida na porta do cadeado Kensington® , como mostra a ilustração e é utilizada uma chave ou uma combinação de marcação para colocar o cadeado na posição correcta.

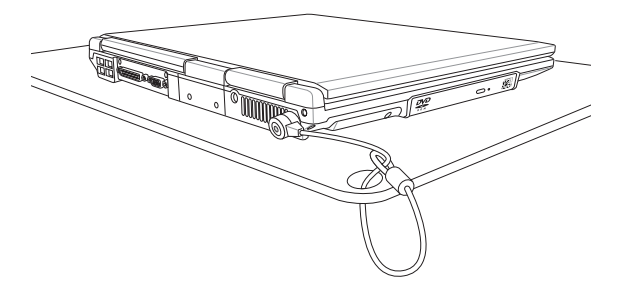

# **Informações relativas à unidade de DVD-ROM**

O Notebook PC trás uma unidade DVD-ROM ou uma unidade CD-ROM opcional. Para visualizar títulos de DVD, tem de instalar um software para visualização de DVD. O software para visualização de DVD opcional tem de ser adquirido com este Notebook PC. A unidade de DVD-ROM permite utilizar discos CD e DVD.

### **Informações relativas à reprodução regional**

 A reprodução de títulos de filmes de DVD implica a descodificação do vídeo MPEG2, AC3 digital, áudio e decriptação do contéudo protegido do CSS. CSS (também conhecido como guarda da cópia) é o nome antribuído ao esquema de protecção de conteúdos adoptado pela indústira cinematográfica para satisfazer a necessidade de protecção contra a duplicação ilegal de conteúdos.

Apesar das normas relativas à concepção impostas pelos licenciadores do CSS serem muitas, uma regra que é muito importante consiste nas restrições de reprodução ou nos conteúdos regionalizados. Com o objectivo de facilitar o lançamento geograficamente alterado, os títulos dos filmes de DVD são lançados para regiões geográficas específicas, definidas como "Definições das regiões" abaixo. As leis relativas aos direitos de autor requerem que todos os filmes de DVD sejam limitados a uma determinada região (normalmente codificados para a região em que foram vendidos). Enquanto o conteúdo dos filems de DVD pode ser lançado em diversas regiões, as normas de concepção do CSS requerem que qualquer sistema tenha capacidades para reproduzir conteúdos CSS encriptados, só ppodem ser reproduzidos uma região.

**NOTA: A definição da região pode ser alterada cinco vezes com a utilização do software de visualização e, de seguida, só pode reproduzir filmes DVD para a definição da região mais recente. A posterior alteração do código da região, necessita de uma reconfiguração na fábrica, a qual não é coberta pela garantia. Se for necessário realizar a reconfiguração, os custos de envio e de reconfiguração são da responsabilidade do utilizador.**

# **Definições regionais**

#### **Região 1**

Canadá, E.U.A., territórios dos E.U.A.

#### **Região 2**

República checa, Egipto, Finlândia, França, Alemanha, Estados do Golfo, Hungria, Islândia, Irão, Iraque, Irlanda, Itália, Japão, Holanda, Noruega, Polónia, Portugal, Arábia Saudita, Escócia, África do Sul, Espanha, Suécia, Suíça, Síria, Turquia, Grã-Bretanha, Grécia, antigas Repúblicas da Jugoslávia e Eslováquia.

#### **Região 3**

Burma, Indonásia, Coreia do Sul, Malásia, Filipinas, Singapura, Taiwan, Tailândia e Vietname.

#### **Região 4**

Austrália, Caraíbas (excepto os territórios dos E.U.A.), América Central, Nova Zelândia, Ilhas dos Pacífico e América do Sul.

#### **Região 5**

CIS, Índia, Paquistão, resto de África, Rússia e Coreia do Norte.

#### **Região 6**

China

# **Conformidade com o modem interno**

O Notebook PC com um modelo de modem interno está em conformidade com as normas da JATE (Japão), FCC (E.U.A., Canadá, Coreia e Taiwan) e a norma CTR21. O modem interno foi aprovado de acordo com a decisão do Conselho 98/482/EC para ligações a terminais únicos pan-europeus a redes telefónicas públicas comutadas rede telefónica pública comutada (RTPC). Contudo, devido às diferenças existentes entre as RTPC individuais disponibilizadas em diferentes países, a aprovação não confere por si mesma o sucesso incondicional em todos os pontos de terminação da rede RTPC. No caso de haver problemas, deve-se contactar primeiro o fornecedor do equipamento.

# **Introdução**

No dia 4 de Agosto de 1998 a decisão do Conselho Europeu relativa à norma CTR 21 foi publicada no jornal oficial da UE. A norma CTR 21 aplica-se a todo o equipamento terminal sem voz com marcação DTMF, cuja função é ser ligado a uma PSTN ( Public Switched Telephone Network - Rede Telefónica Pública Comutada) analógica.

CTR 21 (Common Technical Regulation) para o anexo requer requisitos para ligação com as redes telefónicas públicas comutadas do equipamento terminal (excluindo o equipamento terminal que suporta o serviço telefónico com voz), no qual o endereçamento de rede, caso seja fornecido, é realizado por intermédio de sinalização multifrequência de multifrequência dupla.

### **Declaração de compatibilidade da rede**

Trata-se da declaração a ser efectada pelo fabricante para o corpo notificado e o vendedor: "Esta declaração indica que as redes com as quais o equipamento foi concebido para funcionar e quaisquer redes notificadas com as quais o equipamento possa ter dificuldades de interfuncionamento"

# **Declaração de compatibilidade da rede**

Trata-se da declaração realizada entre o fabricante e o utilizador: "Esta declaração indica que as redes com as quais o equipamento foi concebido foram concebidas para funcionar e quaisquer redes notificadas com as quais o equipamento possa ter tido dificuldades de interfuncionamento. O fabricante também deverá associar uma declaração para tornar claro onde a compatibilidade da rede está dependente de definições de comutação do software e físicas. Aconselha também o utilizador a contactar o vendedor, se o utilizador pretender utilizar o equipamento noutra rede."

Até agora, o corpo notificado da CETECOM emitiu diversas aprovações pan-europeias utilizando a CTR 21. Como resultado surgiram os primeiros modems europeus que não necessitam de aprovação regulamentar em cada país da europa.

#### **Equipamento sem voz**

Os atendedores de chamadas e os telefones de alta-voz podem ser considerados, tal como os modems, máquinas de fax, marcadores automáticos e sistemas de alarme. O equipmento no qual a qualidade de ponta a ponta é controlada por normas (por exemplo, telefones com auscultador e em alguns países também os telefones sem fios) são excluidos.

### **Esta tabela mostra os países que estão actualmente em conformidade com a norma CTR21.**

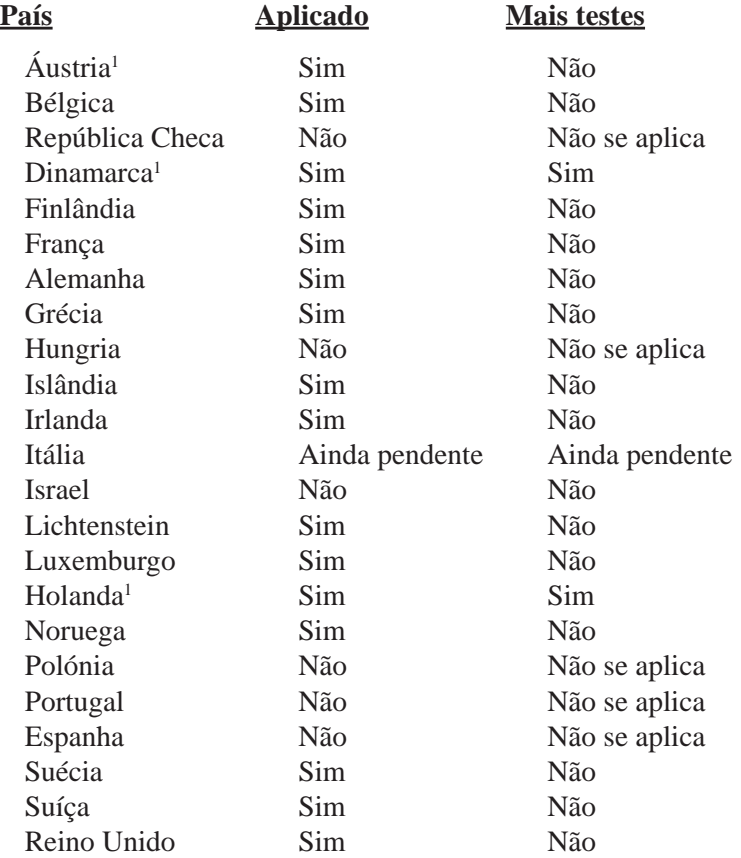

Estas informações foram copiadas do CETECOM e é fornecido sem qualquer responsabilidade. Para encontrar actualizações desta tabela, aceda ao endereço electrónico: http://www.cetecom.de/technologies/ctr\_21.html

1 Os requisitos nacionais só se aplicam se o equipamento utilizar marcação decádica (os fabricantes pode referir no manual do utilizador que o equipamemto só suporta sinalização DTMF, o que tornaria qualquer teste adicional supérfulo).

Na Holanda é necessário realizar testes adicionais para a ligação de séries e funções de ID da pessoa que está a realizar a chamada.

# **A Apêndice**

# **Glossário**

# **ACPI (Interface de gestão da energia e configuração avançada)**

Norma moderna para reduzir a utilização de energia nos computadores.

#### **APM (Gestão avançada da energia )**

Norma moderna para reduzir a utilização de energia nos computadores.

#### **AWG (Calibre do Fio Amerciano American )**

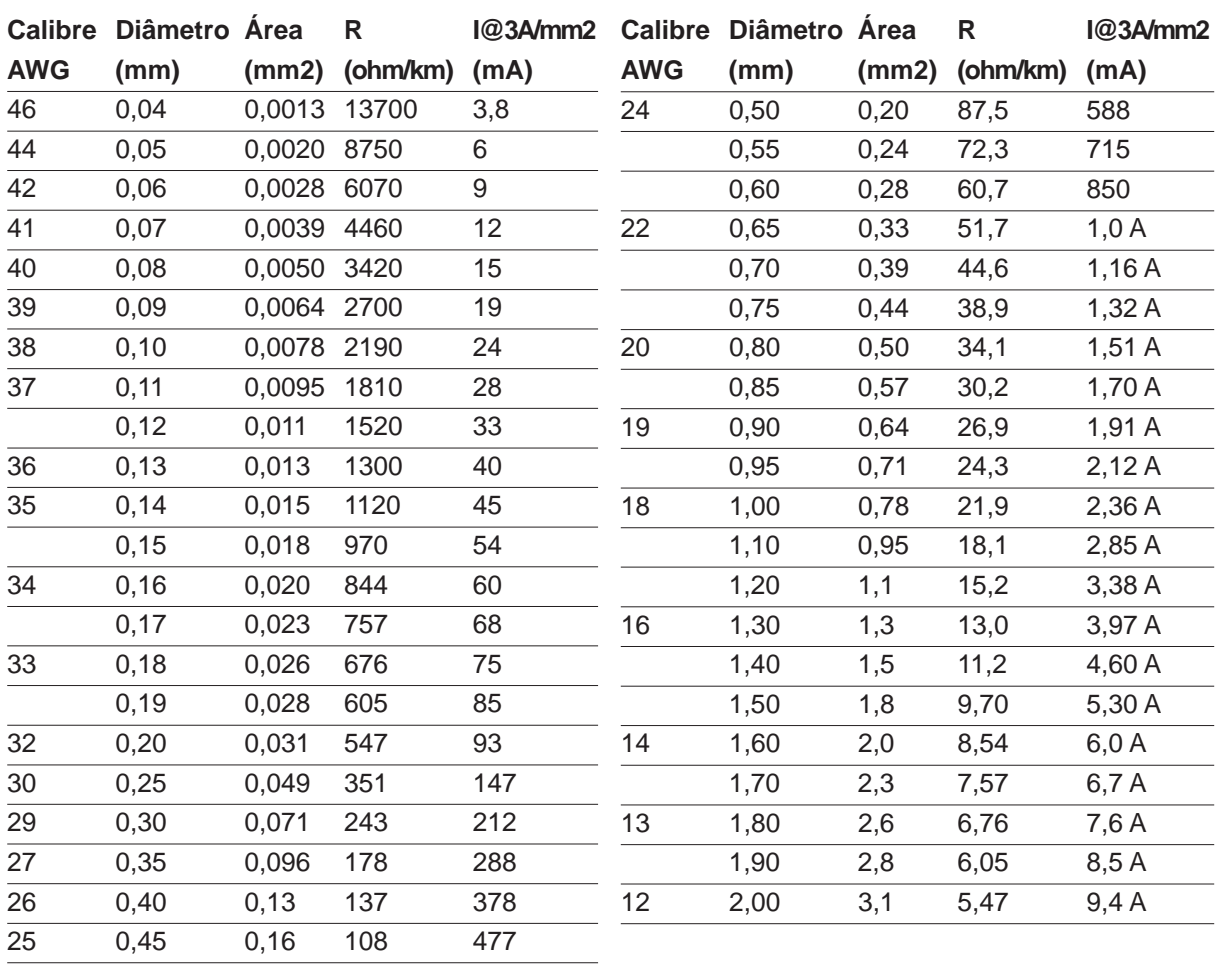

**NOTA: Esta tabela é apenas para referência geral e não deve ser utilizada como uma fonte da norma American W ire Gauge , visto que esta tabela pode não ser actual ou estar completa.**

## **BIOS (Basic Input/Output System- Sistema de Entrada/Saída Básico)**

A BIOS consiste num conjunto de rotinas que afectam a forma como o computador transfere dados entre os componentes do computador, como por exemplo a memória, discos e o adaptador de visualização. As instruções da BIOS estão inseridas na memória só de leitura do computador. Os parâmetros da BIOS podem ser configurados pelo utilizador através do programa BIOS Setup. A BIOS pode ser actualizada com o recurso ao utilitário fornecido para copiar um novo ficheiro da BIOS para a EEPROM.

# **Bit (Binary Digit- Dígito Binário)**

Representa a unidade mais pequena de dados utilizada pelo computador. Um bit pode ter um dos seguintes valores: 0 ou 1.

#### **Arranque**

Arranque significa iniciar o sistema operativo do computador, carregando-o na na memória do sistema. Quando o manual lhe dá instruções para arrancar o sistema (ou o computador), significa que tem de desligar o computador. Reiniciar significa reiniciar o computador. Quando utilizar o Windows 95 ou uma versão mais recente, seleccione Reiniciar em Iniciar | Encerrar... para reiniciar o computador.

### **IDE do Bus Master**

A IDE PIO (Programmable I/O) necessita que a CPU esteja envolvida no acesso IDE e à espera de eventos mecânicos. O Bus Master IDE transfere dados de/para a memória sem interromper a CPU. O controlador do Bus Master IDE e as undadees de disco rígido Bus Master IDE são necessárias para suportar o modo Bus Master IDE.

### **Byte (Binary Term- Termo binário)**

Um byte é um grupo constituido por oito bits contíguos. Um byte é utilizado para representar um único caracter alfanumérico, símbolos de pontuação ou outros símbolos.

#### **Paragem do relógio**

Função de conjunto de chips que permite parar o relógio do processador e começar num ciclo de funcionamento conhecido. A função de paragem do relógio é utilizada para poupanças de energia, gestão térmica e redução da velocidade de processamento.

#### **Porta COM**

COM é o nome de um dispositivo lógico utilizado para designar as portas série do computador. Os dispositivos apontadores, modems e módulos de infravermelhos podem ser ligados às portas COM. Cada porta COM foi configurada para uitlizar um IRQ diferente e a atribuição de um endereço.

# **CPU (Central Processing Unit- Unidade de Processamento Central)**

A CPU, por vezes denominada como Processador, funciona na prática com o cérebro do computador. Interpreta e executa comandos de programas e processa dados guardados na memória.

### **Controlador do dispositivo**

Um controlador do dispositivo consiste num conjunto especial de instruções que permitem ao sistema operativo do computador comunicar com dispositivos, como por exemplo VGA, áudio, Ethernet, impressora ou modem.

#### **Hardware**

Hardware é um termo geral que se refere aos componentes físicos de um sistema informático, incluindo periféricos com as impressoras, modems e dispositivos apontadores.

# **A Apêndice**

## **DVD**

O DVD é essencialmente um CD maior e mais rápido que podem suportar vídeo tal como dados de áudio e informáticos. Com estas capacidades e taxas de acesso, os discos DVD podem proporcionar-lhe vídeos animados high-color, melhores gráficos, imagens mais nítidas e som Dolby Digital Surround para criação de um ambiente do tipo sala de cinema. O DVD tem por objectivo incluir os sistemas de entretenimento em casa, os computadores e a informação empresarial num único formato digital que eventualmente substituirá o CD de áudio, as cassetes de vídeo, os discos a laser, os CD-ROMs e talvez até os cartuchos dos jogos de vídeo. O DVD é suportado pelas principais empresas de electrónica, pelas principais empresas de hardware informático e pelos principais estúdios de cinema e de música.

# **Controlador do dispositivo**

O controlador do dispositivo é um conjunto especial de instruções que permitem que o sistema operativo do computador comunicar com dispositivos como VGA, áudio, Eternet, impressora ou modem.

# **IDE (Unidade Electronics integrada)**

Os dispositivos IDE integram o circuito de controlo da unidade directamente na própria unidade, eliminando a necessidade de utilizar uma placa adaptadora independente (neste caso para os dispositivos SCSI). Os dispositivos UltraDMA/66 ou 100 IDE podem alcançar transferências até aos 33 MB/seg.

### **IEEE1394**

Também conhecido como iLINK (Sony) ou FireWire (Apple). O IEEE1394 é um bus série de velocidade elevada, mas tal como o SCSI, mas dispõe de ligações simples e capacidades de ligação automática como USB. A interface IEEE1394 dispõe de uma largura de banda de compreendida entre 400 e 1000 Mbits/seg. e manusea até 63 unidades no mesmo bus. É muito provável que o bus IEEE1394, juntamante com a norma USB, venha a substituir as portas paralela, IDE, SCSI e EIDE. O IEEE1394 também é utilizado em equipamentos digitais de ponta e devem estar assinalados com "DV" para a porta de vídeo digital.

# **Porta de infravermelhos (IrDA)**

A porta de comunicações (IrDA) de infravermelhos permite efectuar uma comunicação de dados sem fios fácil com dispositivos equipados com infravermelhos ou computadores. Isto permite uma sincronização fácil sem fios com PDA ou telemóveis e até a impressão sem fios nas impressoras. Se o seu escritório suportar o funcionamento em rede IrDA, pode dispor de uma ligação sem fios a uma rede em qualquer parte, desde que haja uma linha directa para um nodo IrDA. Os escritórios pequenos podem utilizar a tecnologia IrDA para partilhar uma impressora entre diversos Notebook PC colocados próximo e até enviar ficheiros de um PC para o outro sem necessitar de uma rede.

### **Cadeados Kensington®**

Os cadeados Kensington® (ou compatíveis) permitem que o Notebook PC seja colocado em segurança com a utilização de um cabo e cadeado metálico para evitar que o Notebook PC seja retirado de um objecto fixo. Alguns produtos de segurança podem também incluir um detector de movimento para produzir um alarme quando o Notebook PC é deslocado.

### **Classificações laser**

Como os lasers são cada vez mais numerosos e mais utilizados, a necessidade de avisar os utilizadores para os perigos do laser tornam-se evidentes. Para estar em conformidade com esta necessidade, estabeleceramse as classificações laser. Os níveis de classificação actual variam da segurança óptica, não necessita de controlos (classe 1) para verificar potencias perigos e necessita de controlos estritos (classe 4).

CLASSE 1: um sistema laser ou laser de classe 1 emite níveis de energia óptica que não representam qualquer perigo para os olhos e desta forma não requerem quaisquer controlos. Um exemplo desta classe de sistema laser é o dispositivo de varrimento para verificação utilizado em muitas lojas ou os lasers utilizados em unidades ópticas.

CLASSE 2 E CLASSE 3A: lasers de classe 2 e de classe 3A emitem níveis visíveis de radiação óptica em forma de onda continua (CW) ligeiramente acima do nível de exposição permissível máxima (MPE). Apesar destes lasers poderem ferir os olhos, a sua luminosidade muitas das vezes faz com que os observadores tenham de olhar para o lado ou então piscar os olhos para não ferirem os olhos. Estes lasers dispõem de controlos administrativos estritos, requerendo a colocação de avisos para alertar os pessoal para não olhar directamente para o feixe. Os lasers de classe 3A não podem ser visualizados com dispositivos com recurso a um suporte óptico.

CLASSE 3B: os lasers de classe 3B e os lasers de classe 3A lasers com saídas de 2,5 mW, são perigosos para o pessoal que esteja no caminho do feixe e olhe directamente para a fonte do feixe ou por reflexão especular. Estes lasers não têm capacidade para produzir reflexões difusas perigosas. O pessoal que trabalha com estes lasers deve utilizar protecção adequada para os olhos durante qualquer operação do laser. Os lasers da classe 3B dispõem de controlos físicos e administrativos para proteger o pessoal. Os controlos físicos incluem o acesso limitado a áreas de trabalho. Os controlos administrativos incluem avisos especiais colocadas fora das entradas para os espaços de trabalho com laser e luzes fora das entradas para avisar o pessoal quando os lasers estão a ser utilizados.

CLASSE 4: os lasers de classe 4 são lasers de elevada potência que ferem os olhos não protegidos e a pele através da visualização intra-feixe e especular ou reflexão difusa. Desta forma, não deverá haver pessoas numa sala onde haja um lase de classe 4 a funcionar sem a portecção adequada para os olhos.

# **Porta LPT ("Line Printer Port"- Porta da impressora linear)**

O nome do dispositvo lógico reservado pelo DOS para as portas paralelas do computador. Cada porta LPT está configurada para utilizar um IRQ diferente e uma atribuição do endereço.

### **PCI Bus (Bus local de interligação com o componente periférico)**

O bus PCI é uma especificação que define uma interface de dados de 32 bits. A norma PCI é muito utilizada pelos fabricantes de placas de expansão.

# **PC Cards (PCMCIA)**

As PC Cards têm o tamanho de alguns cartões de crédito empilhados e dispõe de um conector de 68 pinos numa extremidade. A norma PC Card acomoda diversas funções, comunicação e opções para expansão do armazenamento de dados. As PC Cards vêm em cartões Flash/memória, fax/modems, adaptadores de rede, adaptadores SCSI, cartões de descodificação MPEG I/II e até mesmo em modems ou placas LAN sem fios. O Notebook PC suporta PCMCIA 2.1 e as normas CardBus de 32 bits. As três diferentes normas actuais de PC Card têm espessuras diferentes. As placas do tipo I têm 3,3 mm, as placas do tipo II têm 5 mm e as placas do tipo III têm uma espessura de 10,5 mm. As placas do tipo I e do tipo II podem ser utilizadas numa única tomada. As placas do tipo III ocupam duas tomadas e têm de ser utilizadas em Notebook PC com duas tomadas.

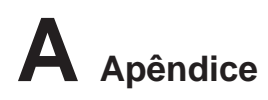

### **POST (Teste "Power On Self")**

Quando liga o computador, este começa por executar o POST, uma série de testes de diagnóstico controlados por software. O POST verifica a memória do sistema, o circuito da placa-mãe, o visor, o teclado, a unidade de disquetes e outros dispositivos de E/S.

#### **Porta PS/2**

As portas PS/2 baseiam-se na arquitectura de canais micro da IBM. Este tipo de arquitectura transfere dados através de um bus de 16 bits ou de 32 bits. Pode ser utilizado um rato PS/2 e/ou um teclado nas placas-mãe ATX.

#### **RAM (Random Access Memory- Memória de Acesso Aleatório)**

Há diversos tipos de RAM, como por exemplo a DDR ( Double Dynamic RAM ), DRAM ( Dynamic RAM ), EDO DRAM ( Extended Data Output DRAM ) e SDRAM ( Synchronous DRAM ).

#### **ROM (Read Only Memory- Memória Apenas de Leitura)**

A ROM é a memória não-volátil utilizada para guardar programas permanentes (chamada firmware) utilizada em determinados componentes dos computadores. A Flash ROM (ou EEPROM) pode reprogramada com novos programas (ou BIOS).

#### **Modo de suspensão**

No Save-to-RAM (STR) e no Save-to-Disk (STD), o relógio da CPU é parado e a maior parte dos dispositivos do Notebook PC são colocados no estado de actividade mais baixo. O Notebook PC entra no modo de suspensão quando o sistema permanece inactivo durante uma quantidade especificada de tempo ou manualmente utilizando as teclas de funções. A definição do tempo de inactividade para o disco rígido e para o vídeo, pode ser definido pela BIOS Setup. O LED de alimentação pisca quando o Notebook PC está no modo STR. No modo STD, o Notebook PC parece estar desligado.

#### **Disco do sistema**

O disco do sistema contém o ficheiro principal do sistema operativo e é utilizado para arrancar o sistema operativo.

#### **Cabo de par entrançado**

O cabo utilizado para ligar a placa Ethernet a um anfitrião (normalmente um hub ou um switch), denomina-se um Twisted Pair Ethernet (TPE) direito. Os conectores da extremidade denominam-se conectores RJ-45, que não são compatíveis com os conectores telefónicos RJ-11. Se ligar dois computadores sem um hub entre eles, é necessário utilizar um cabo de par entrançado de cruzamento.

#### **UltraDMA/66 ou o 100**

UltraDMA/66 ou 100 são novas especificações para melhorar as taxas de transferência IDE. Ao contrário do modo PIO tradicional, que utiliza apenas a extremidade ascendente do sinal do comando IDE para transferir dados, o UltraDMA/66 ou o 100 utiliza utiliza tanto a extremidade ascendente como a extemidade descendente.

### **USB (Universal Serial Bus)**

Trata-se de um novo bus periférico série de 4 pinos, mas que permite Plug and Play periféricos de computador, como por exemplo o teclado, rato, joystick, scanner, impressora e modem/RDIS para ser configurado automaticamente quando estão ligados fisicamente sem ter de instalar controladores ou reiniciar o dispositivo. Com o USB, os cabos complexos tradicionais localizados no painel posterior do PC podem ser eliminados.
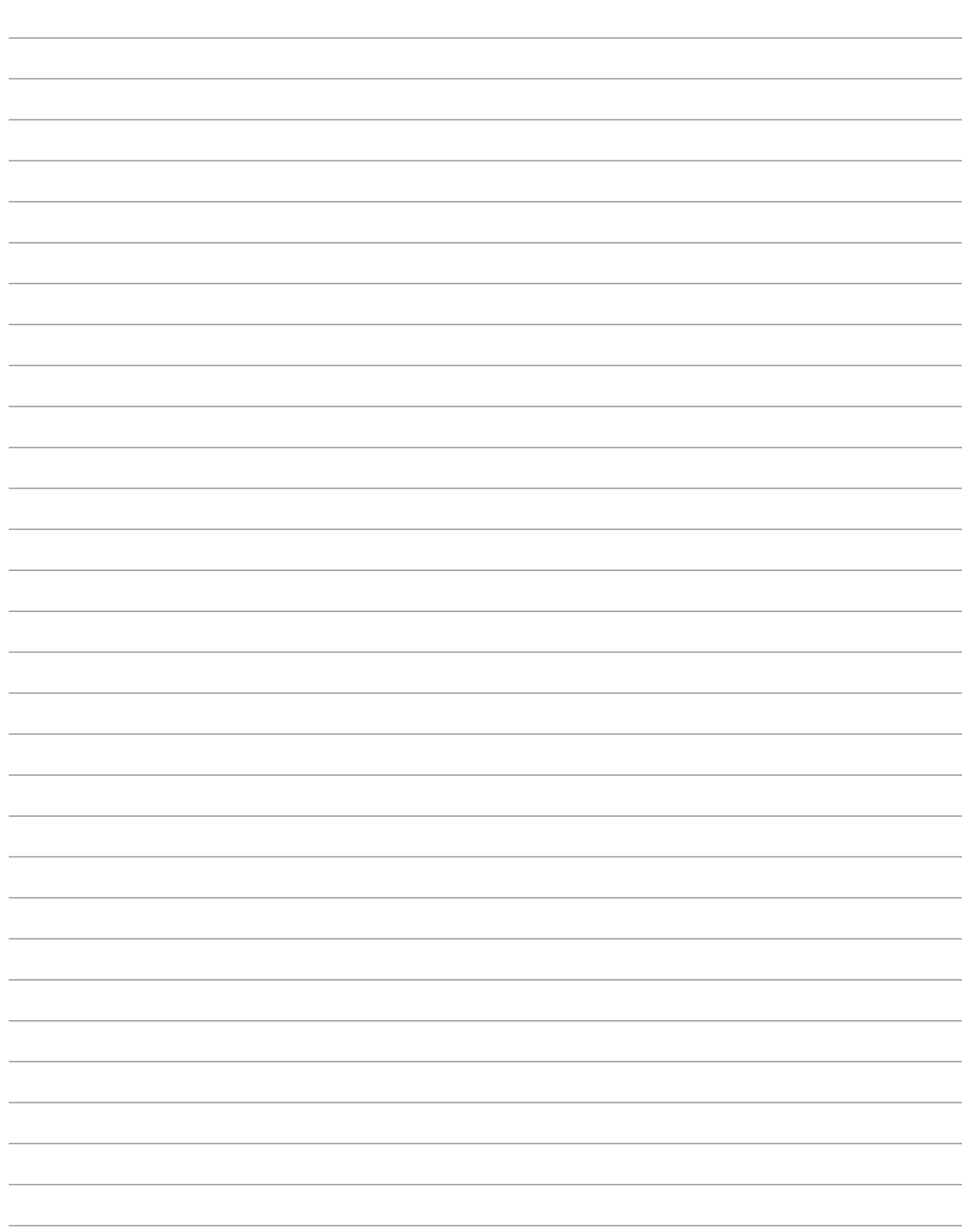

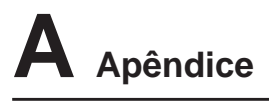

## **Informações relativas ao Notebook PC**

Esta página destina-se a incluir informações de registo relativas ao Notebook PC para referência futura ou para suporte técnico. Gaurde este manual do utilizador num local seguro, se se incluirem as palavraspasse.

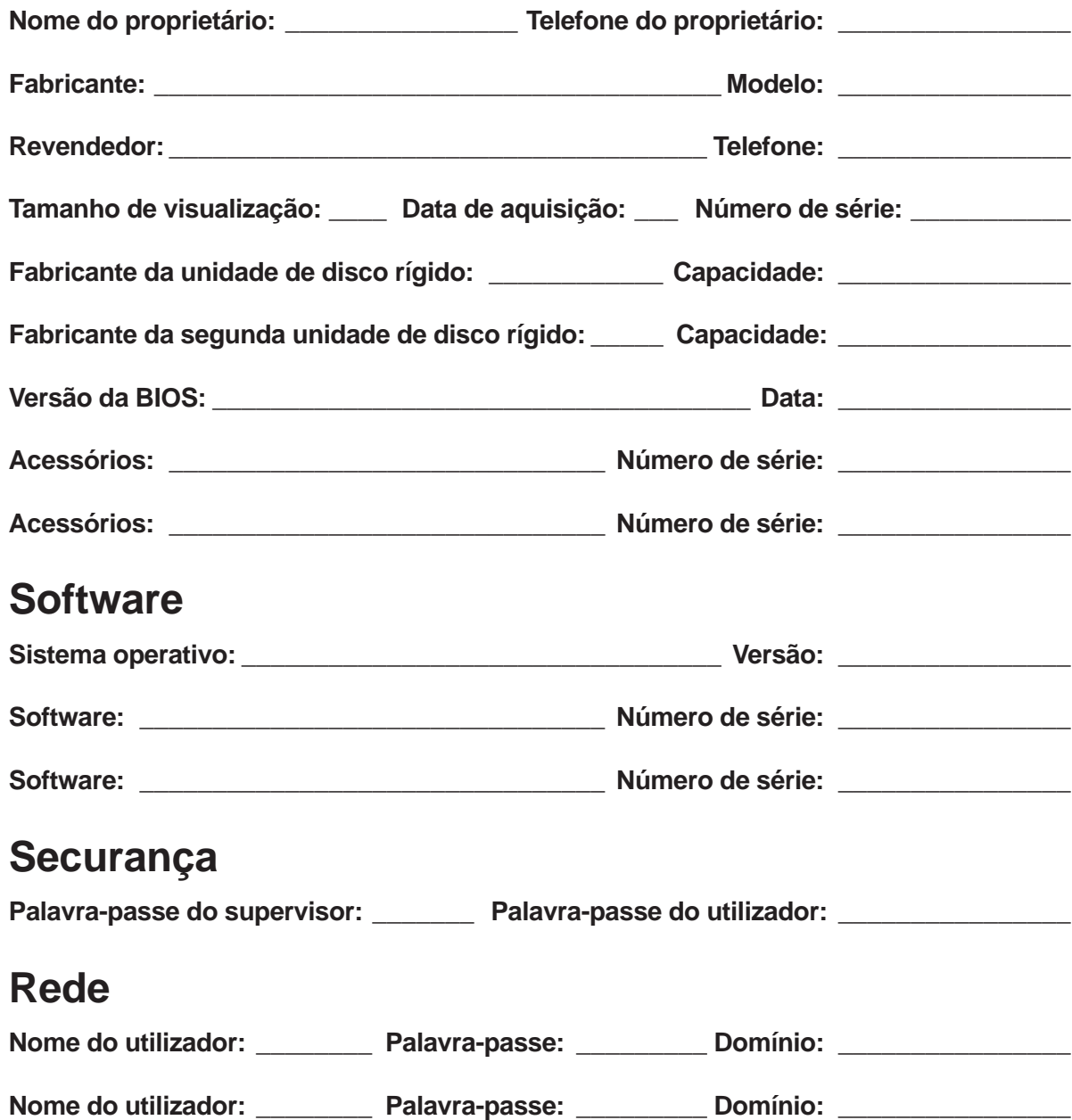